## HP OpenVMS V8.3-1H1 for Integrity Servers

 $\sqrt{2\pi}$ 

: BA322-90082

2007 12

OpenVMS Version 8.3-1H1 for Integrity Servers

: OpenVMS Version 8.3-1H1 for Integrity Servers

© Copyright 2007 Hewlett-Packard Development Company, L.P. Hewlett-Packard Development Company, L.P. Hewlett-Packard Development Company, L.P.

Intel Itanium Intel Corporation Java Sun Microsystems, Inc. Oracle Corporation, Redwood City, California OSF Motif  $\Gamma$  Motif  $\Gamma$  Motif  $\Gamma$ UNIX The Open Group Microsoft Windows Windows NT MS Windows Microsoft Corporation X/Open X/Open Company Ltd. X X Sepan Company Ltd.

 $($   $)$ 

HP OpenVMS Version 8.3-1H1 New Features and Release Notes © 2007 Hewlett-Packard Development Company, L.P.

VAX DOCUMENT V 2.1

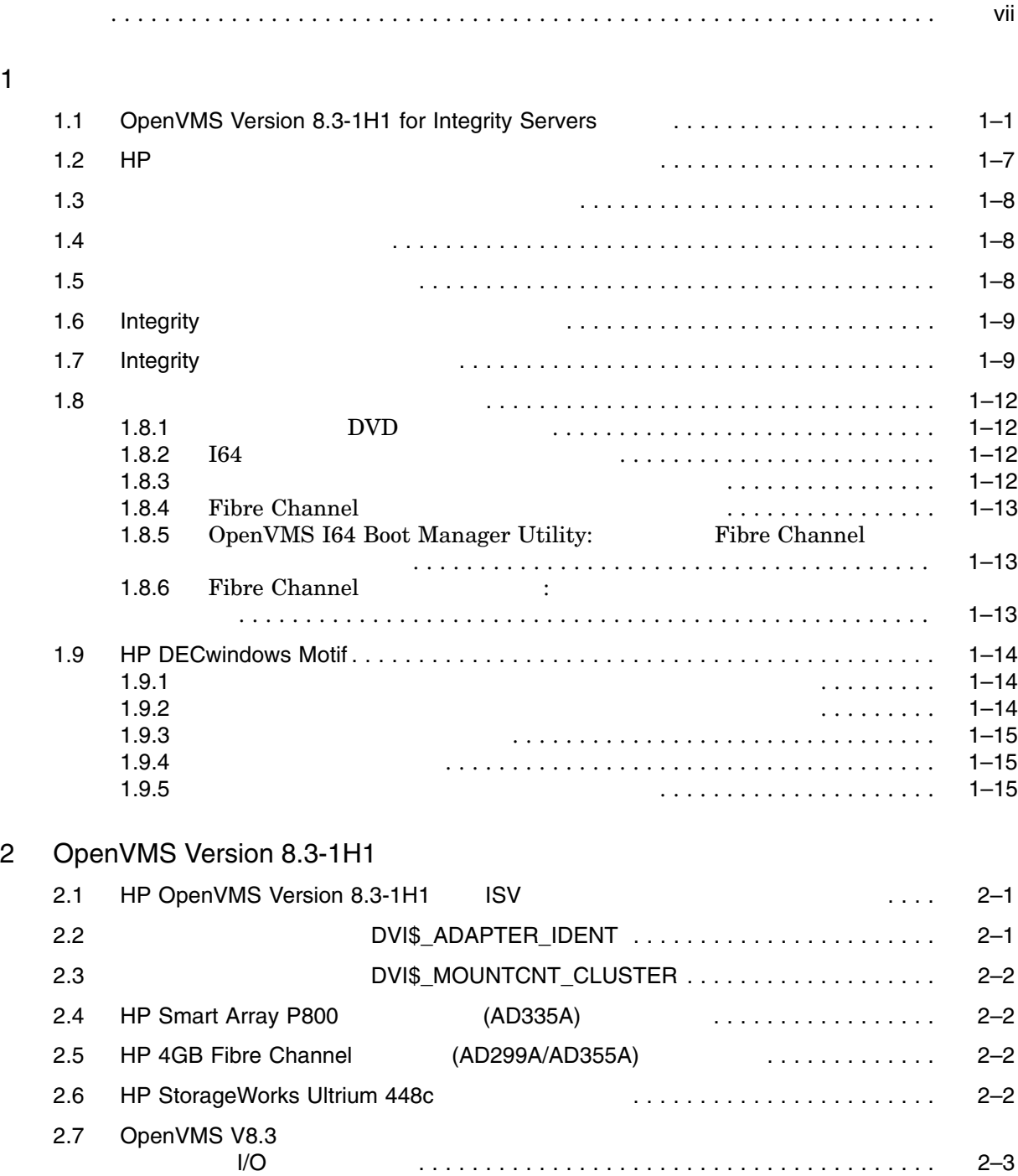

 $\mathbf{1}$ 

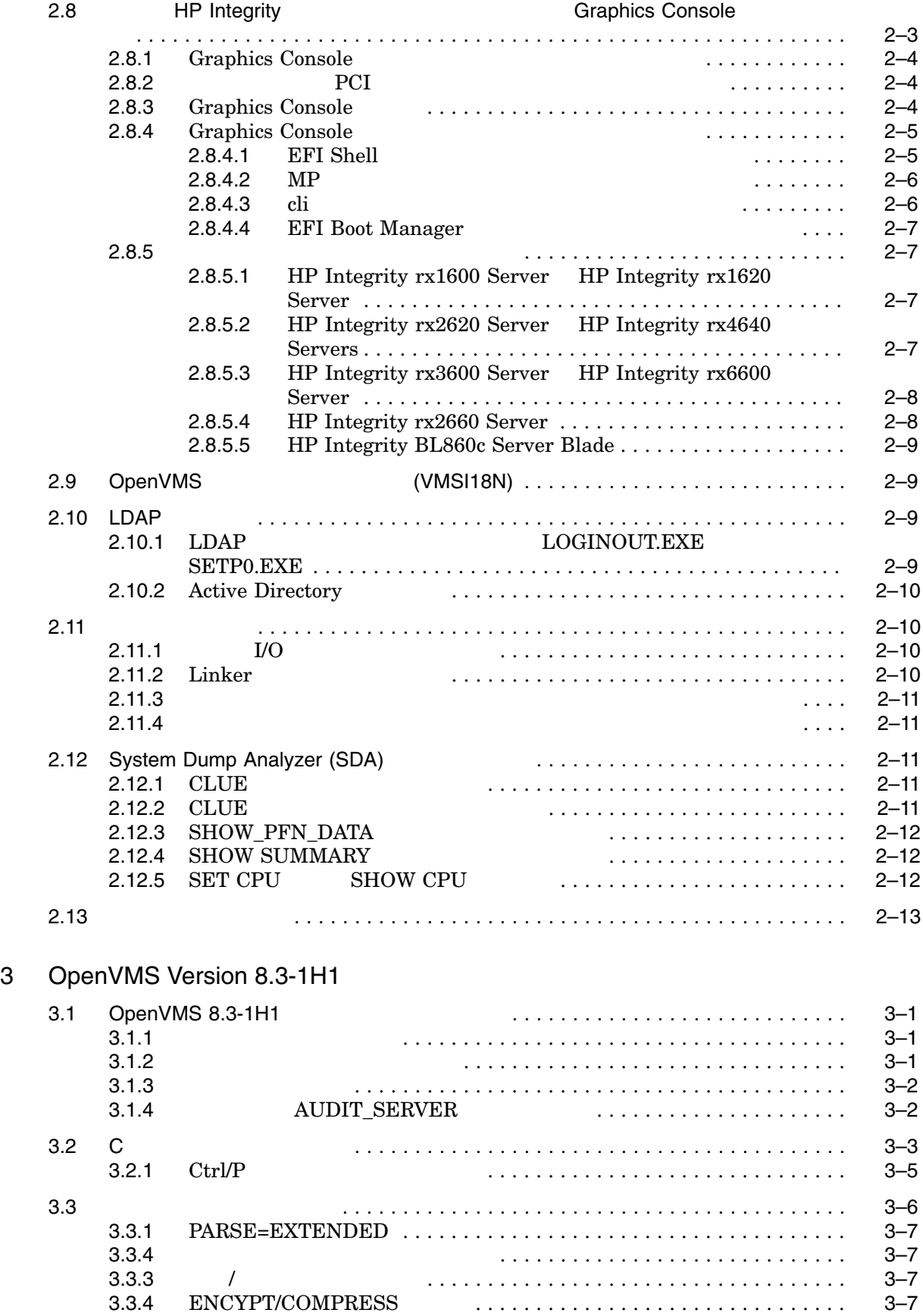

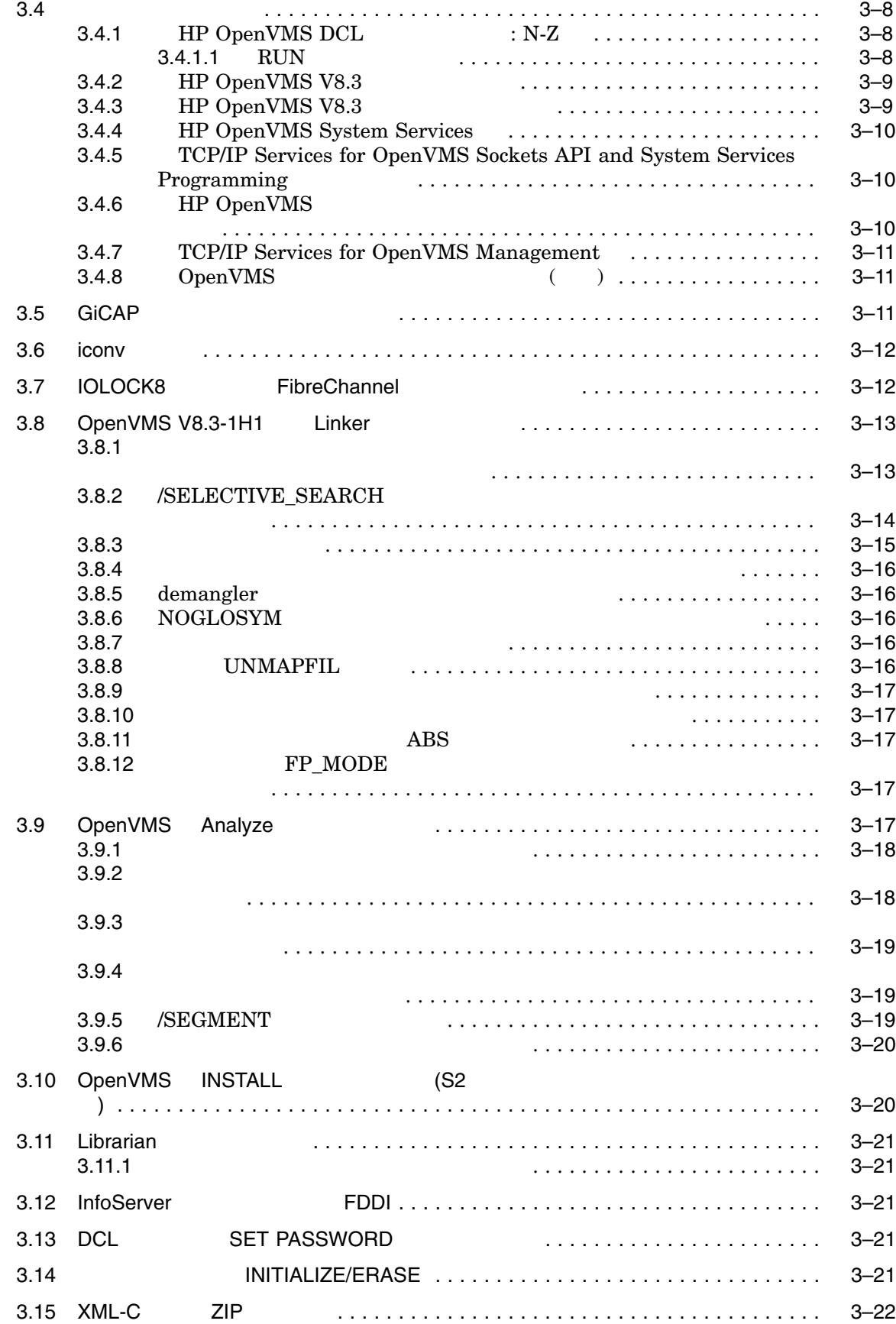

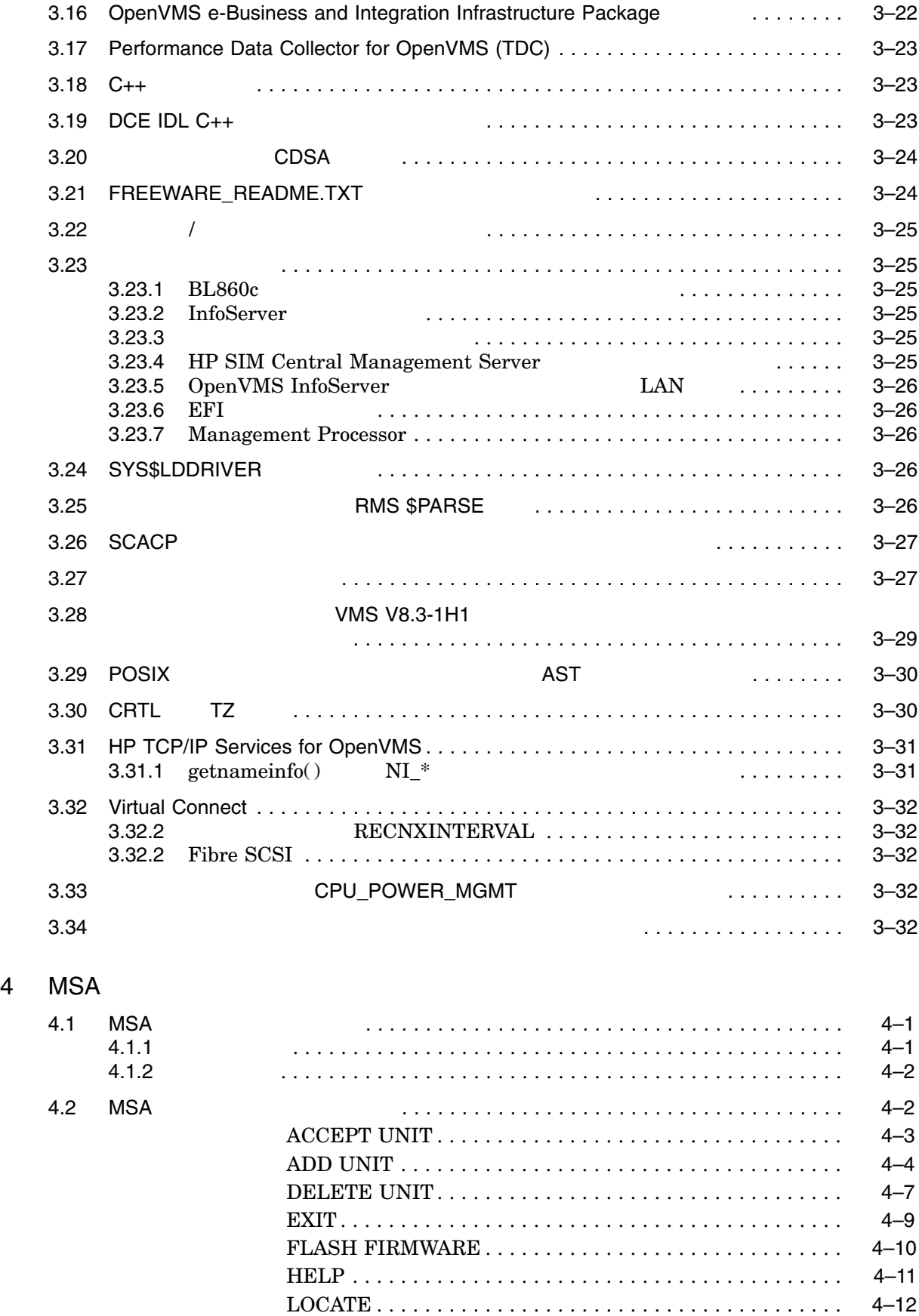

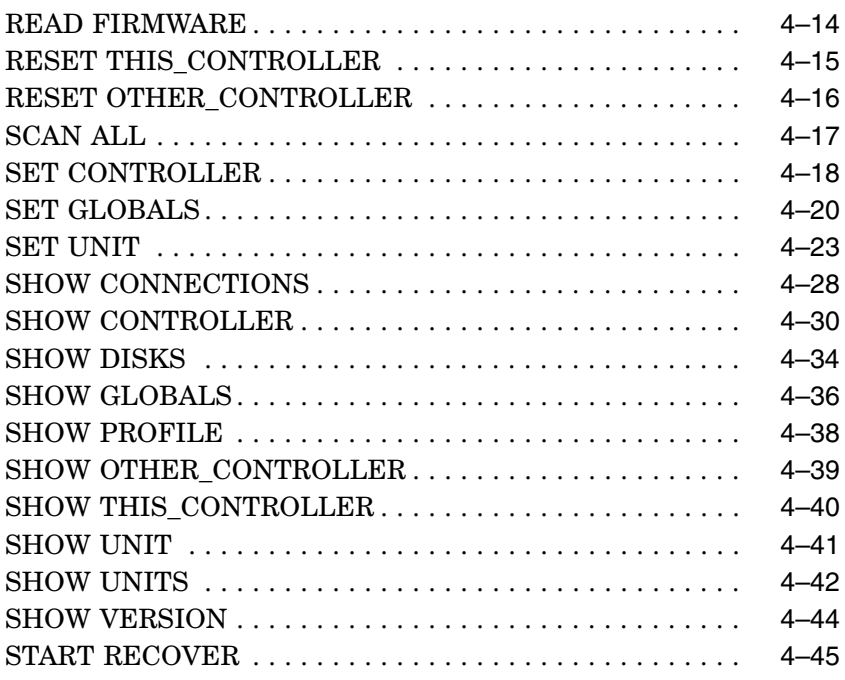

### $5<sub>1</sub>$

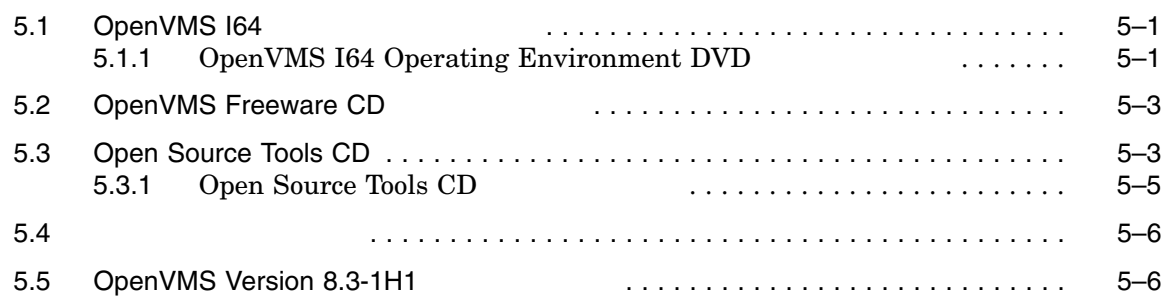

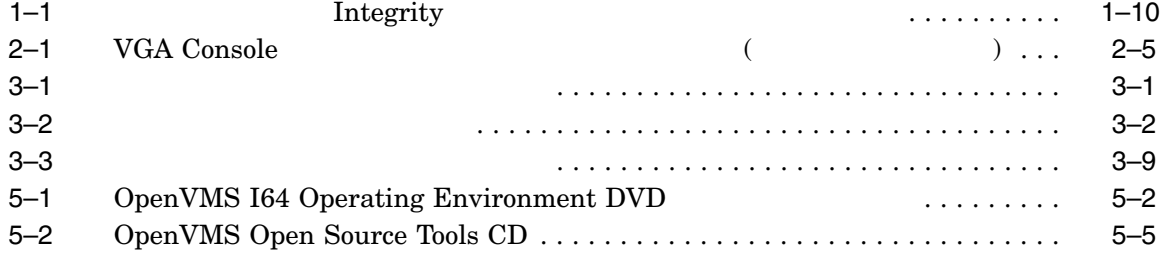

### OpenVMS Version 8.3-1H1 for Integrity Servers  $MSA$

### HP OpenVMS Version 8.3-1H1 OpenVMS Version 8.3-1H1

- 1  $HP$ 
	- 2 OpenVMS Version 8.3-1H1 for Integrity Servers
	- 3 Version 8.3-1H1
- 4 MSA Utility
- 5 **OE (Operating Environment) DVD** OpenVMS Version  $8.3-1H1$

HP OpenVMS Web

http://www.hp.com/jp/openvms/

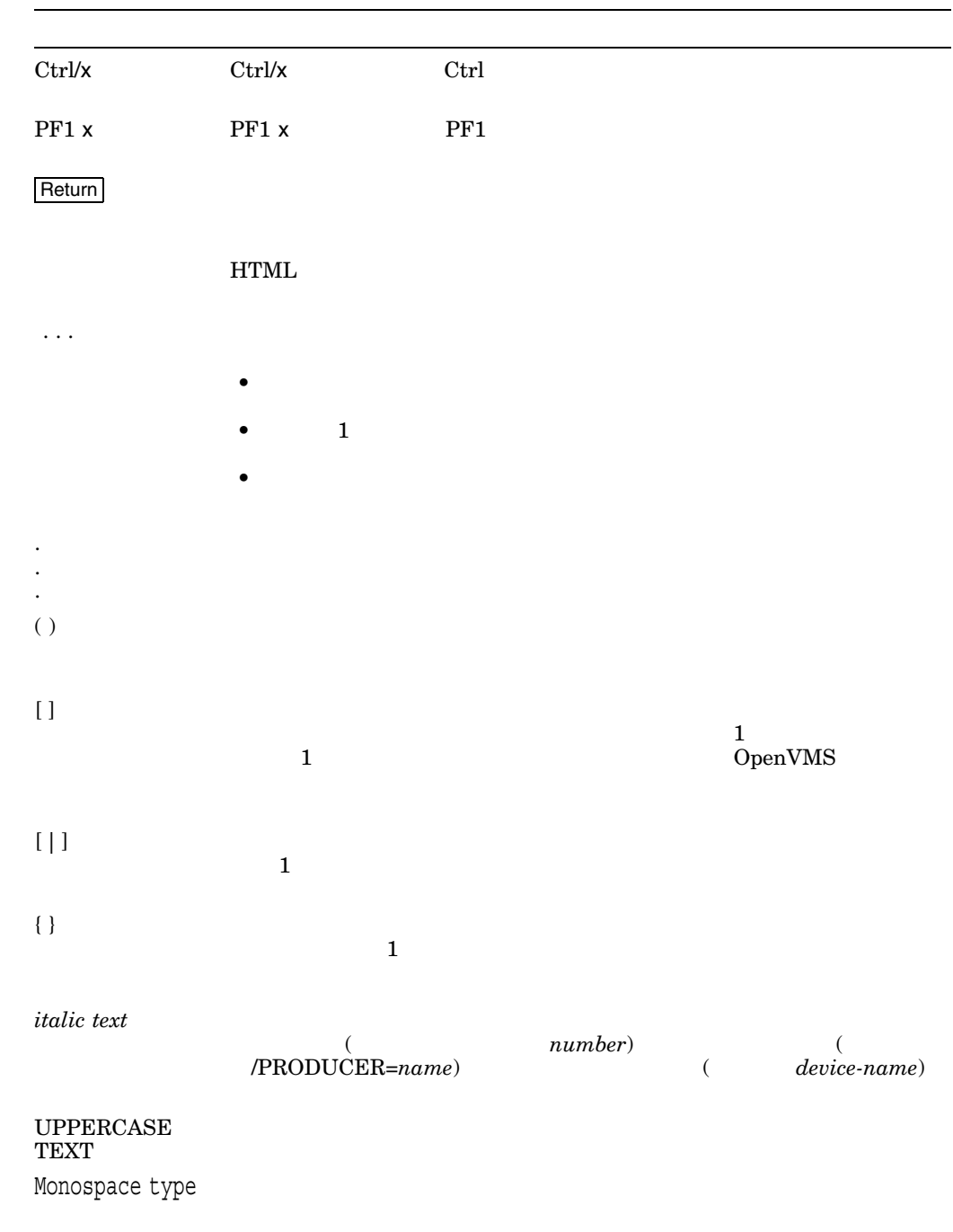

– コマンド形式の記述の最後,コマンド・ライン,コード・ラインにおい

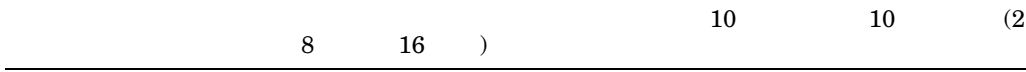

HP OpenVMS Version 8.3-1H1 for Integrity Servers Version 8.3-1H1

OpenVMS Version 8.3-1H1

- HP OpenVMS V8.3-1H1  $(+)$
- $HP$  OpenVMS V8.3-1H1  $[$
- **IF OpenVMS for Integrity Servers Version 8.3-1H1**
- **IP OpenVMS V8.3-1H1**
- HP OpenVMS V8.3-1H1
- HP OpenVMS V8.3 [ ]

### 1.1 OpenVMS Version 8.3-1H1 for Integrity Servers

OpenVMS Version 8.3-1H1 for Integrity Servers (OpenVMS I64 ) OpenVMS Version 8.3 for Integrity Servers OpenVMS Version 8.3-1H1

• HP BladeSystem c-Class HP BladeSystem c-Class

Integrity Proliant

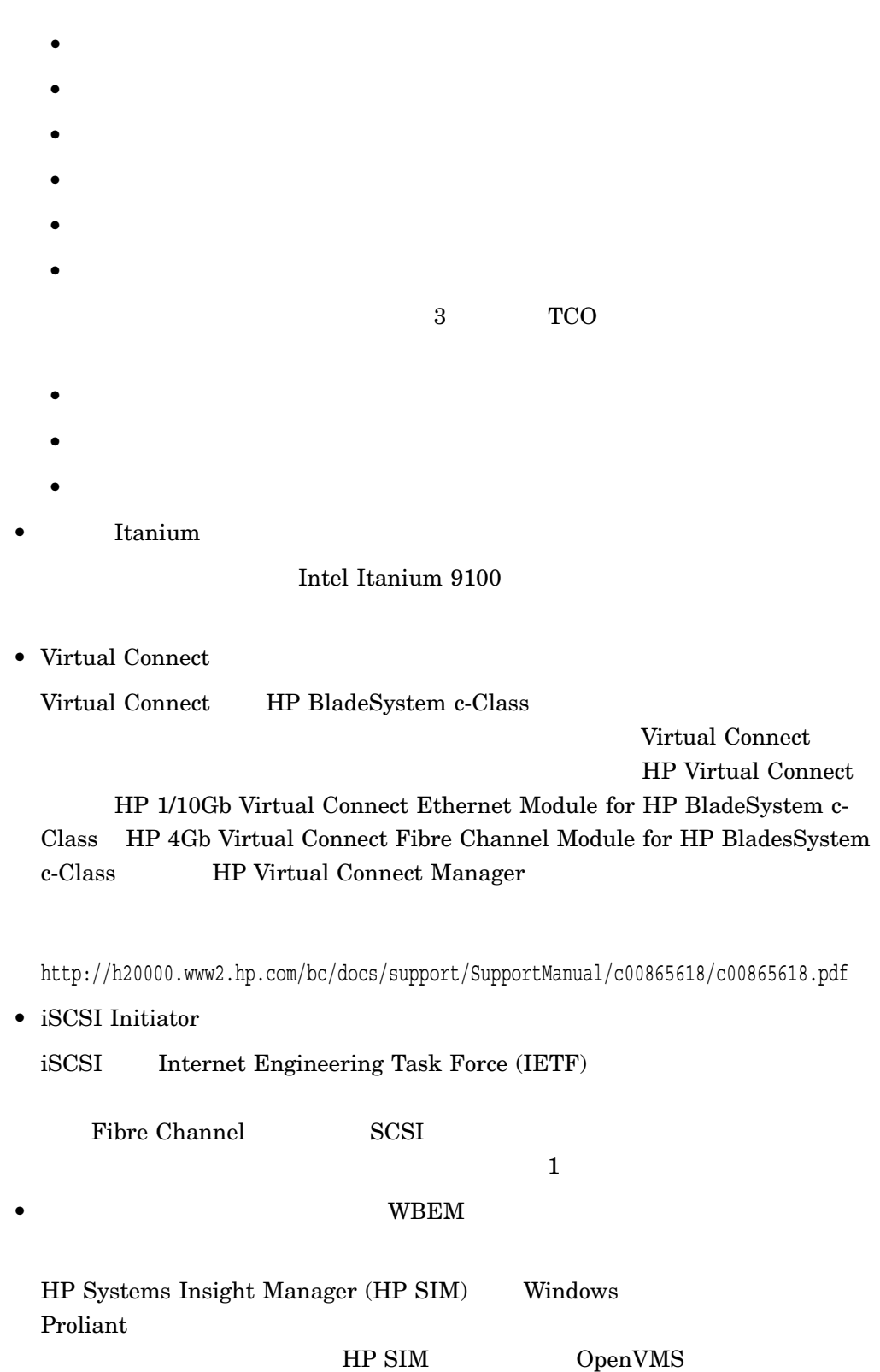

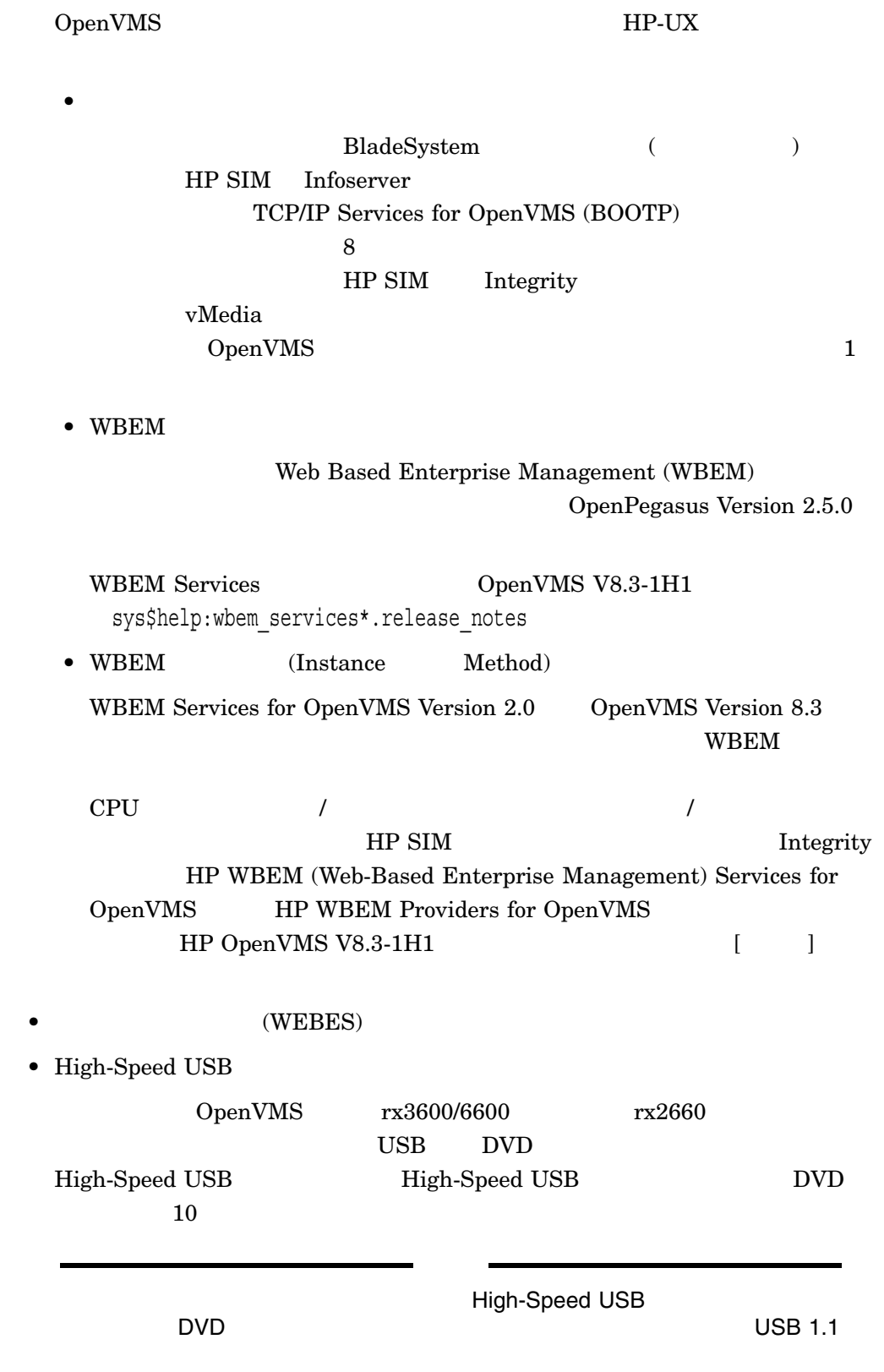

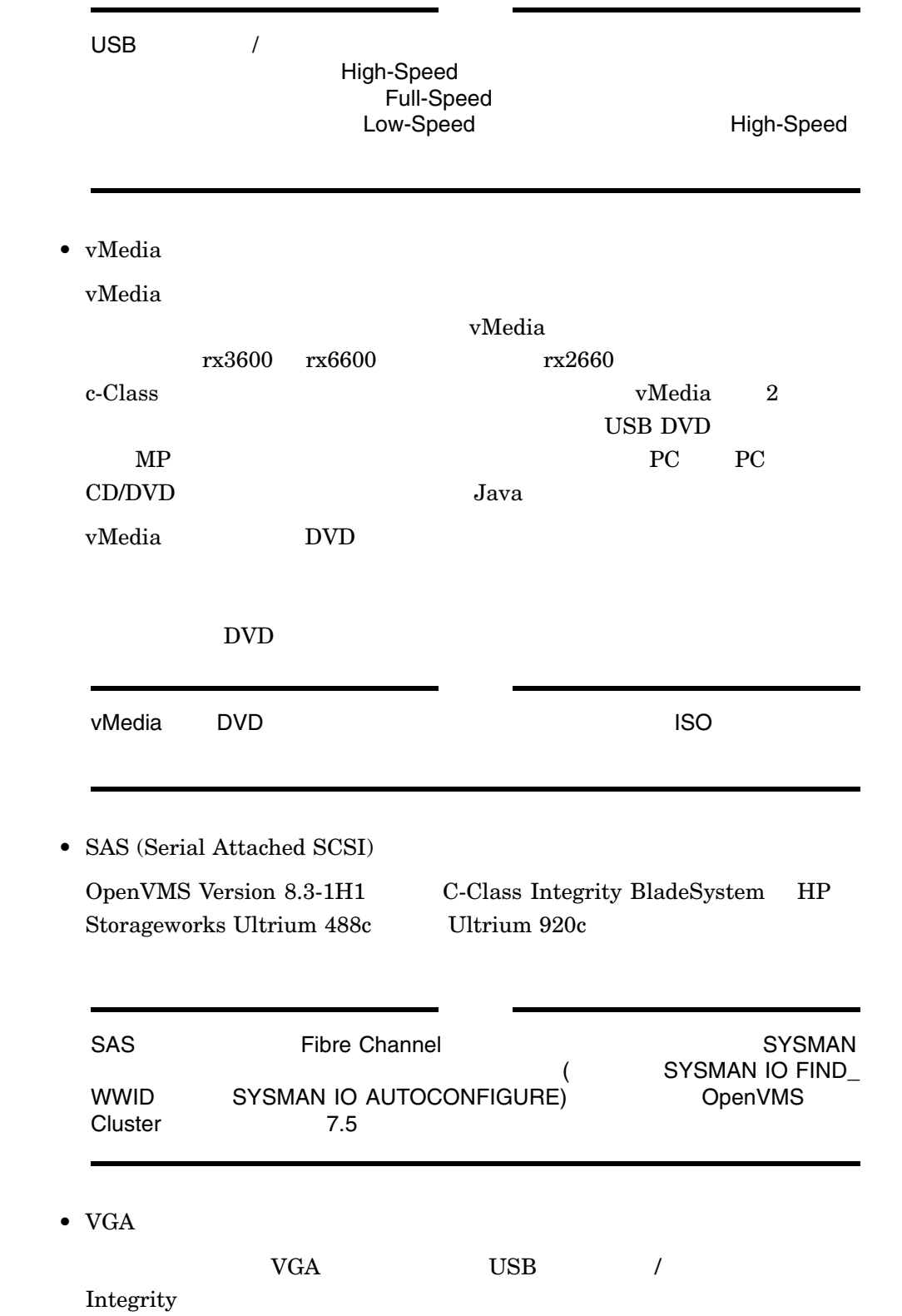

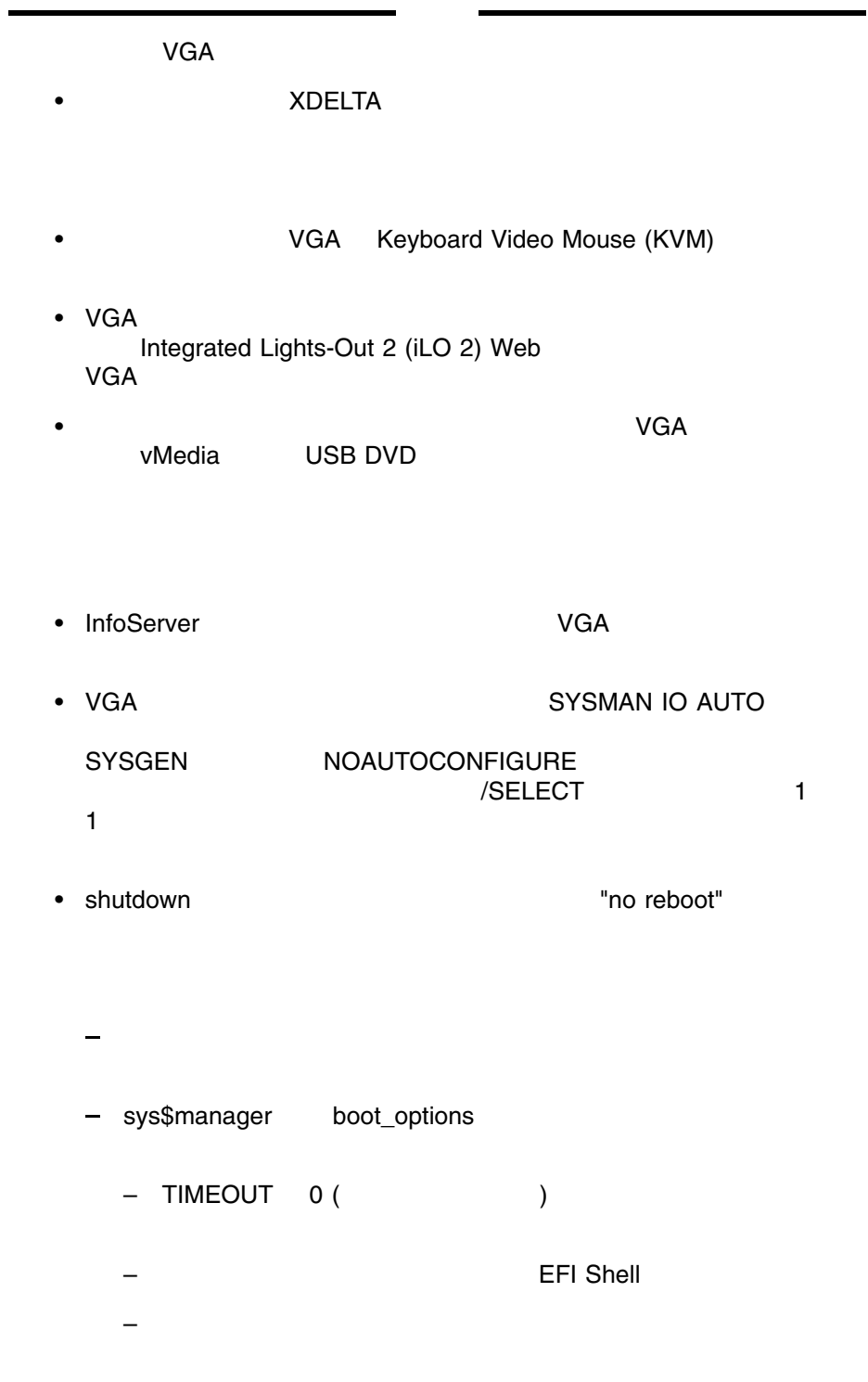

• インストール・ユーティリティ

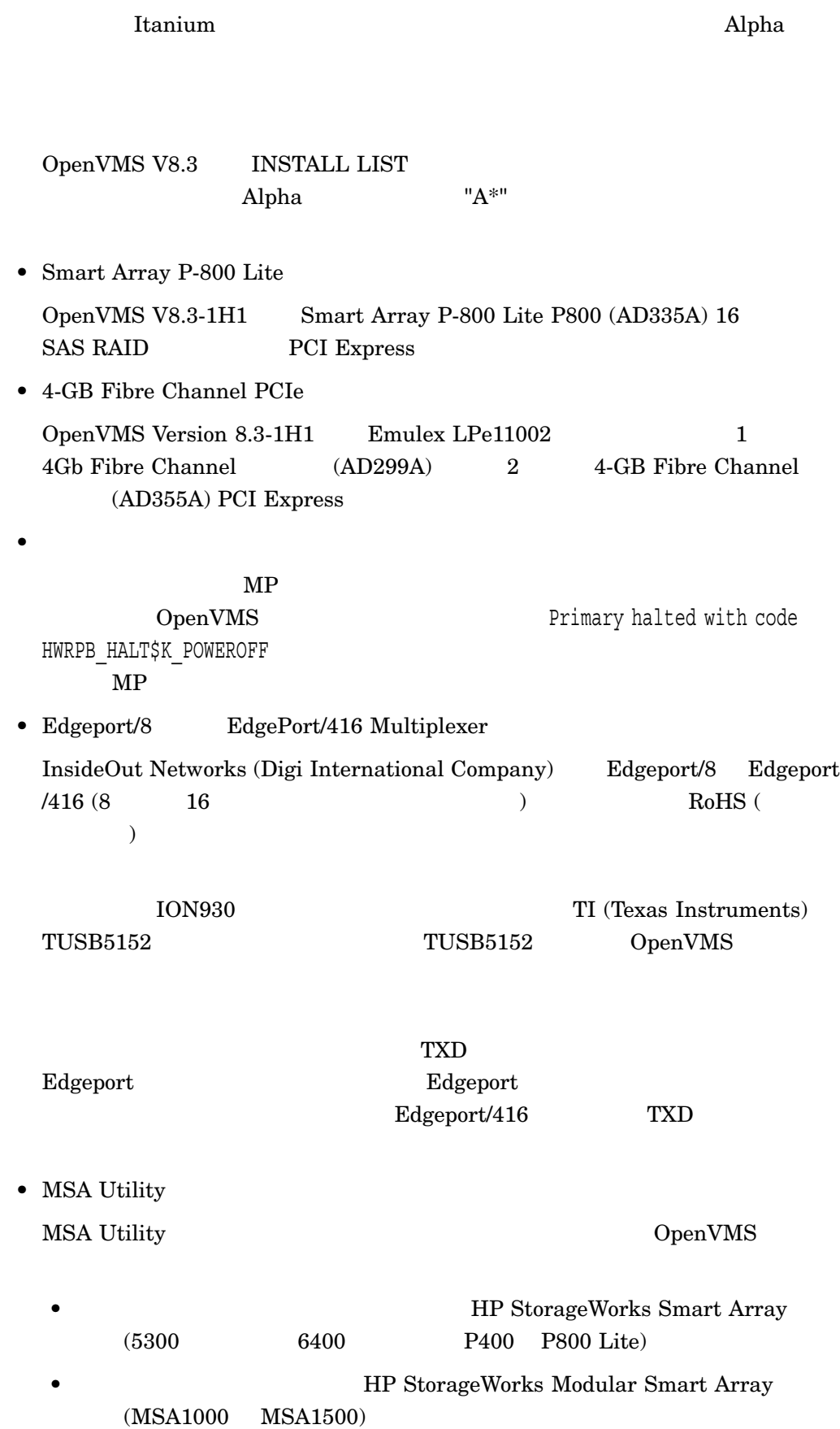

HP StorageWorks Modular Smart Array Integrity Server SCSI

SAS

NETMBX TMPMBX SYSPRV DIAGNOSE PHY\_IO

### $1.2$  HP

 $HP$ 

 $HP$ 

### OpenVMS

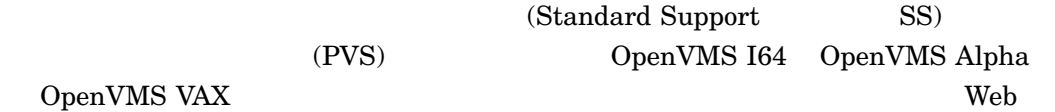

http://www.hp.com/go/openvms/supportchart

### OpenVMS

 $(SS$  PVS)

- HP Advanced Server for OpenVMS
- HP DECnet (Phase IV)
- HP DECnet-Plus for OpenVMS
- HP OpenVMS Cluster Client Software
- HP OpenVMS Cluster Software for OpenVMS
- HP RMS Journaling for OpenVMS
- HP TCP/IP Services for OpenVMS
- HP Volume Shadowing for OpenVMS

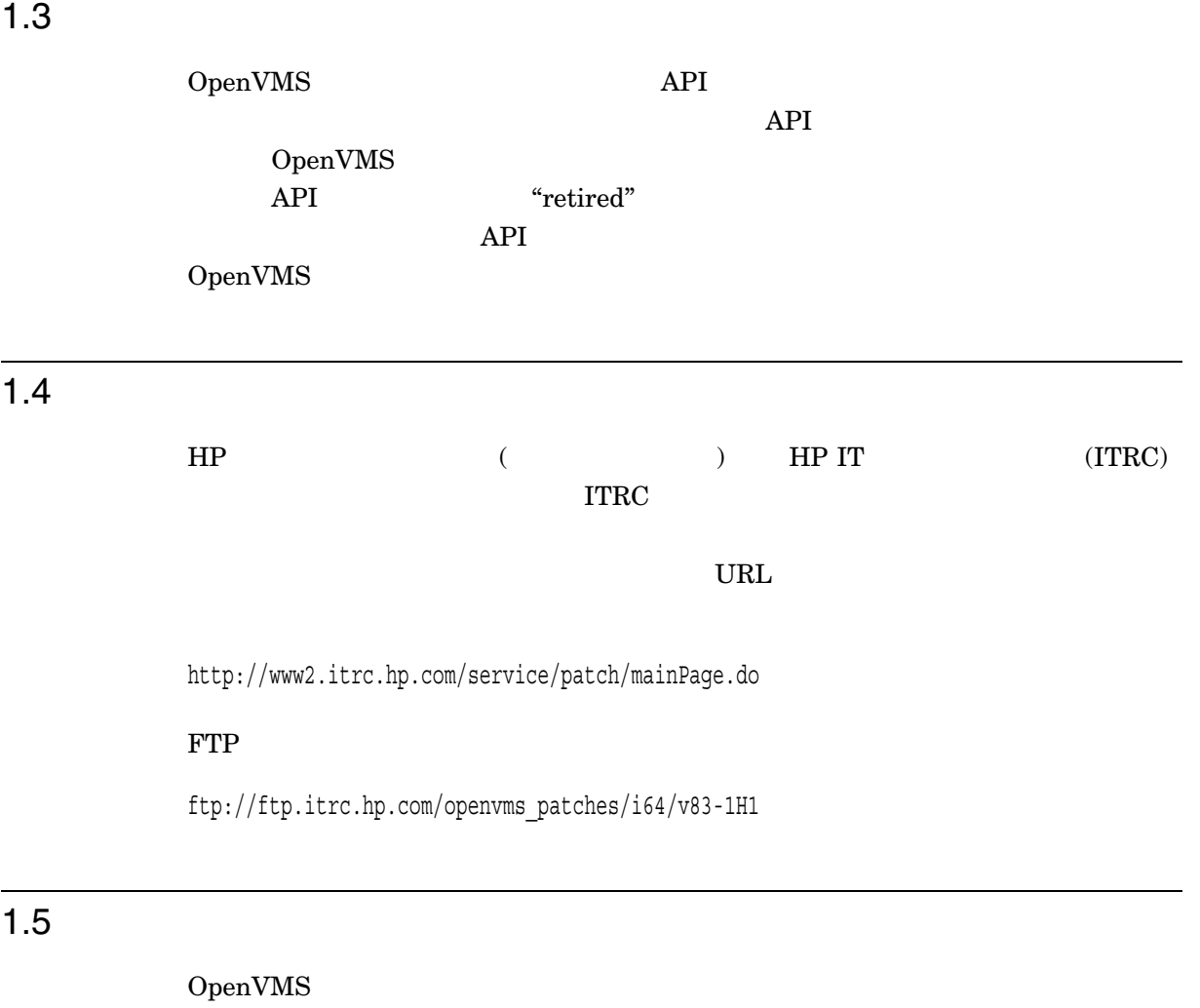

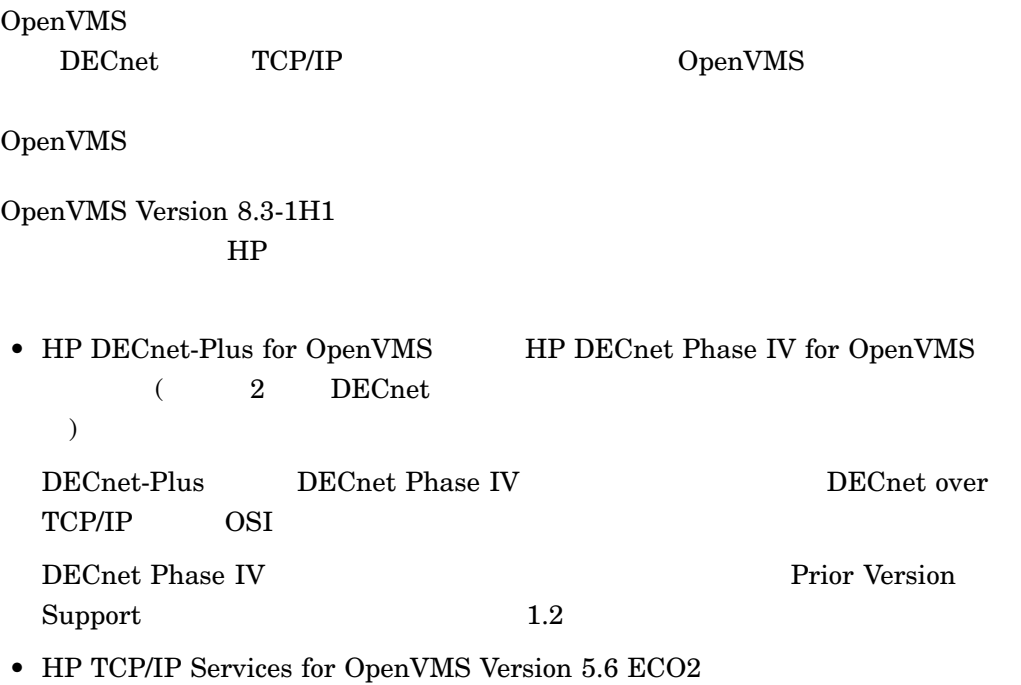

TCP/IP Services DECnet 
HP DECnet-Plus for OpenVMS TCP/IP Services TCP/IP DECnet OSI TCP/IP DECnet (RFC 1859)  $TCP/IP$  OSI (RFC 1006) DECnet-Plus for OpenVMS Management Guide OpenVMS OpenVMS Version 8.3-1H1  $HP$ TCP/IP DECnet-Plus DECnet OpenVMS Documentation CD-ROM Online Documentation Library CD, OpenVMS Documentation Web http://h71000.www7.hp.com/doc/index.html 1.6 Integrity  $\begin{array}{lll} \text{HP Integrity} & \text{(SEL)} \end{array}$ OpenVMS I64 SEL OpenVMS Baseboard Management Controller (BMC) SEL  $BMC$  SEL OpenVMS SEL 1.7 Integrity OpenVMS I64 Version 8.3-1H1 Integrity Integrity Integrity HP OpenVMS V8.3-1H1  $\begin{bmatrix} \cdot & \cdot & \cdot \end{bmatrix}$  (rx7620 rx8620 Superdome  $HP$ ートを依頼してください)

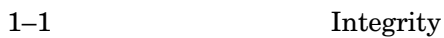

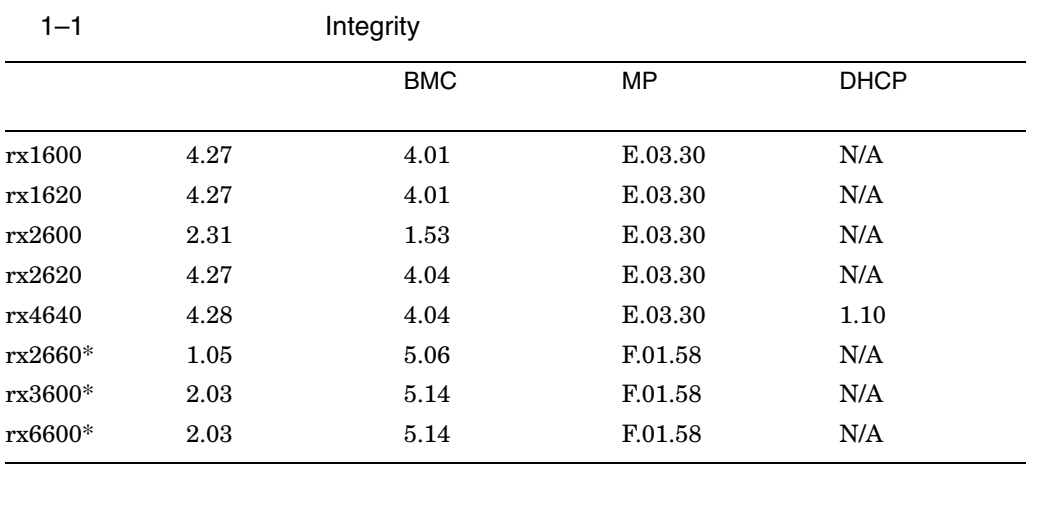

 $*$  Intel Itanium 9100  $rx2660$   $rx3600$   $rx6600$ 

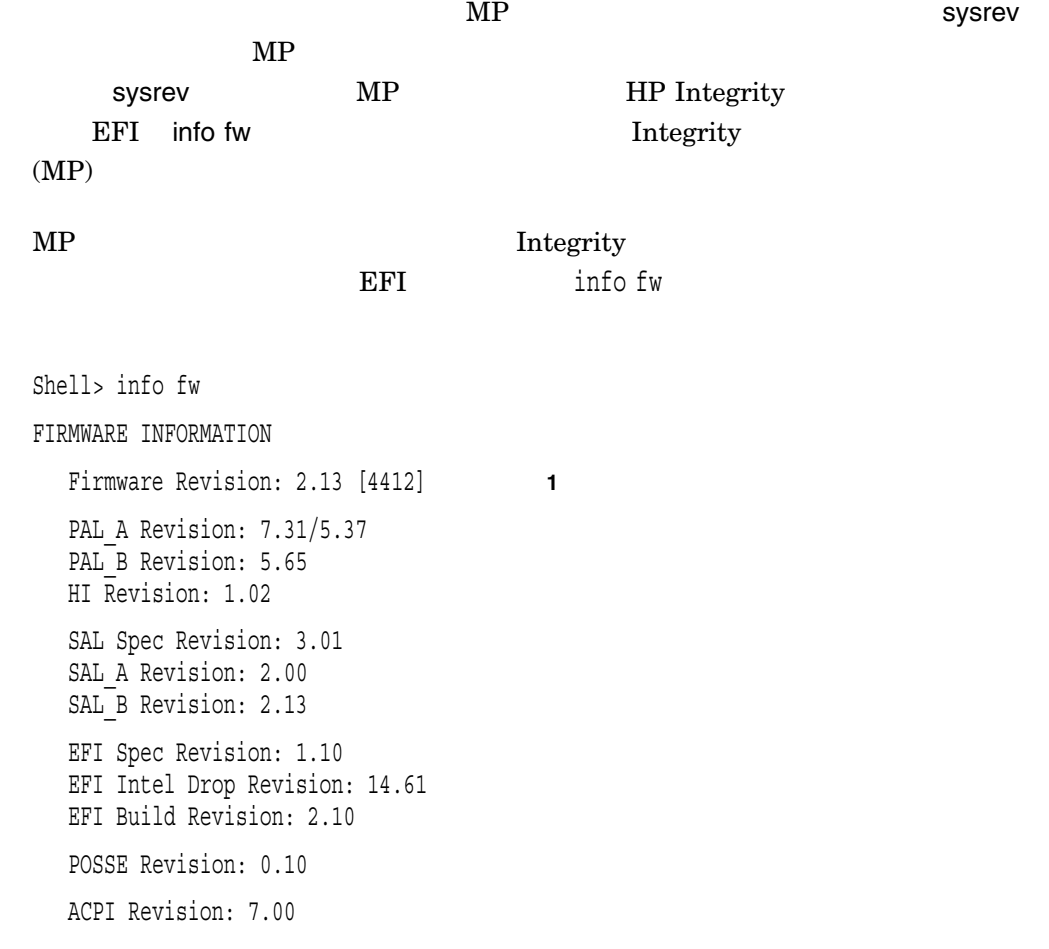

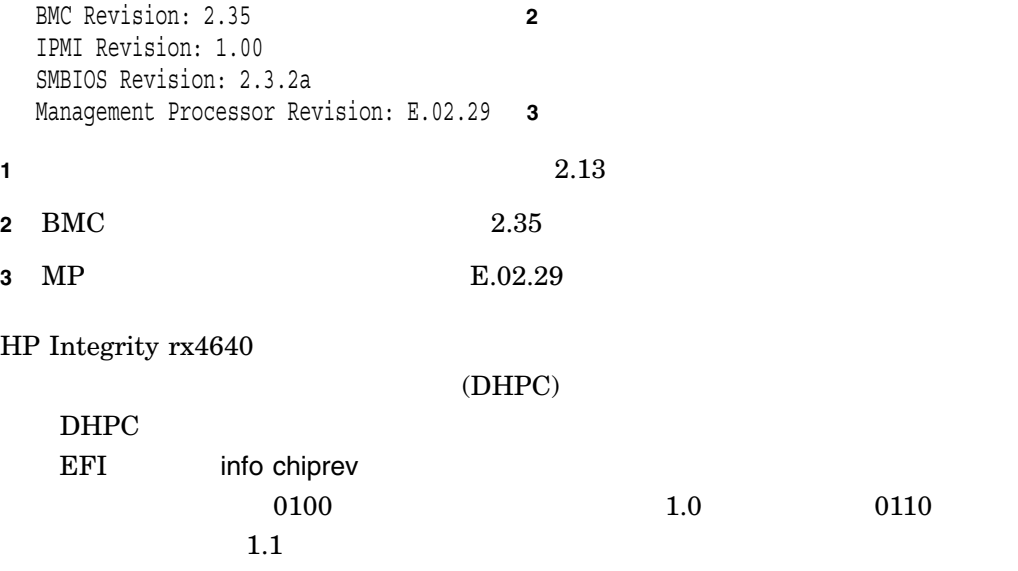

Shell> info chiprev

CHIP REVISION INFORMATION

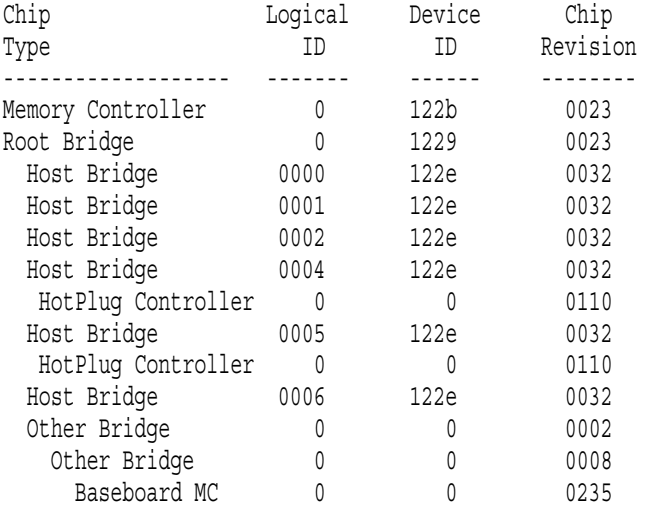

 $\begin{bmatrix} \phantom{-} & \phantom{-} \end{bmatrix}$ 

 $\begin{tabular}{ll} \bf{EFI} & \bf{HP} OpenVMS V8.3-1H1 \\ \end{tabular}$ 

Integrity ついては,『HP OpenVMS V8.3-1H1 インストレーション・ガイド[翻訳版]』を参照  $rx7620$   $rx8620$  Superdome  $HP$ 

### $1.8$

OpenVMS I64

1.8.1 **DVD** 

### $\text{DVD}$

\*\*\*\*\*\*\*\*\* XFC-W-MemmgtInit Misconfigure Detected \*\*\*\*\*\*\*\* XFC-E-MemMisconfigure MPW\_HILIM + FREEGOAL > Physical Memory and no reserved memory for XFC XFC-I-RECONFIG Setting MPW\$GL\_HILIM to no more than 25% of physical memory XFC-I-RECONFIG Setting FREEGOAL to no more than 10% of physical memory \*\*\*\*\*\*\*\*\* XFC-W-MemMisconfigure AUTOGEN should be run to correct configuration \*\*\*\*\*\*\*\* \*\*\*\*\*\*\*\*\* XFC-I-MemmgtInit Bootstrap continuing \*\*\*\*\*\*\*\*

 $164$ 

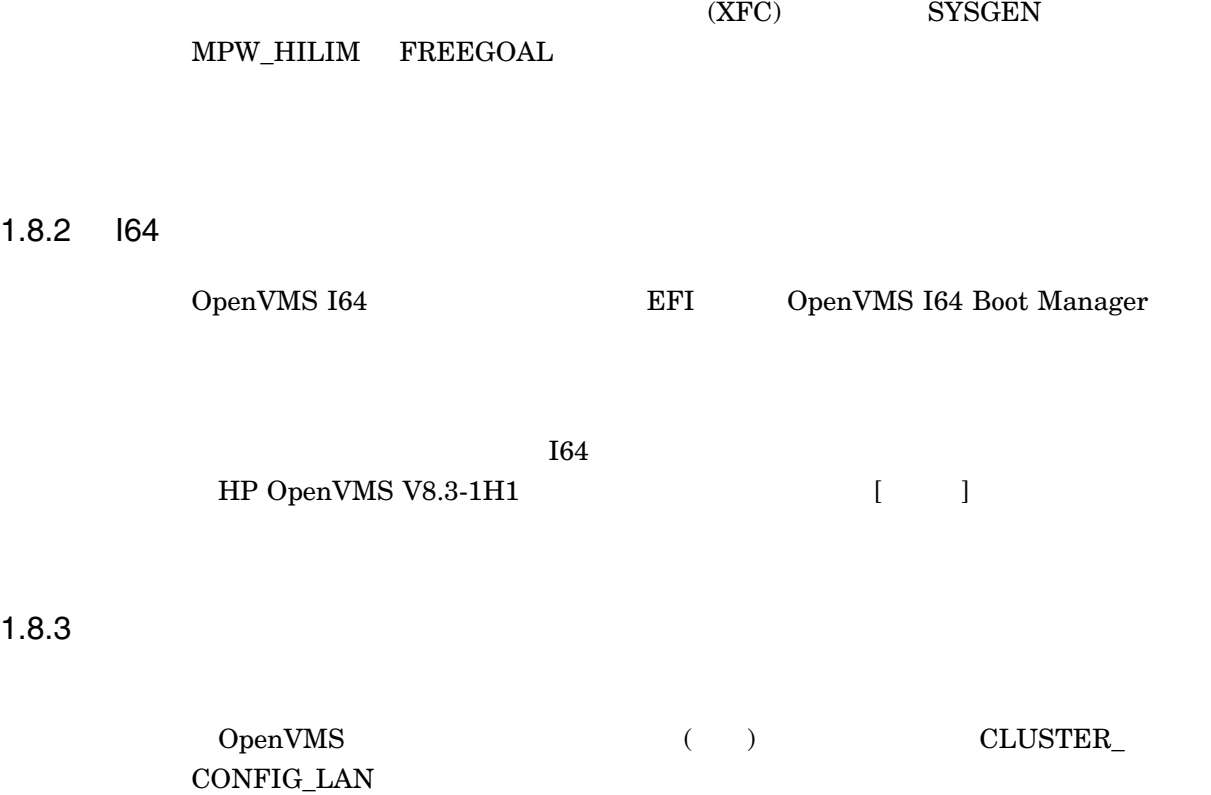

I64 Boot Manager Boot Options Management Utility OpenVMS ( )

### 1.8.4 Fibre Channel

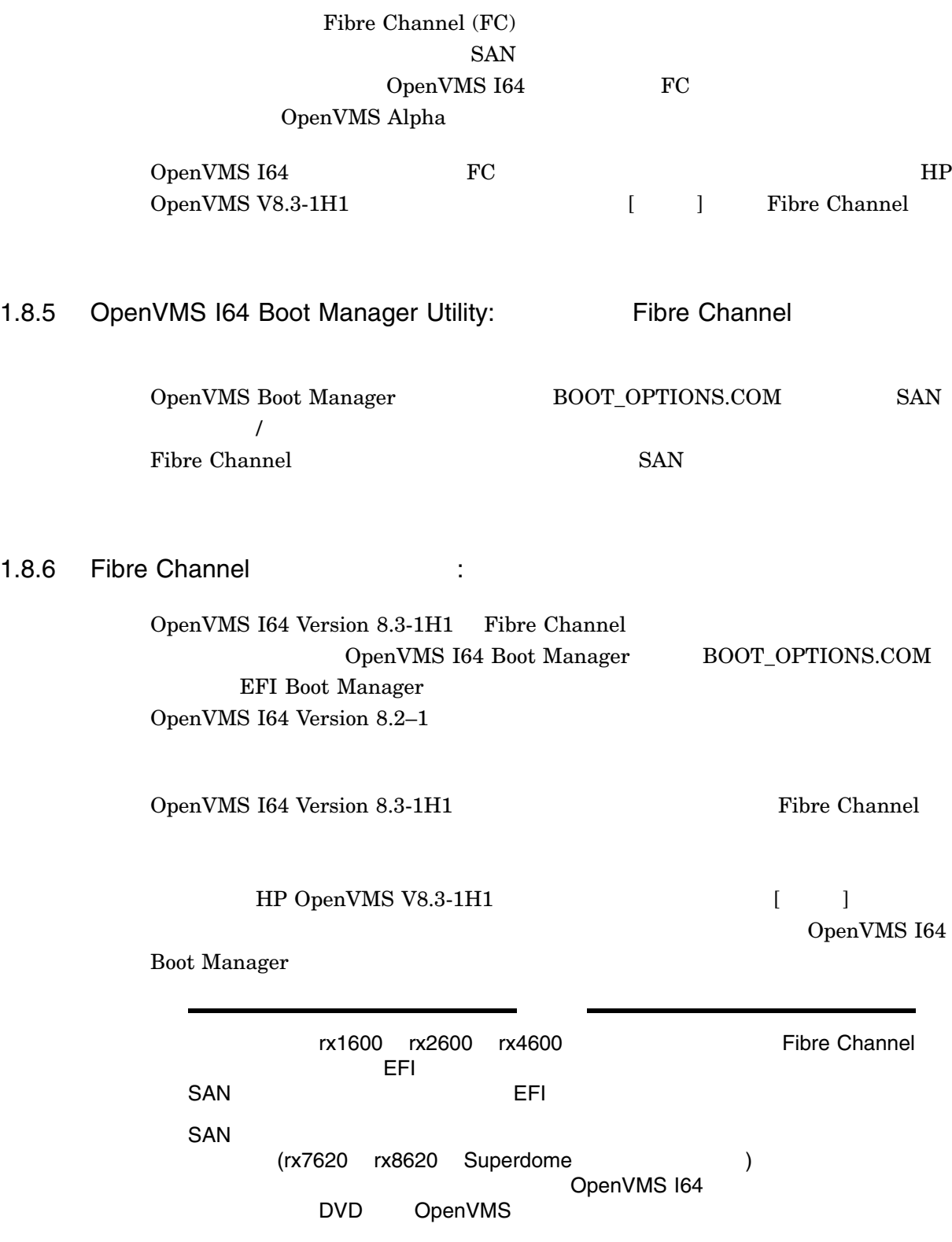

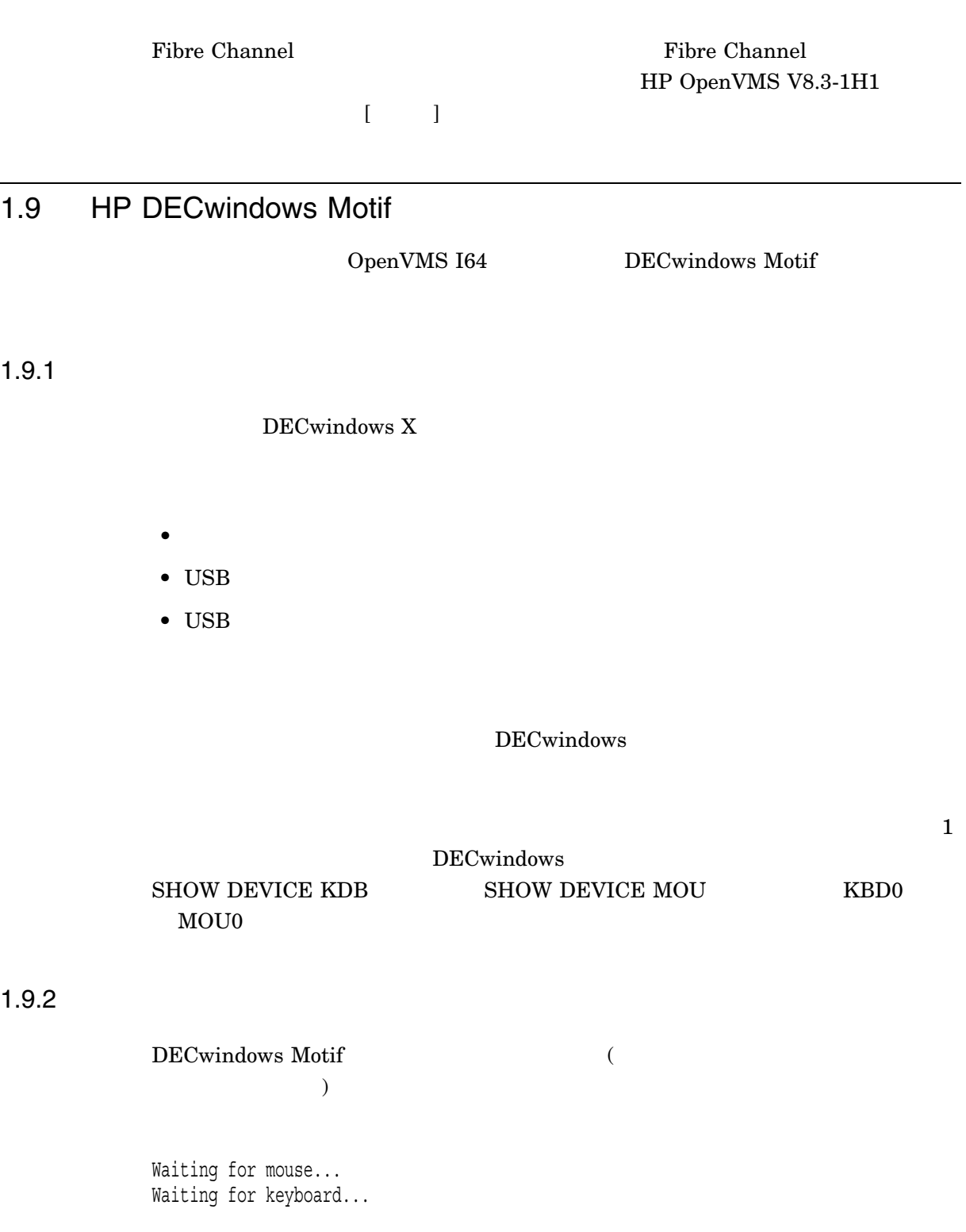

 $\overline{15}$ 

Server Management Option

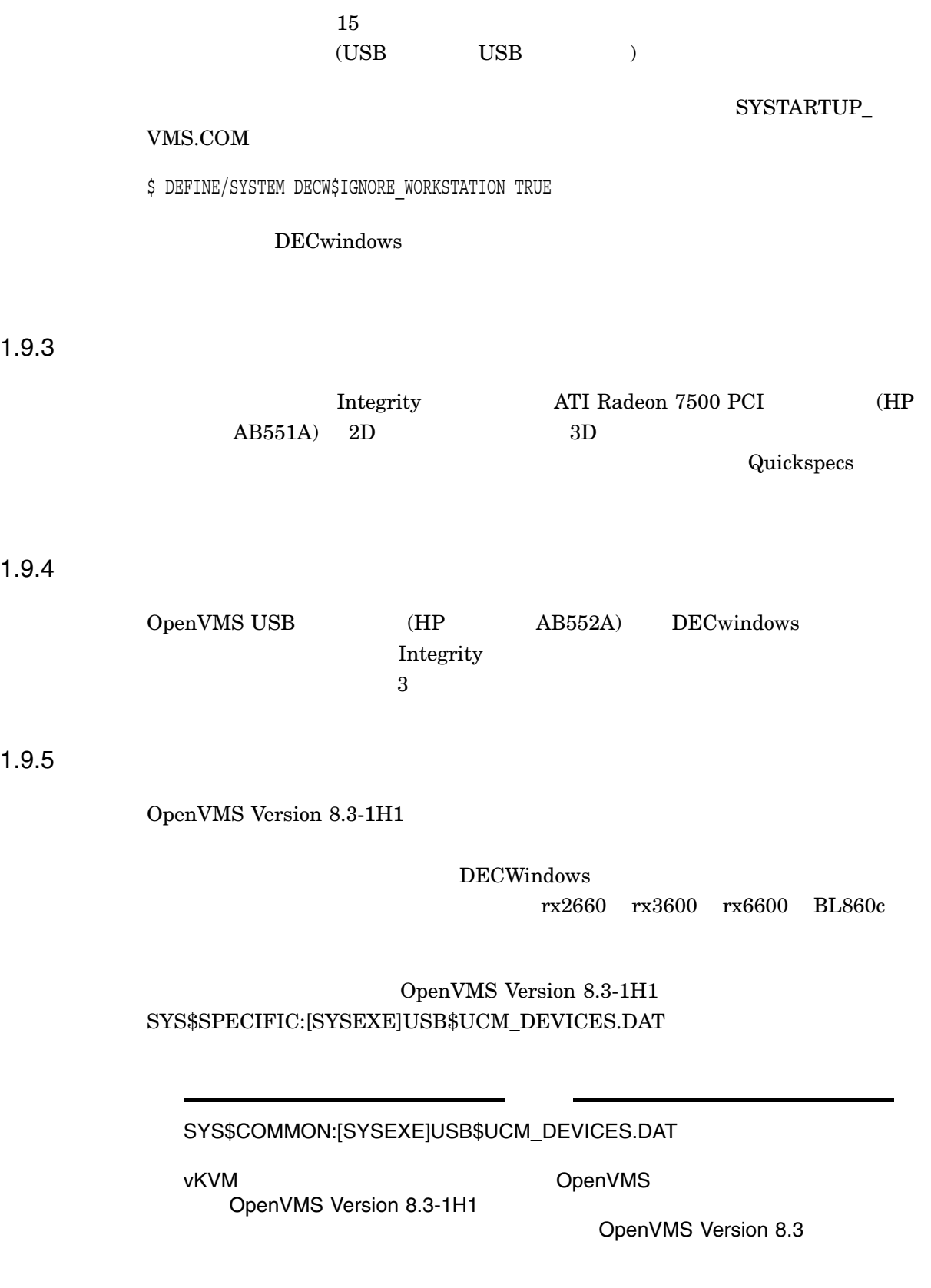

## OpenVMS Version 8.3-1H1 OpenVMS I64 Version 8.3-1H1 2.1 HP OpenVMS Version 8.3-1H1 ISV HP OpenVMS (Version 8.3-1H1) ISV OpenVMS Version 8.3 OpenVMS Version 8.3-1H1 OpenVMS Version 8.3-1H1 OpenVMS Version 8.3 OpenVMS Version 8.3 OpenVMS Version  $8.3 - 1H1$ ソフトウェアの再コンパイルは不要です。また ISV とレイヤード・プロダクト開発者  $Version 8.3-1H1$  ( ) OpenVMS Version 8.3 OpenVMS Version 8.3-1H1 ISV OpenVMS Version 8.3 OpenVMS Version 8.3-1H1 OpenVMS Version 8.3-1H1

### 2.2 DVI\$\_ADAPTER\_IDENT

Alpha I64 SYS\$SYSTEM:SYS\$CONFIG.DAT COLLECT SYS\$SYSTEM:SYS\$USER\_ CONFIG.DAT

### SYSMAN IO REBUILD

 $255$ 

### 2.3 DVI\$\_MOUNTCNT\_CLUSTER

2. Alpha I64  $\sim$  I64

DVI\$ MOUNTCNT

 $M\text{O}\text{U}\text{NT}$  and  $\text{SHARE}$ 

2.4 HP Smart Array P800 (AD335A)

OpenVMS V8.3-1H1 PCI-Express (PCIe) Smart Array P800 16 SCSI (SAS) THE HP StorageWorks 60 Modular Storage Array (MSA60) 70 Modular Storage Array  $(MSA70)$  SAS

### Web  $\lambda$

http://www.hp.com/products1/serverconnectivity/storagesnf2/sas/index.html http://h18004.www1.hp.com/storage/disk\_storage/msa\_diskarrays/drive\_enclosures/index.html

# 2.5 HP 4GB Fibre Channel (AD299A/AD355A)

OpenVMS V8.3-1H1 PCI-Express (PCIe) 2 4Gb Fiber Channel 1 4Gb Fibre Channel

Web  $\lambda$ 

http://www.hp.com/products1/serverconnectivity/storagesnf2/4gbfibre/index.html

### 2.6 HP StorageWorks Ultrium 448c

OpenVMS V8.3-1H1 HP BladeSystem c-Class Ultrium 448c

Web  $\lambda$ 

http://h18004.www1.hp.com/products/servers/storageworks/c-class/ultrium-448c/index.html

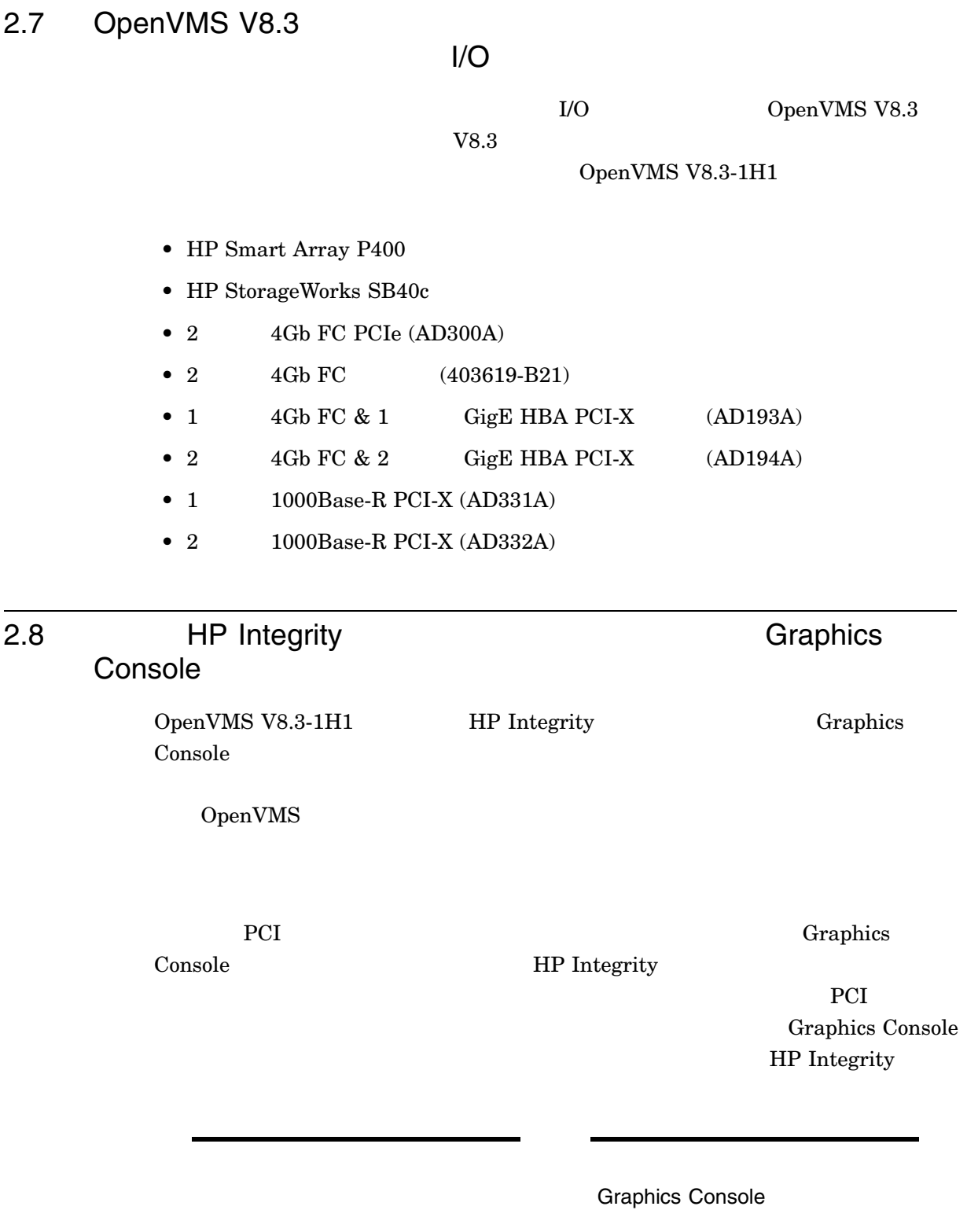

## 2.8.1 Graphics Console

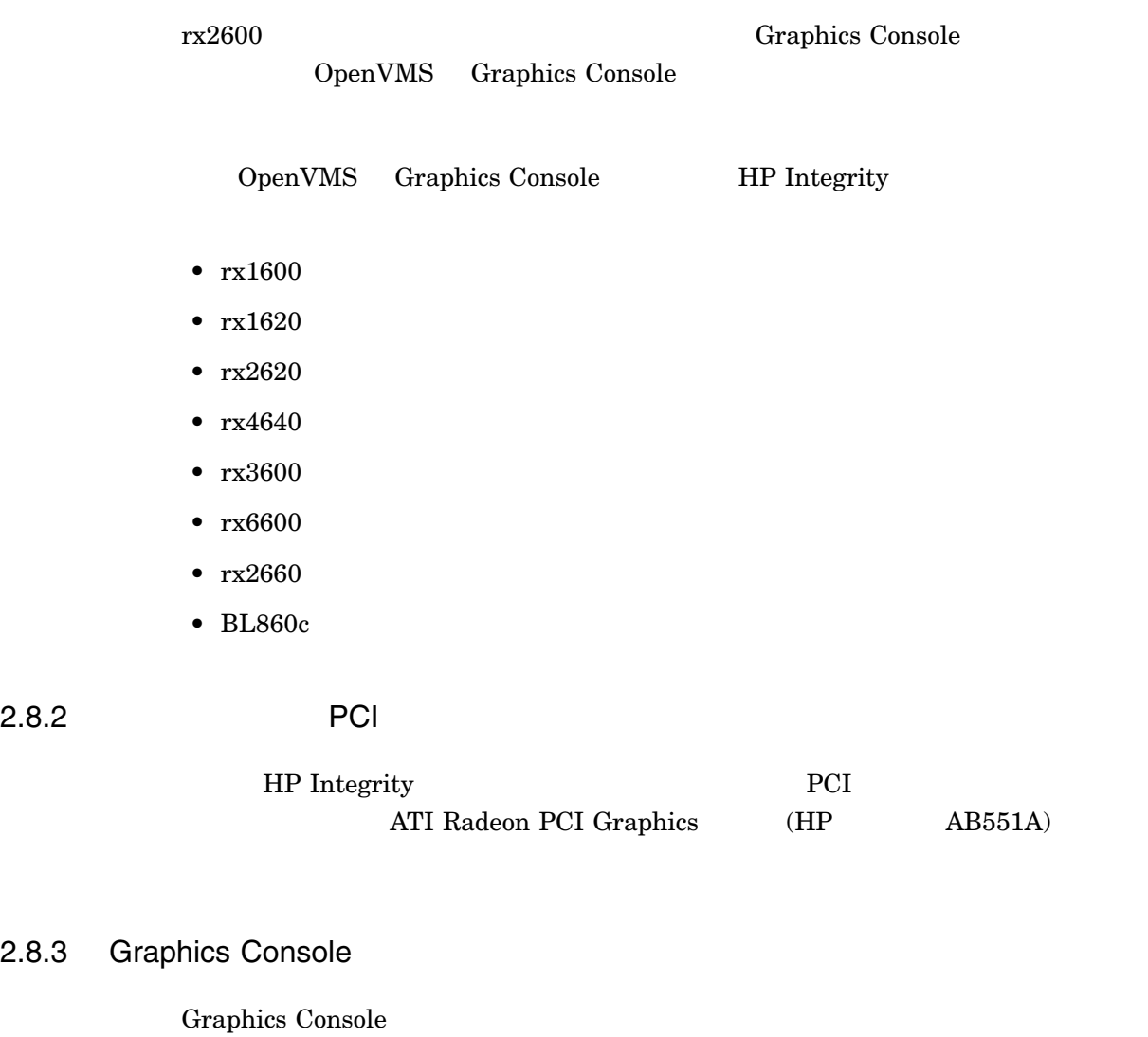

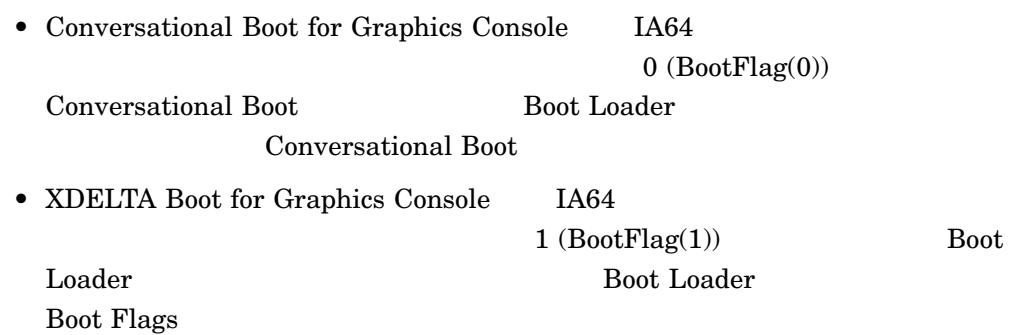

 $2.8.3$ 

### 2.8.4 Graphics Console

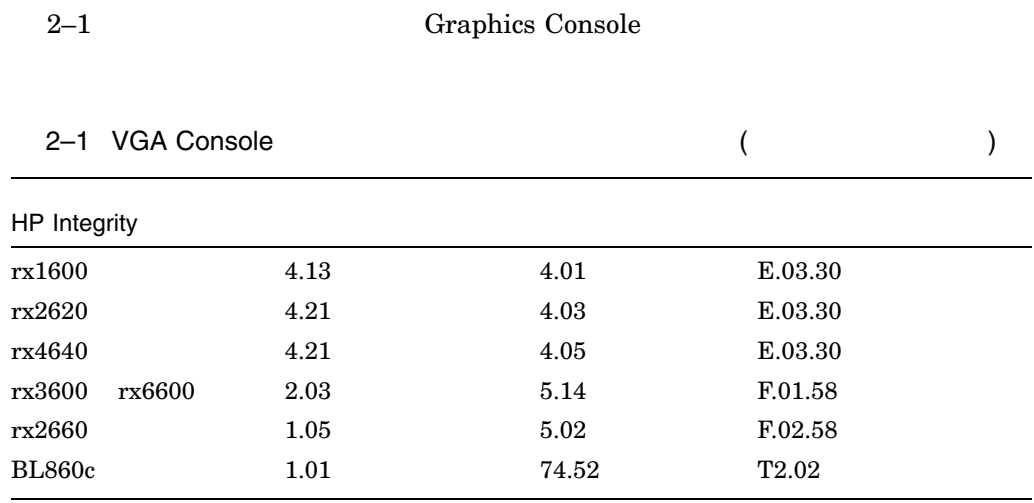

- 1. EFI Shell>
- $2. MP: CM >$
- 3. cli>
- 4. EFI Boot Manager Menu (HP OpenVMS V8.3-1H1  $\begin{bmatrix} 1 & 1 \end{bmatrix}$

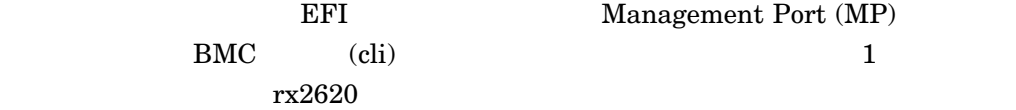

### 2.8.4.1 EFI Shell

```
EFI Shell Shell <sub>Shell</sub>
```
-

-

info fw

Shell> info fw

FIRMWARE INFORMATION

```
System Firmware Revision: 4.03 [4624]
BMC Revision: 4.01
Management Processor Revision: E.03.28
```
### 2.8.4.2 MP

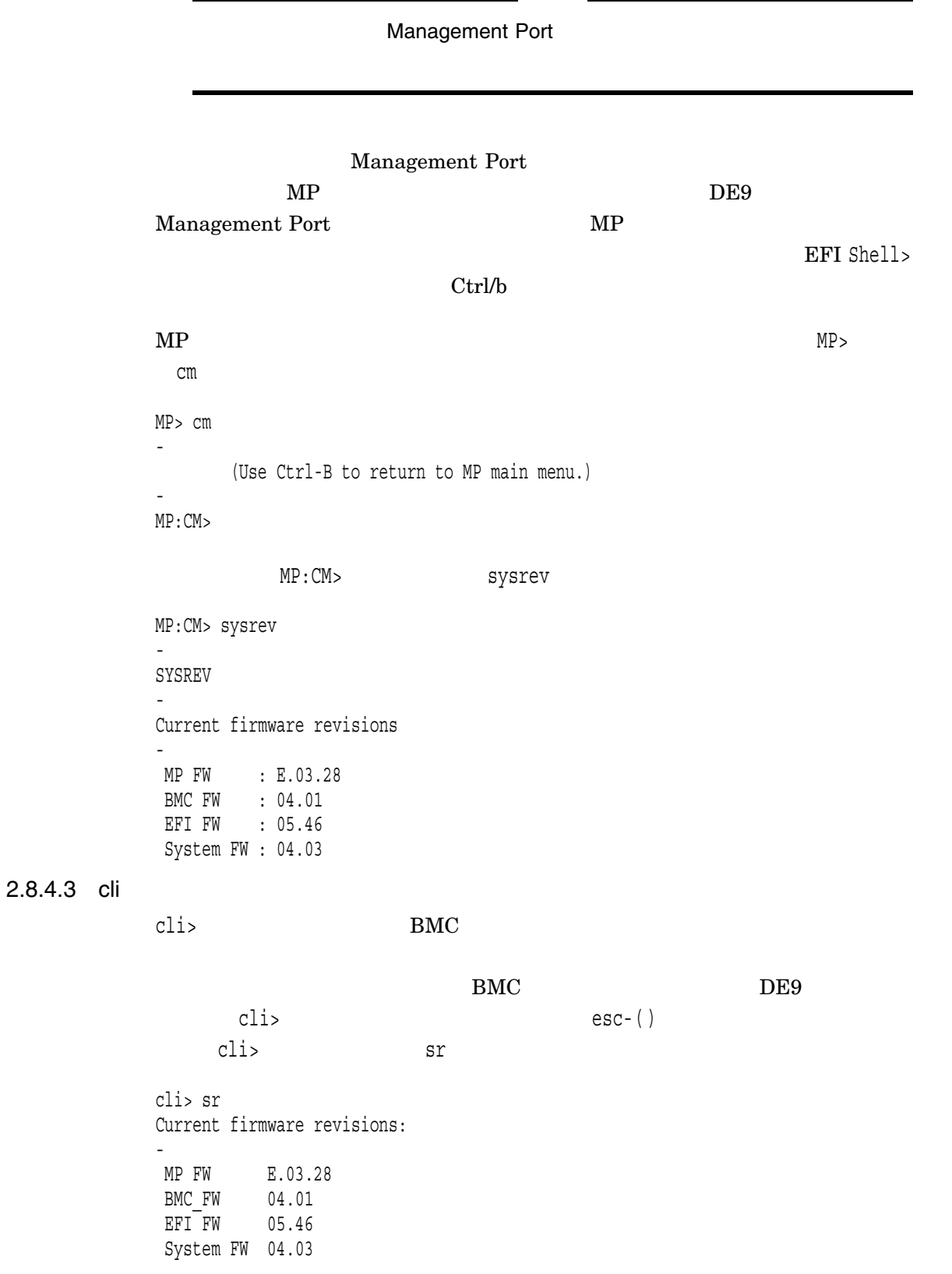

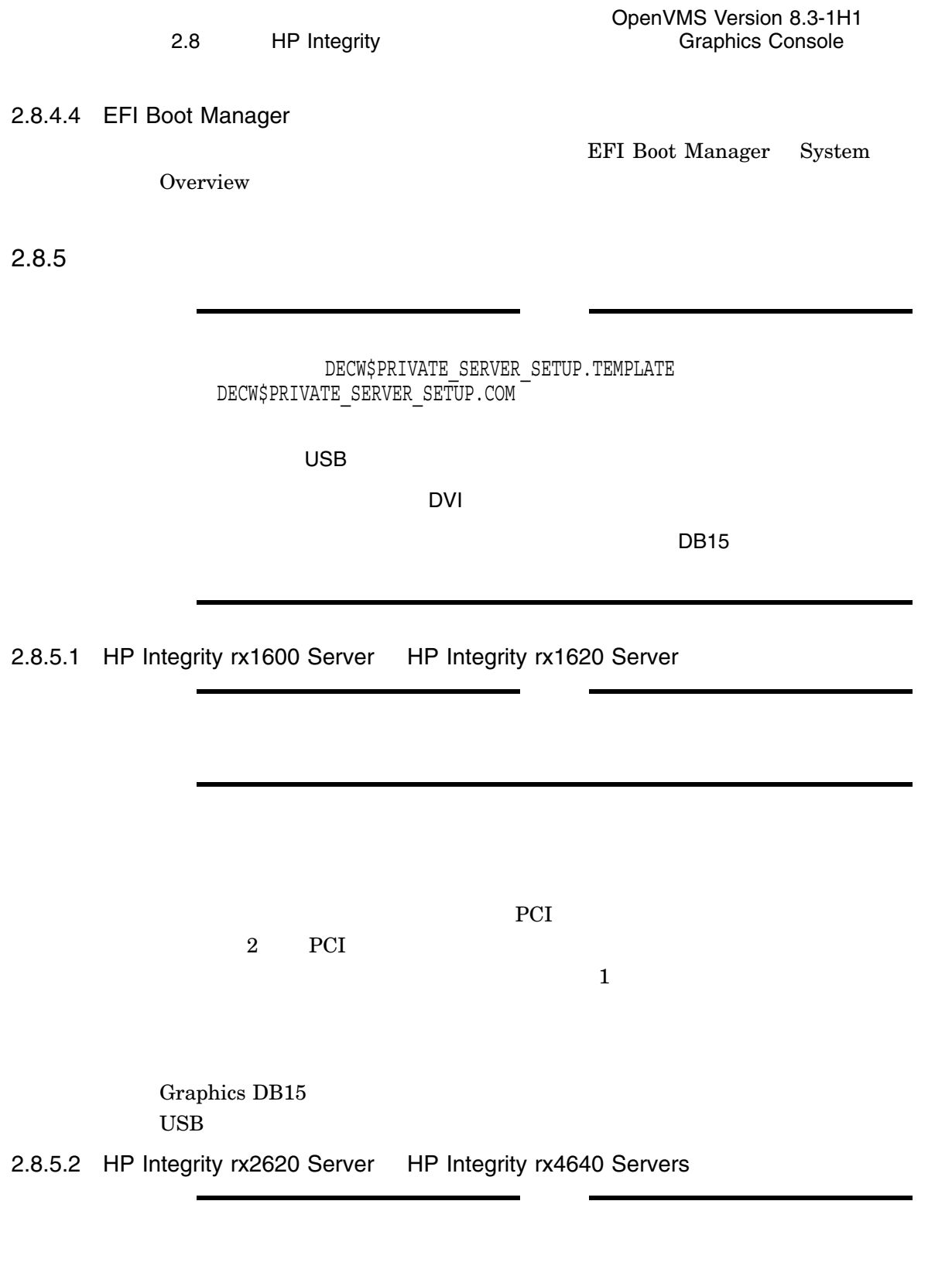

 $DB15$ 

 $\text{USB}$ 

PCI

 $DB15$ 

 $\overline{\mathrm{DVI}}$ 

2.8.5.3 HP Integrity rx3600 Server HP Integrity rx6600 Server

 $DB15$  $\overline{\text{UBB}}$  $\text{USB}$ PCI  $\overline{\mathrm{DVI}}$  $DB15$ DVD OpenVMS  $\text{USB}$  $\text{USB}$  2 USB  $\overline{\phantom{a}}$ 2.8.5.4 HP Integrity rx2660 Server  $DB15$  $\overline{USB}$  $\text{USB}$ PCI  $\overline{\text{DVI}}$  $\rm DB15$ DVD VMS  $DB15$  USB  $\text{USB}$
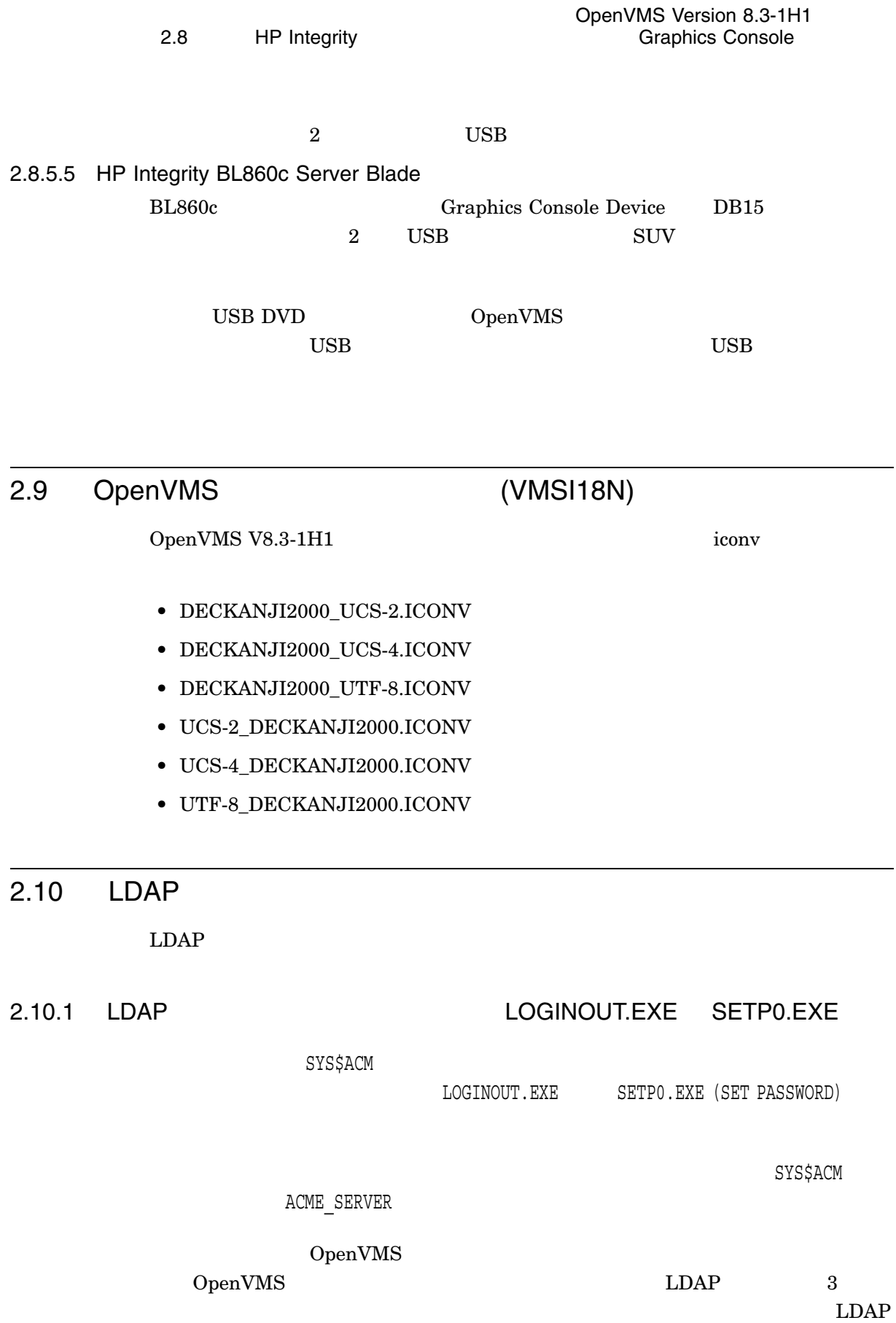

OpenVMS Version 8.3-1H1  $2.10$   $LDAP$ 

## 2.10.2 Active Directory

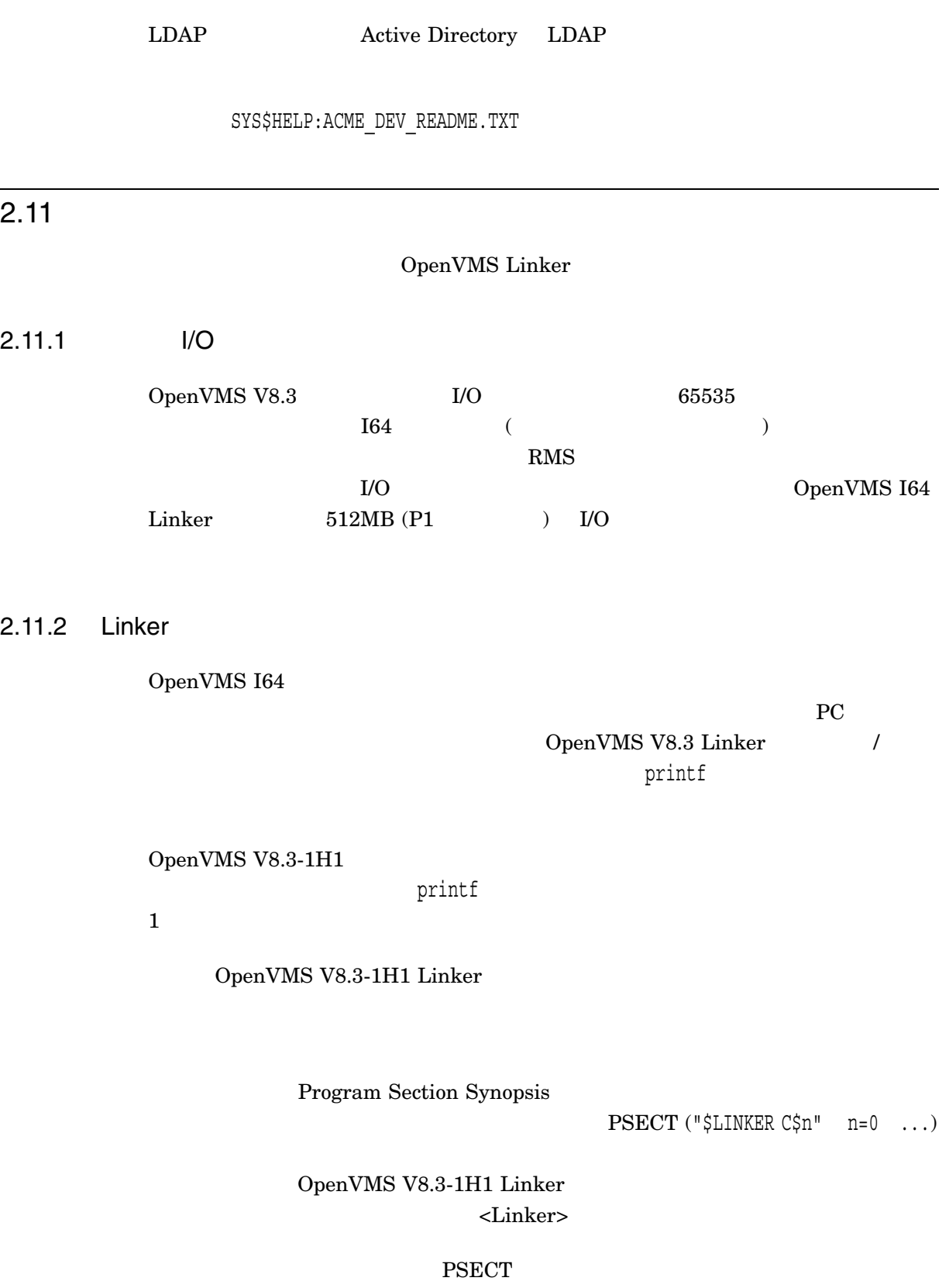

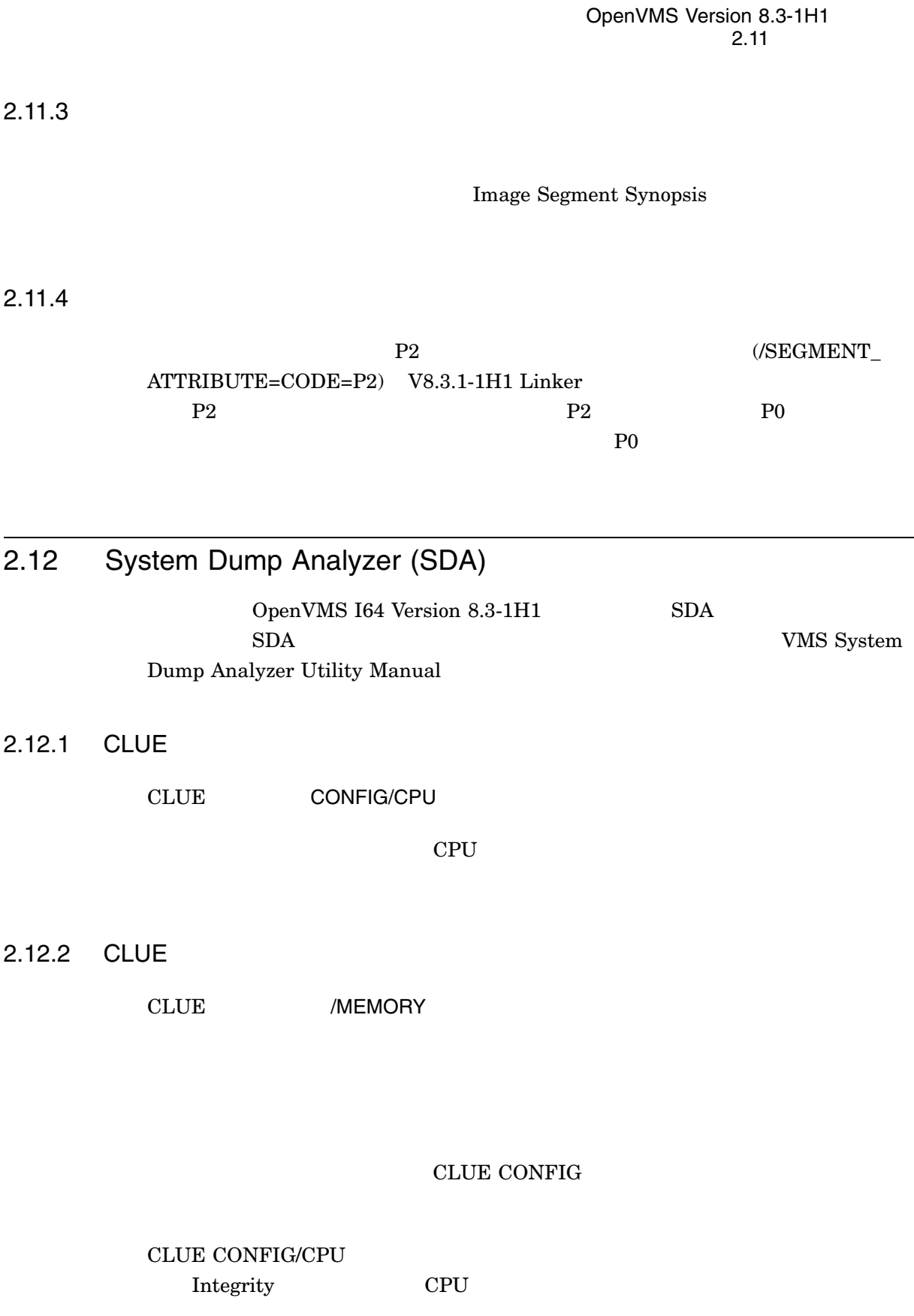

OpenVMS Version 8.3-1H1 2.12 System Dump Analyzer (SDA)

### 2.12.3 SHOW\_PFN\_DATA

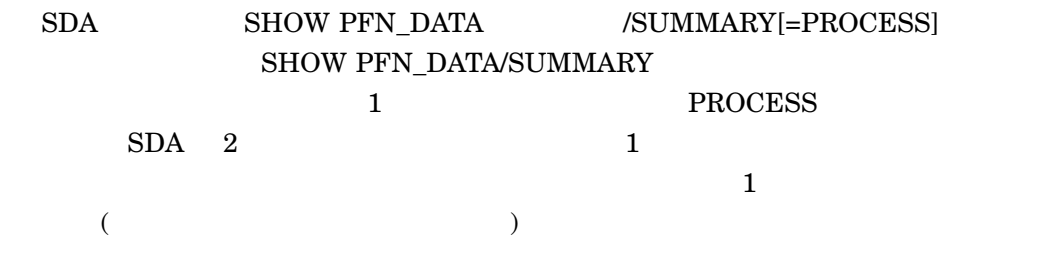

#### 2.12.4 SHOW SUMMARY

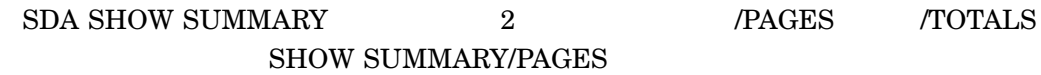

#### SHOW SUMMARY/TOTALS

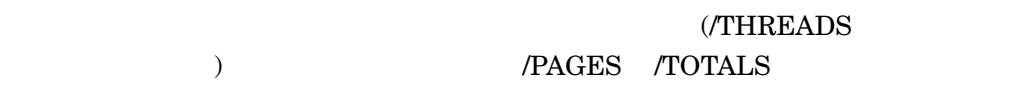

#### 2.12.5 SET CPU SHOW CPU

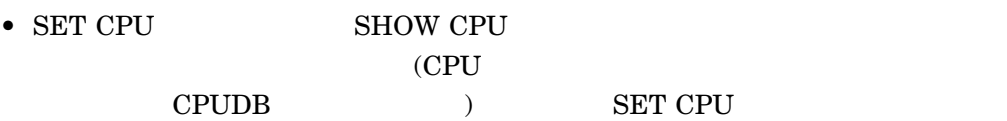

#### •  $/$ FIRST /NEXT /PRIMARY

- /FIRST  $CPU ($
- /NEXT  $\qquad \qquad \text{CPU } ($ システム内のすべての CPU を順番にたどることができます。最後の CPU  ${\large\bf BADCPU} \hspace{2cm} {\large\bf SET}$

#### PROCESS/NEXT

\$ CREATE A.COM FORMAT CPUDB SET CPU/NEXT  $^{\prime}$  Z \$ ANALYZE/CRASH ... SDA> SET CPU /FIRST SDA> @A SDA> REPEAT/UNTIL=BADPROC

**REPEAT** 

#### OpenVMS Version 8.3-1H1 2.12 System Dump Analyzer (SDA)

• SET CPU  $\qquad \qquad NOLOG$   $\qquad \qquad NOLOG$ 

### $2.13$

### OpenVMS Version 8.3-1H1 tzdata2006n 552 OpenVMS Version 8.3-1H1  $8$

- America/Atikokan
- America/Blanc-Sablon
- America/North\_Dakota/New\_Salem
- Europe/Guernsey
- Europe/Isle\_of\_Man
- Europe/Jersey
- Europe/Podgorica
- Europe/Volgograd

OpenVMS

# OpenVMS Version 8.3-1H1

OpenVMS I64 Version 8.3-1H1 OpenVMS Version 8.3

HP OpenVMS V8.3  $[$  ] OpenVMS I64  $($  "Alpha "と記載されているものを除くすべての注意事項) と,この章の注意事項をお読みくだ

 $1.8$ 

## 3.1 OpenVMS 8.3-1H1

 $OpenVMS 8.3-1H1$ 

#### $3.1.1$

OpenVMS Version 8.3 3–1

 $3-1$ 

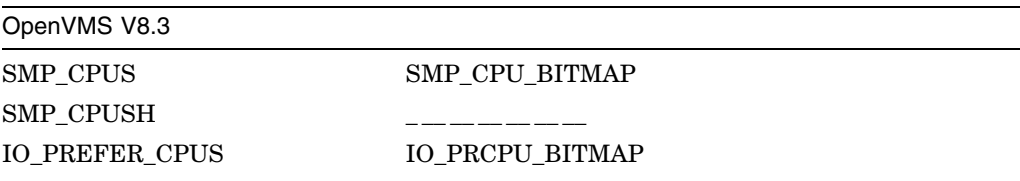

 $3.1.2$ 

OpenVMS Version 8.3-1H1  $3-2$ 

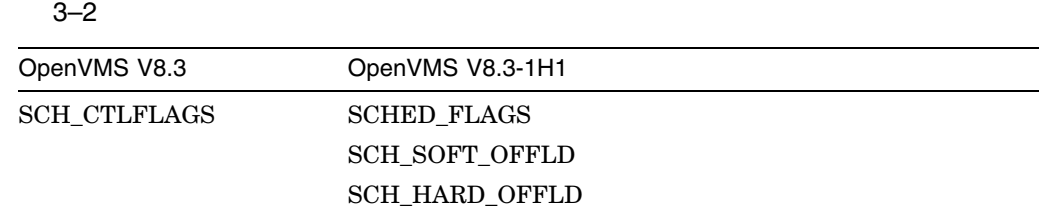

 $3.1.3$ 

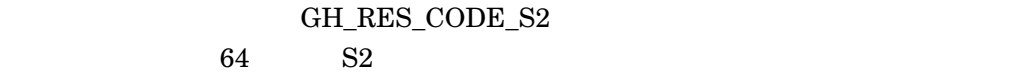

/SEGMENT=CODE=P2

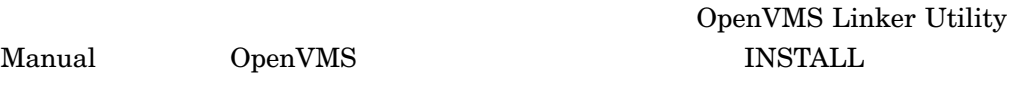

 $GH\_RES\_CODE$   $\label{eq:1} \begin{array}{ll} \text{GH\_RES\_CODE} \\ \end{array}$ 

3.1.4 AUDIT\_SERVER

#### AUDIT\_SERVER

AUDIT\_SERVER

#### AUDIT\_SERVER

- $\bullet$  Second contracts in the second contract of  $\bullet$
- $(SYS$MANAGER:VMS$AUDIT_$ SERVER.DAT)
- オブジェクト・サーバ・データベースの破損 (SYS\$SYSTEM:.VMS\$OBJECTS.DAT)
- **•**  $\mathcal{P}(\mathcal{P})$
- $\bullet$
- $\bullet$

### AUDIT\_SERVER MINIMUM

#### OpenVMS Version 8.3-1H1 3.1 OpenVMS 8.3-1H1

#### AUDIT\_SERVER

OpenVMS

• ランタイム・ライブラリには,解放したメモリにアクセスして,その結果を使っ

 $4$ 

### 3.2 C

OpenVMS Version 8.3-1H1

• The settlement of the settlement of the settlement of the settlement of the set of the settlement of the set of the set of the set of the set of the set of the set of the set of the set of the set of the set of the set o

 $C++$  (OpenVMS )  $C++$ 

cxxl\$set\_condition(condition\_behavior) pure\_unix

cxxl\$set\_condition(pure\_unix);

condition behavior enum declared in <cxx exception.h> header has been extended to include pure unix member.

pure\_unix

#### **ACCVIO**

cxxl\$set\_condition() "caught"

#include <stdio.h> #include <cxx exception.h> void generateACCVIO()  $\{ *((\text{int*}) 0) = 0; \}$ int main() { cxxl\$set\_condition(pure\_unix); try { generateACCVIO(); }  $catch(...)$ puts("caught"); } }

cxx\_exception.h<br>V7.3

CXXL\$ANSI\_

DEF.TLB

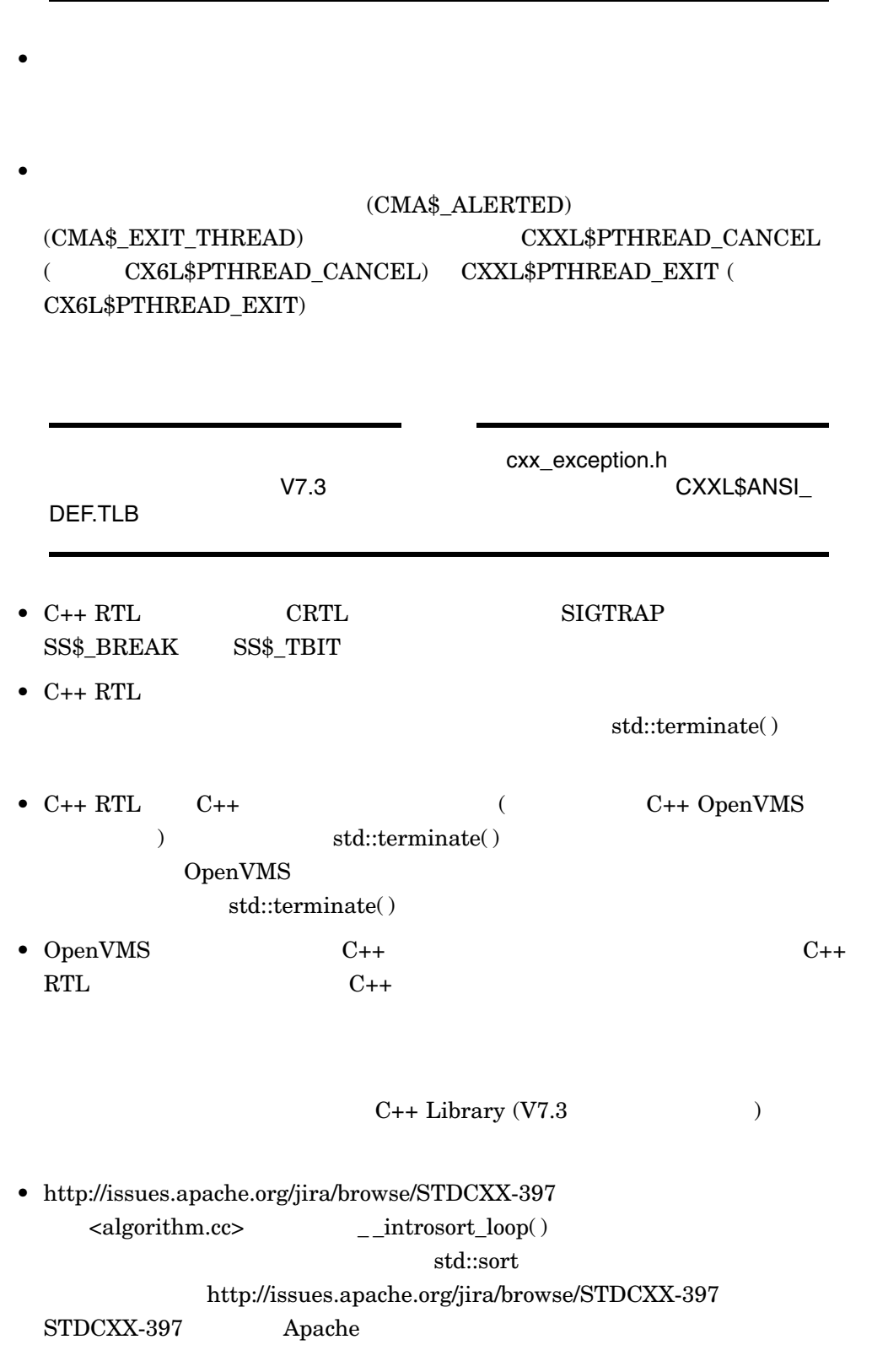

 $std::sort$ 

std::stable\_sort std::sort

 $std::sort$ 

#### $_{\rm -}$ RW\_FIX\_APACHE\_STDCXX\_397

**INCLUSION** 

• GNU  $_{\text{RWSTD\_NO\_IMPLICIT\_}}$ 

(#include)  $\rm GNU$   $\rm \quad #include$ 

 $\rm{GNU}$ 

#include <vector> int main() { std::vector<int> v; v.push\_back(0); }

• C++ 27.6.1.3 [lib.istream.unformatted] std::basic\_istream  $\det$ ない場合には, setstate(failbit) を呼び出すことになっています。 I64 システムで tailbit examples and the state of the state  $\Delta$ lpha  $\Delta$ 

> istream type& get(char type \*s, streamsize n, char type delim); istream type& get(char type \*s, streamsize n);

#### 3.2.1 Ctrl/P

Integrity Ctrl/P OpenVMS IPC (Interrupt Priority C) Ctrl/P OpenVMS V8.3-1H1

 $\rm{Ctrl}/\rm{P}$ 

1. SDA

\$ ANALYZE/SYSTEM

2. CLUE CONFIG

SDA> CLUE CONFIG/ADAPTER

3. "Console Serial Line Driver" (SRA:) System Adapter Configuration: ----------------------------- TR Adapter ADP Hose Bus BusArrayEntry Node GSIN iVec SCB -- ----------- ----------------- ---- ----------------------- ---- ---------------- ... 5 ACPI\_IA64\_I FFFFFFFF.8832E0C0 0 00 IA64\_BUS 6 PCI FFFFFFFF.88342A80 9 00 PCI FFFFFFFF.88342E58 0 0018 00DF 15F0 FFFFFFFF.88342F68 8 0018 00DF 15F0 ... Port Slot Device Name/HW-Id ---- ---- ----------------------- SRA: 0 Console Serial Line Driver EWA: 1 A6865A (Fast Ethernet) 4. SRA: GSIN (Global System Interrupt Number)  $\text{EWA:}$  $5.$  SDA  $\qquad \qquad$  (EWA  $\qquad \qquad$  $\overline{\phantom{a}}$ \$ SET DEVICE EWA0/PREFERRED\_CPUS='F\$GETSYI("PRIMARY\_CPUID")'  $\mathrm{Ctrl}/\mathrm{P}$ SYS\$MANAGER:SYLOGICALS.COM SET DEVICE THE SET SET SEVEL SET SERVICE  $\mathrm{Ctrl}/\mathrm{P}$ XDELTA System Code Debugger  $\mathrm{Ctrl}/\mathrm{P}$  example  $\mathrm{Ctrl}/\mathrm{P}$ **XDELTA** Console Brk at 807CF3D2 on CPU 0 807CF3D2! cmp4.lt p0, p6 = 3F, r4 (New IPL = 3)  $ECO$ 

 $3.3$ 

OpenVMS V8.3-1H1 Encrypt

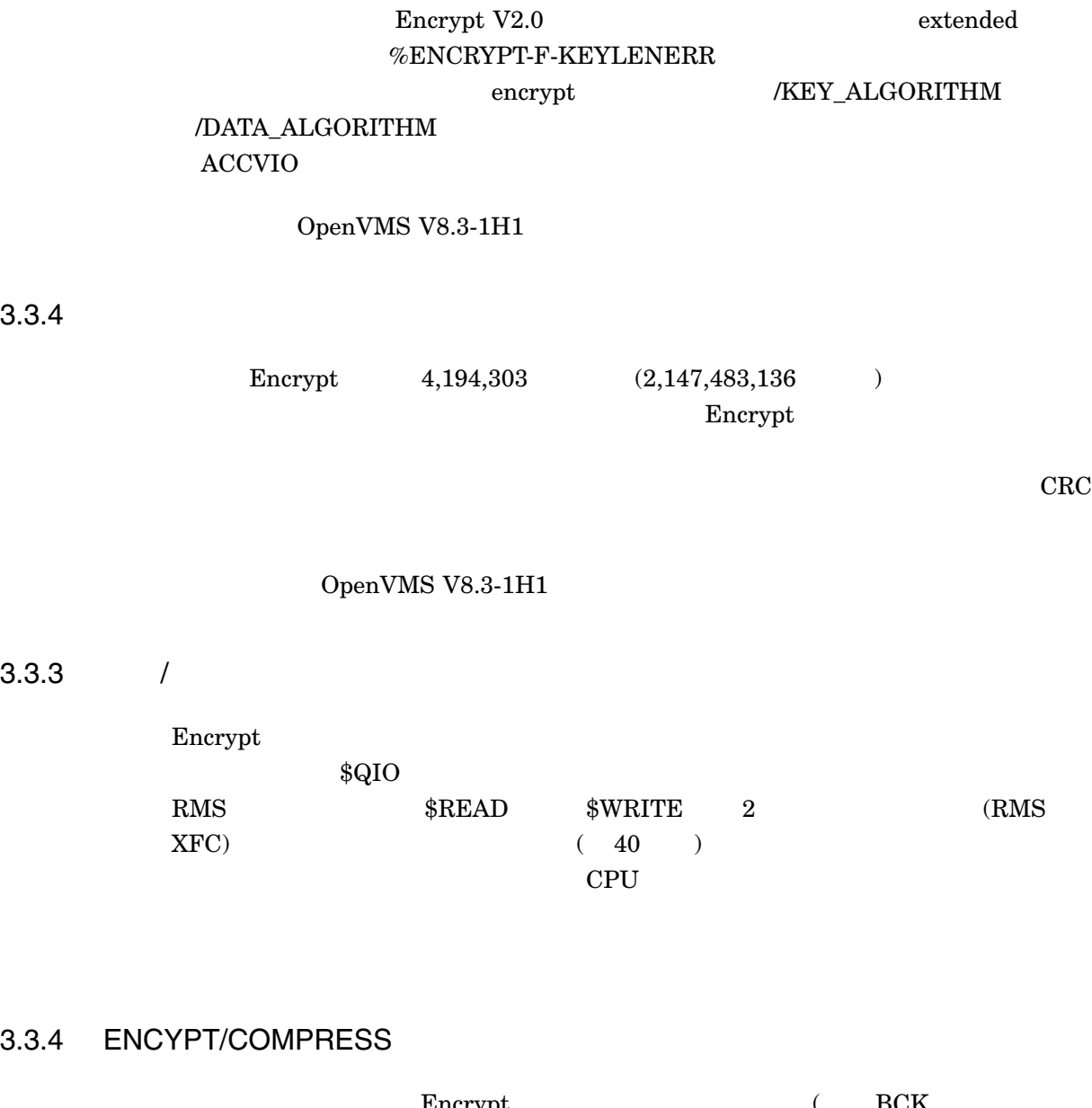

3.3.1 PARSE=EXTENDED

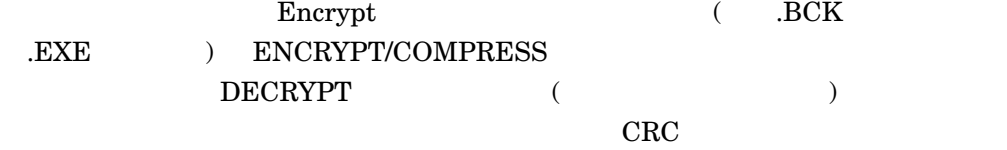

 $/ \! {\rm DELETE}$ /OUTPUT=file-spec PURGE

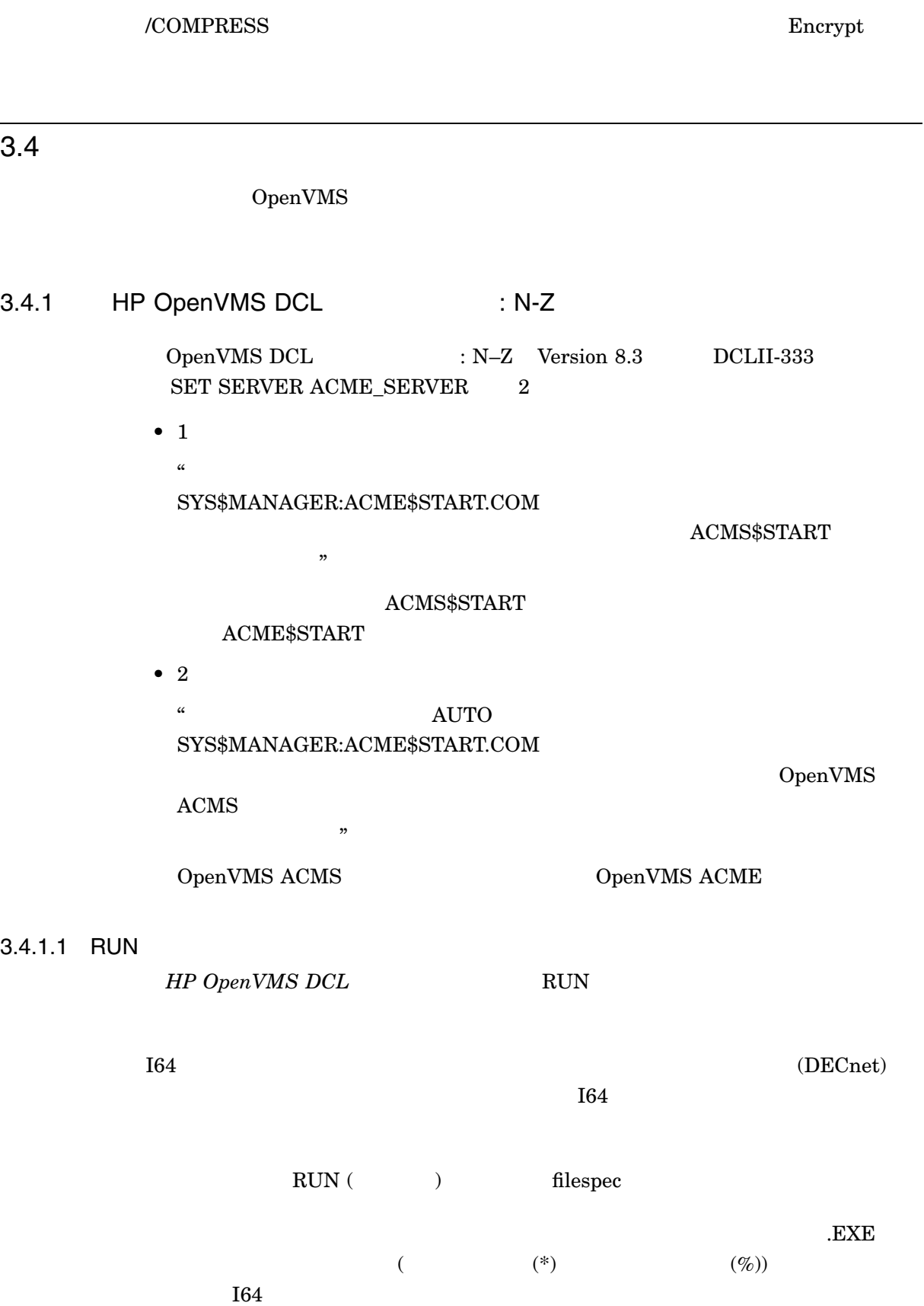

 $(DECnet)$  I64

3.4.2 HP OpenVMS V8.3

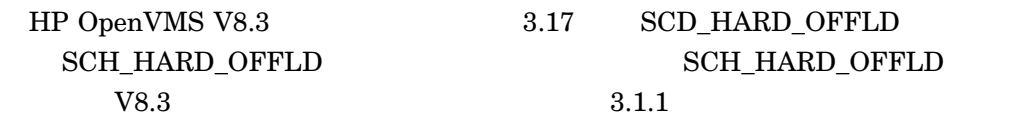

- 3.4.3 HP OpenVMS V8.3
	- Itanium 3 ltanium 3

HP OpenVMS V8.3 [ ] 4.19.2 Open VMS Version 8.3

- SMP\_CPUS
- SMP\_CPUSH
- IO\_PREFER\_CPUS

#### IO\_PREFER\_CPU 10\_ PREFER\_CPUS

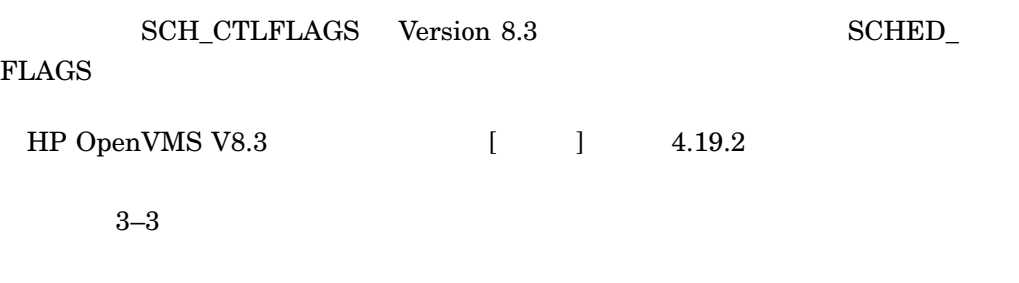

### $3-3$ OpenVMS V8.3 OpenVMS V8.3 SMP\_CPU\_BITMAP SMP\_CPU\_BITMAP  $\operatorname{SMP\_CPUSH}$ IO\_PREFER\_CPUS IO\_PRCPU\_BITMAP

#### 3.4.4 HP OpenVMS System Services

**Itanium 3** Itanium

OpenVMS System Services Reference Manual: GETUTC-Z \$SNDOPR Message Buffer Format for OPC\$\_RQ\_LOGI receive the cancellation request be affected by the log file initialization

OPC\$L\_MS\_RQSTID OPC\$B\_MS\_TARGET OPC\$Z\_ MS\_TARGET\_CLASSES

### 3.4.5 TCP/IP Services for OpenVMS Sockets API and System Services Programming

*TCP/IP Services for OpenVMS Sockets API and System Services Programming* B-2 end-of-band mark out-of-band mark

• Contractor in the contractor  $\mathcal{A}$ 

#### 3.4.6 HP OpenVMS

OpenVMS  $\rm CREATE$ 

- 
- $CREATE$

• I64  $\sim$  Alpha  $\sim$  $\Delta l$ pha  $\Delta l$ 

DCL RUN

 $\rm LIST$ 

 $LIST$ 

 $\degree$  I64

 $\rm Alpha$  , and  $\rm A^{*}$  , and  $\rm A^{*}$  , and  $\rm A^{*}$  , and  $\rm A^{*}$  , and  $\rm A^{*}$ 

### 3.4.7 TCP/IP Services for OpenVMS Management

*TCP/IP Services for OpenVMS Management* 7.3 Load Broker Concepts

"If a value is specified, the value is used instead of the term (min(235,IJOBLIM) in the following equation.''

''If a value is specified, the value is scaled to the effect that the term  $(\text{min}(235,\text{JOBLIM}) * 100)$  is replaced by  $(\text{CPU\_RATING} * 235).$ "

22.1.5 Configuring and Managing the NFS Server

\$ @SYS\$MANAGER:TCPIP\$DEFINE\_COMMANDS

\$ SYSCONFIG -r nfs\_server noproxy\_uid=-2 noproxy\_gid=-2

\$ @SYS\$MANAGER:TCPIP\$DEFINE\_COMMANDS

\$ SYSCONFIG -r nfs noproxy\_uid=-2 noproxy\_gid=-2

3.4.8 OpenVMS ()

付録 C OpenVMS に用意されているタイムゾーン」の説明が,「OpenVMS Version  $8.3-1H1$   $552$ ftp://elsie.nci.nih.gov/pub/ tzdata2006n.tar.gz

### 3.5 GiCAP

SYS\$MANAGER:ICAP\$CONFIG.COM "Enter (Y)es to configure this system with GiCAP support  $(N)$ :" $Y''$ 

HP OpenVMS Industry Standard 64

Global Instant Capacity on Demand (GiCAP) configuration utility \*\*\* GiCAP functionality is not currently available \*\*\*

\*\*\* GiCAP will be enabled at a later date via an ECO kit \*\*\*

iCAP (Instant Capacity) 0penVMS I64 Version  $8.3-1H1$  GiCAP

OpenVMS Web

3.6 iconv

 $iconv \t/$ 

- $iconv() NULL$
- DEC Korean iconv Unicode (UCS-2/UCS-4/UCS-8)

### 3.7 IOLOCK8 FibreChannel

I/O TOLOCK8

CPU  $\blacksquare$ 

V8.3-1H1 FibreChannel  $(SYS$PGQDRIVER$   $SYS$PGADRIVER$   $SYS$FGEDRIVER$ IOLOCK8

CPU IOLOCK8

FibreChannel I/O

 $HP$ 

SDA CLUE SCSI/SUMMARY  $"Device"$  FGx0

 $PGx0$ 

 $SDA$ 

\$ ANALYZE/SYSTEM OpenVMS system analyzer SDA> CLUE SCSI /SUMMARY

#### OpenVMS Version 8.3-1H1 3.7 IOLOCK8 FibreChannel

SCSI Summary Configuration: --------------------------- SPDT Port STDT SCSI-Id SCDT SCSI-Lun Device UCB Type Rev -------------- -------------- -------------- -------- -------- ------ ---- 81624200 FGB0 8162CDC0 3 8162D240 0 GGA22 8162F380 HSV200 8162F180 1 DGA22801 8162FD40 HSV200 6100 81632900 2 DGA22802 81632AC0 HSV200 6100 816354C0 3 DGA22803 81635680 HSV200 6100 81638080 4 DGA22804 81638240 HSV200 6100 8162D400 4 8162DD80 0 GGA22 8163AC40 MRD200 8163B5C0 1 RJA22801 8163B780 RFD200 6100 8163C840 2 RJA22802 8163CA00 RFD200 6100 8163DAC0 3 RJA22803 8163DC80 RFD200 6100 8163ED40 4 RJA22804 8163EF00 RFD200 6100 <u>DGA GGA STATE OF BEAR STATE OF BEAR STATE OF BEAR STATE OF BEAR STATE OF BEAR STATE OF BEAR STATE OF BEAR STATE OF BEAR STATE OF BEAR STATE OF BEAR STATE OF BEAR STATE OF BEAR STATE OF BEAR STATE OF BEAR STATE OF BEAR STA</u> HP SYS\$DKDRIVER SYS\$GKDRIVER  $MRD200$ THE IOLOCKS SERVICE SERVICE SERVICE SERVICE SERVICE SERVICE SERVICE SERVICE SERVICE SERVICE SERVICE SERVICE SE ット経由でアクセスされるため,変更された HP 汎用クラス・ドライバ SYS\$GKDRIVER RJA **HP** HP 2007 THE RISP 2007 THE 2007 THE 2007 THE 2007 THE 2007 THE 2007 THE 2007 THE 2007 THE 2007 THE 2007 THE 2007 THE 2007 THE 2007 THE 2007 THE 2007 THE 2007 THE 2007 THE 2007 THE 2007 THE 2007 THE 2007 THE 2007 TH

### 3.8 OpenVMS V8.3-1H1 Linker

OpenVMS I64 Linker

 $3.8.1$ 

OpenVMS

 $\bf C$  $C++$ 

 $\sqrt{\rm DEBUG}$ 

) and the extension of the term of the term of the term of the term of the term of the term of the term of the term of the term of the term of the term of the term of the term of the term of the term of the term of the te  $\rm{DSF}$  $\rm{DEBUG}$  bebug that  $\rm{DEBUG}$  is the DSF  $\rm{DSE}$ \$ RUN/DEBUG MINIREF %DEBUG-I-INFODWARF, error reading Dwarf info: Section 0a extends outside file %DEBUG-I-INFODWARF, error reading Dwarf info: Section 0c extends outside file %DEBUG-I-INFODWARF, error reading Dwarf info: SHT\_VMS\_FIXUP section 10 size 17eb e0 not multiple of 18 %DEBUG-I-INFODWARF, error reading Dwarf info: SHT\_VMS\_FIXUP section 12 size 17ec 30 not multiple of 18

 $\sqrt{\text{NODSF}}$  (

OpenVMS I64 Debug64 Version V8.3-003

%DEBUG-F-ACCVIO, access violation, reason mask=00, virtual address=000000000014A 000, PC=000000007BD73100, PS=0000001B %DEBUG-I-INITIAL, Language: C, Module: MINIREF

DBG>

#### $RUN$

\$ RUN MINIREF

OpenVMS V8.3-1H1 I64 Linker

#### 3.8.2 /SELECTIVE\_SEARCH

 $I64$ 

 $/SELECTIVE\_SEARCH$ 

#### $(MAIN.OBJ)$

#### /SELECTIVE\_SEARCH

 $$$  LINK MAIN/SELECTIVE SEARCH %ILINK-W-USRTFR, image USER:[JOE]MAIN.EXE;1 has no user transfer address

164 SELECTIVE\_SEARCH

SELECTIVE SEARCH

 $\rm LINK$  $\textit{JIBRARY}\qquad \qquad \textit{/SELECTIVE\_SEARCH}$ 

\$ LINK MAIN/SELECTIVE\_SEARCH

#### OpenVMS Version 8.3-1H1 3.8 OpenVMS V8.3-1H1 Linker

#### \$ LIBRARY/INSERT LIB.OLB MAIN.OBJ/SELECTIVE\_SEARCH

\$ LINK/EXECUTABLE=MAIN SUBROUTINES.OBJ, LIB.OLB/LIBRARY

\$ LINK/EXECUTABLE=MAIN SUBROUTINES.OBJ, LIB.OLB/INCLUDE=MAIN

 $\bullet$   $\bullet$  $(weak)$   $(weak)$  $\bullet$  $(weak)$ 

OpenVMS V8.3-1H1

 $3.8.3$ 

 $65280$  etc. ELF  $\blacksquare$ OpenVMS V8.3 I64 Linker

elf electric values of  $C_{++}$ 

 $65280$ 

OpenVMSV8.3-1H1 I64 Linker

 $\overline{65280}$ 

 $3.8.4$ 

#### OpenVMS I64

 $10<sub>10</sub>$  and  $10<sub>20</sub>$  and  $10<sub>3686</sub>$ 

#### ANALYZE/IMAGE

OpenVMS V8.3-1H1

3.8.5 demangler

demangler

OpenVMS V8.3-1H1

#### 3.8.6 NOGLOSYM

NOGLOSYM OpenVMS V8.3 I64 Linker

OpenVMS V8.3-1H1

#### $3.8.7$

USEUNDEF

 $2$ 

 $\overline{2}$ 

(LTOFF22X/LDXMOV)

OpenVMS V8.3-1H1

#### 3.8.8 UNMAPFIL

ELF INVLDHDR

 $\begin{array}{ll}\n\text{INVLDHDR} \\
\text{UNMAPFIL}\n\end{array}$ 

OpenVMS V8.3-1H1

 $3.8.9$  $14$  $15$  $V8.3-1H1$  Linker  $15$  $3.8.10$ OpenVMS V8.3-1H1  $3.8.11$   $\overline{ABS}$  $164$  $(PSECT)$  ABS %ILINK-E-ILLABSPSC, absolute psect <psect-name> has non-zero length (not allowed) OpenVMS 8.3-1H1 Linker ABS %ILINK-I-PSCATTIGN, psect attribute ABS is not supported for OpenVMS ELF sections, attribute ignored 3.8.12 FP\_MODE OpenVMS V8.3 FP\_MODE 164 Linker OpenVMS V8.3-1H1

3.9 OpenVMS Analyze

### $3.9.1$

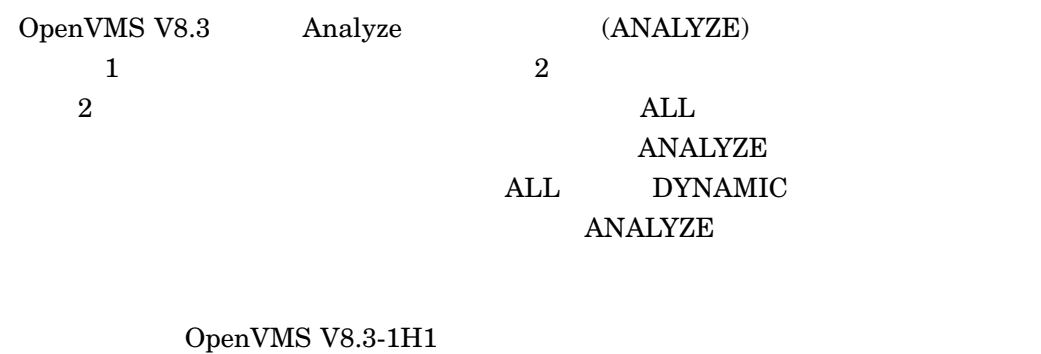

#### $2$  ANALYZE

ANALYZE /SEGMENT

#### **UNWIND**

/SEGMENT=DYNAMIC /SEGMENT=(DYNAMIC, UNWIND)

/SEGMENT=UNWIND

 $3.9.2$ 

OpenVMS V8.3-1H1

 $2$ 

/SEGMENT SYMBOL\_

**VECTOR** 

### /SEGMENT=DYNAMIC  $\verb|/SEGMENT= (DYNAMIC, SYMBOL\_VECTOR)|$

 $3.9.3$ 

 $\mathrm{ALL}$ 

OpenVMS Version 8.3-1H1

 $3.9.4$ 

ALL DYNAMIC

OpenVMS Version 8.3-1H1

#### 3.9.5 /SEGMENT

/SEGMENT

Analyze /SEGMENT=DYNAMIC

- ALL ( $\qquad\qquad\qquad$
- TAGS -
- IMAGE\_STRINGS -
- RELOCATIONS -
- FIXUPS -
- SYSTEM\_VERSION\_ARRAY -

/SEGMENT=ALL  $\,$ 

 $TAGS$ 

IMAGE\_STRINGS

 $3.9.6$ 

OpenVMS V8.3 Analyze 65,280

OpenVMS V8.3-1H1

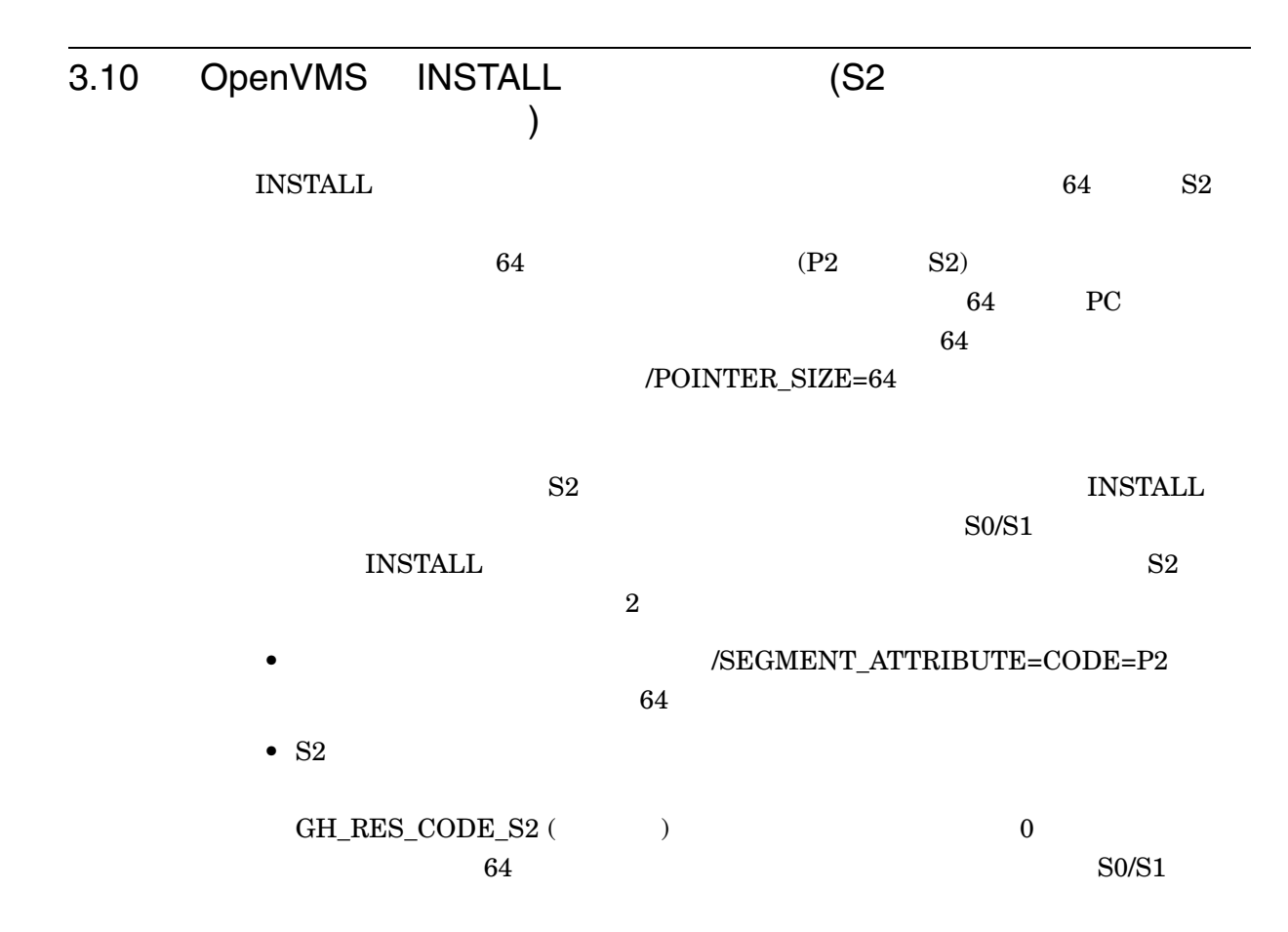

### 3.11 Librarian

Librarian

 $3.11.1$ 

 $65,280$ 

Librarian

\$ LIBRARIAN/CREATE MYLIB 64K\_SECTIONS %LIBRAR-E-REPLACERR, error replacing USER\$DISK:[JOE]64K\_SECTIONS.OBJ;1 in USER\$DISK:[JOE]MYLIB.OLB;1  $\ddot{\varsigma}$ 

OpenVMS V8.3-1H1 OpenVMS Version 8.3-1H1

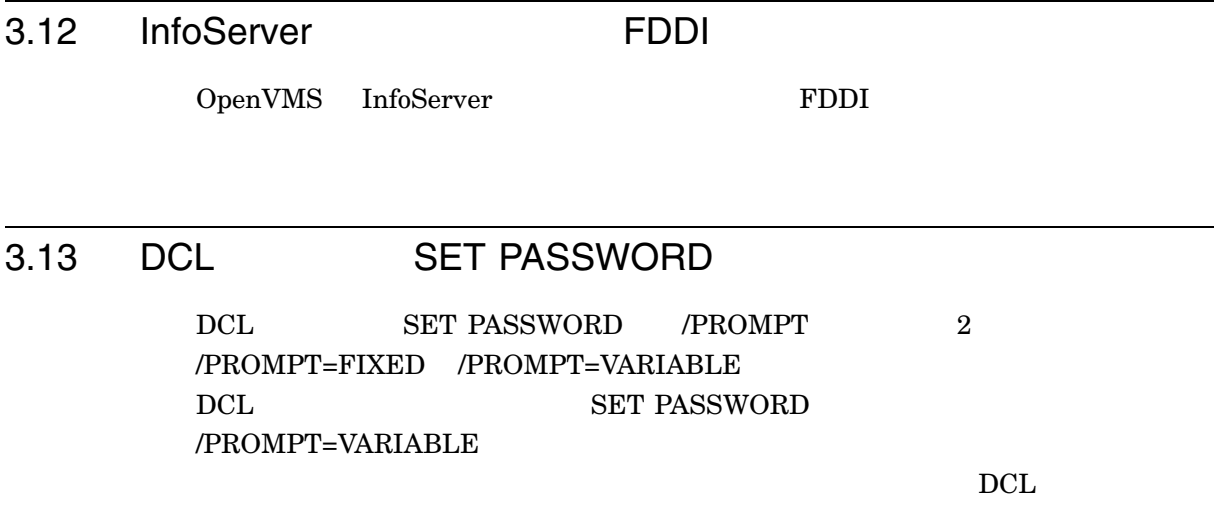

### 3.14 INITIALIZE/ERASE

 $\rm DCL$ 

**INITIALIZE/ERASE** 

 $3 \t(???)$ 

#### OpenVMS Version 8.3-1H1<br>1NIT INITIALIZE/ERASE

```
Shell> ls fs1:\Directory of: fs1:\
00/00/07 19:16p 1,788,984,016 ???
00/00/80 12:00a 0 ???
    2 File(s) 1,788,984,016 bytes
    0 Dir(s)
```
### 3.15 XML-C ZIP

OpenVMS for Integrity TML-C ZIP

 $XML-C$ 

 $ZIP$ 

## 3.16 OpenVMS e-Business and Integration Infrastructure Package

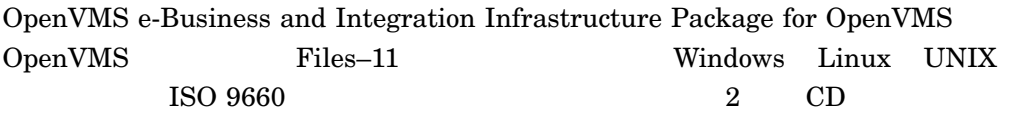

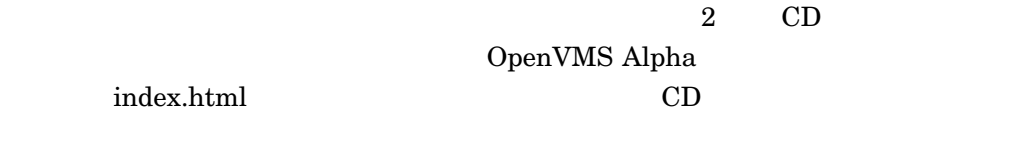

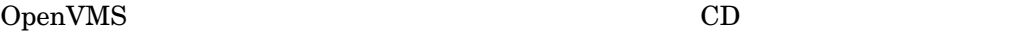

 $CD$ 

Windows Linux UNIX CD

## 3.17 Performance Data Collector for OpenVMS (TDC)

OpenVMS Version 8.3-1H1 TDC\_RT Version 2.2-107

TDC Web TDC Version 2.2-108

http://www.hp.com/products/openvms/tdc/

 $TDC$  Version  $2.2-108$   $TDC_RT$  Version  $2.2-107$ TCPware MultiNet

TDC Software Developers Kit

### $3.18$   $C_{++}$

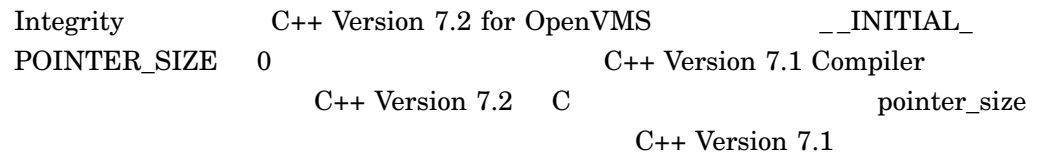

 $starlet$ 

 $\_$  NEW\_STARLET  $\,$ 

SIZE C++ Version 7.2 Version 7.1

 $\textup{UNDEF} \texttt{=}\_\textup{INTIAL}\textup{POINTER}\textcolor{red}{\underline{\ }}\textup{PONTER}\textcolor{red}{\underline{\ }}$ 

### 3.19 DCE IDL C++

CXX Version 7.2 DCE IDL C++

 $\rm HP$ 

#### $3.20$  CDSA

Delivery **PCSI**  $\blacksquare$ 

#### OpenVMS Version 8.3-1H1

CDSA Secure

CDSA-I-Init, CDSA has previously been initialized on this system. CDSA-I-Init, Re-initializing CDSA. CDSA-I-Init, Initializing CDSA MDS installed successfully. Module installed successfully. Module: MDS Error (Clean): 300A (Code #300A)! Module: MDS Error (Clean): 300A (Code #300A)! Module: MDS Error (Clean): 300A (Code #300A)! Module: MDS Error (Clean): 300A (Code #300A)! Module: MDS Error (Clean): 300A (Code #300A)! Module: MDS Error (Clean): 300A (Code #300A)! Module: MDS Error (Clean): 300A (Code #300A)! Module: MDS Error (common-DL): 300A (Code #300A)! Module installed successfully. Module: MDS Error (common-DL): 300A (Code #300A)! CDSA-I-Init, CDSA Initialization complete CDSA-I-Init, Initializing Secure Delivery. Install completed successfully. Module: MDS Error (Clean): 300A (Code #300A)! Module installed successfully. CDSA-I-Init, Secure Delivery Initialization complete

### 3.21 FREEWARE\_README.TXT

README.TXT OpenVMS Freeware Web

OpenVMS の各 Freeware CD に収められている[FREEWARE]FREEWARE\_

http://www.hp.com/go/openvms/freeware/

 $V7.0$   $V8.0$ 

#### OpenVMS Version 8.3-1H1 3.21 FREEWARE\_README.TXT

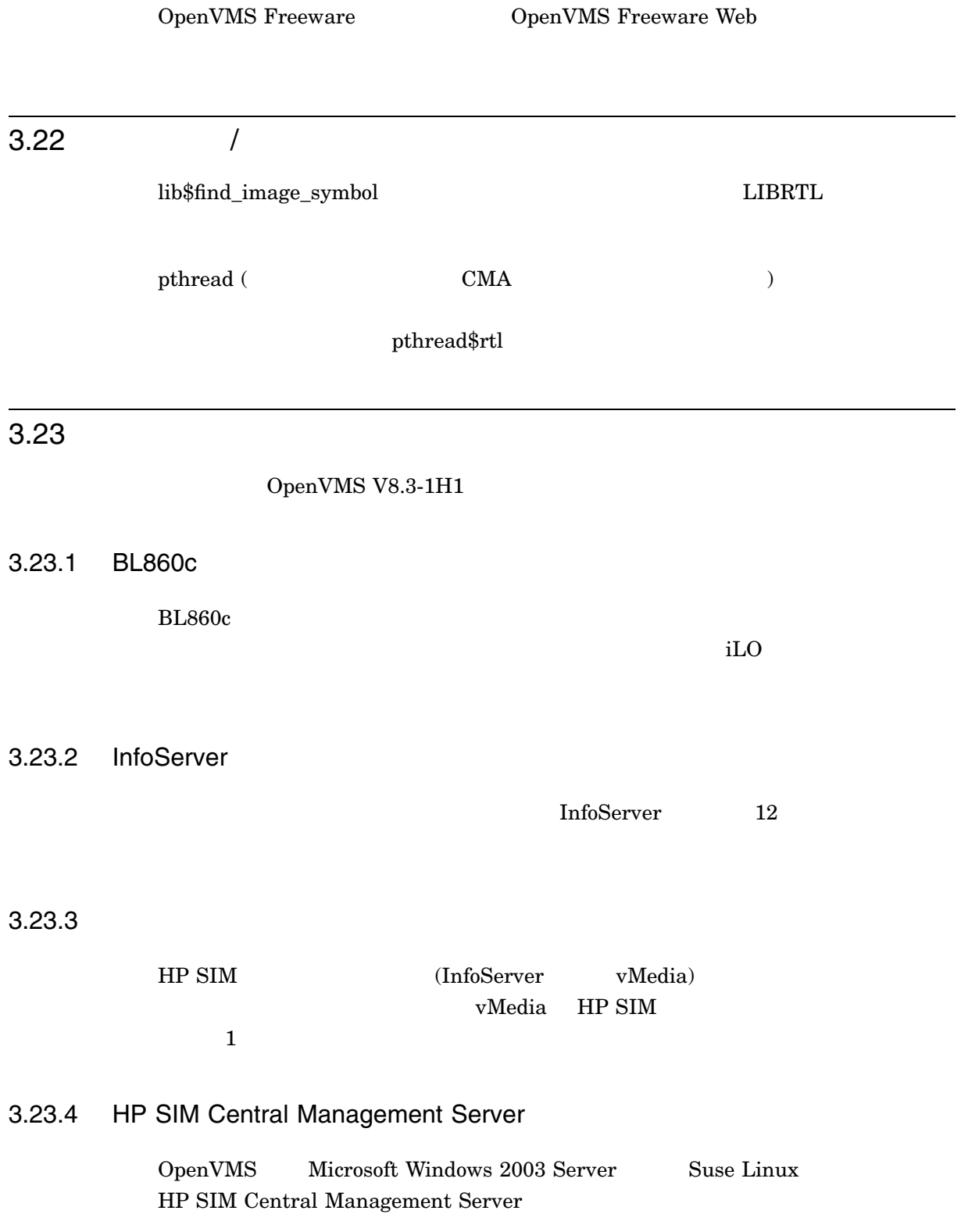

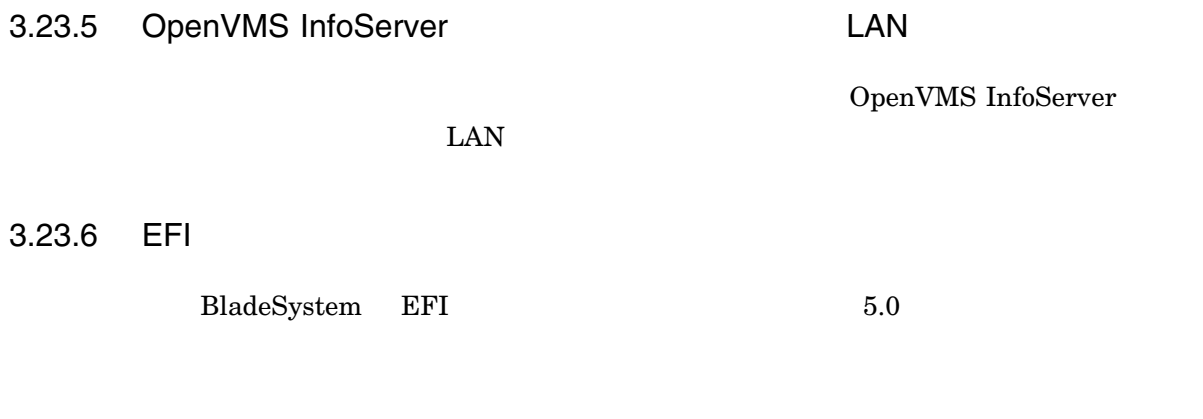

### 3.23.7 Management Processor

Management Processor Advanced iLO-2

### 3.24 SYS\$LDDRIVER

SYS\$LDDRIVER.EXE OpenVMS

 ${\bf OpenVMS~V7.3-1} {\bf SYS$COMMON: [SY$LDR] }$  $\textsc{CDRECORD} \qquad \textsc{COPY/RECORDABLE\_MEDIA} \qquad \textsc{CD} \quad \textsc{DVD}$ 

OpenVMS Freeware

### 3.25 RMS \$PARSE

OpenVMS V8.3 \$PARSE

OpenVMS .DIR

 $\zeta$  PARSE  $\zeta$  PARSE

 $\frac{1}{2}$ PARSE \$PARSE

SOPEN SS\$ BADIRECTORY V8.3

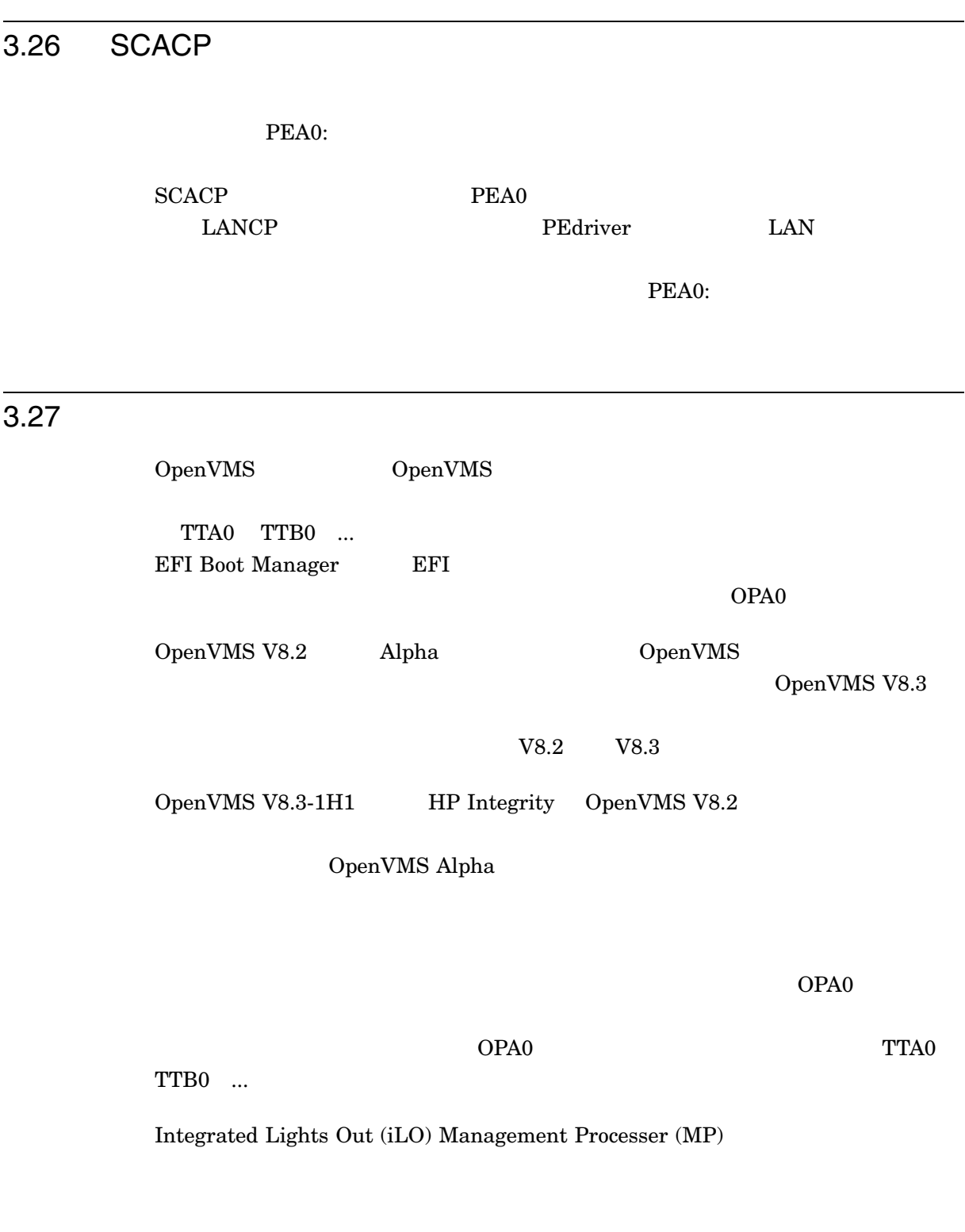

 $\Gamma$  Web  $\Gamma$ 

http://docs.hp.com

#### iLO Baseboard

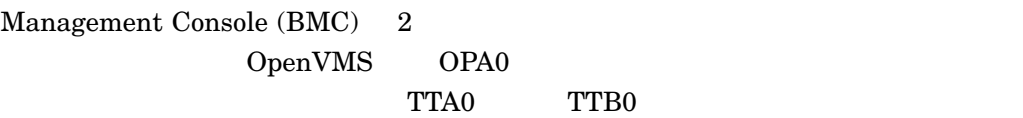

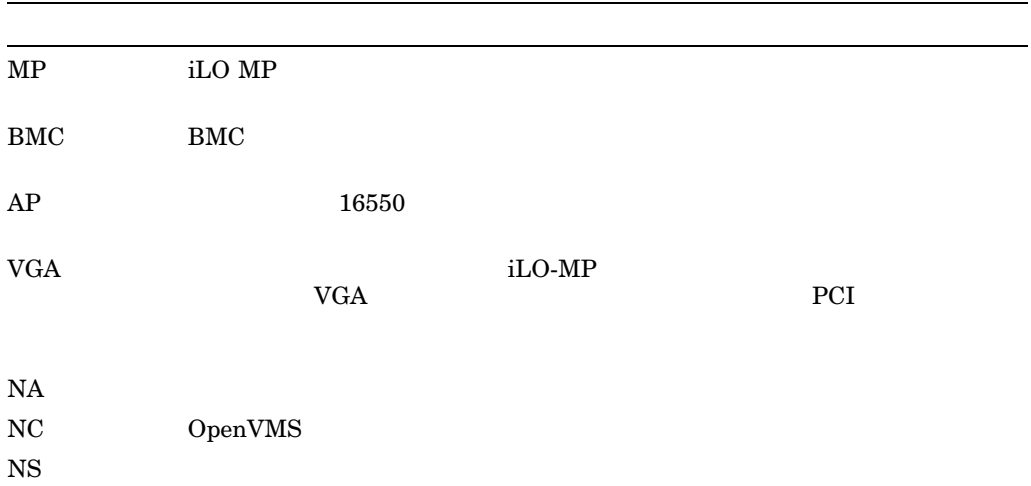

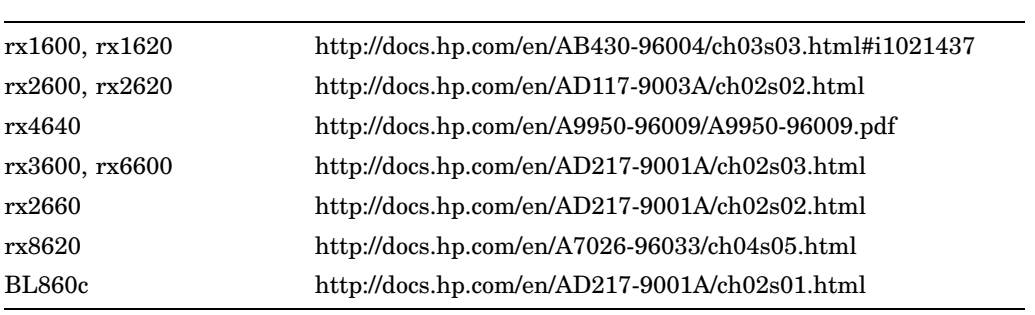

HP Integrity

 $\overline{OPAO}}$ 

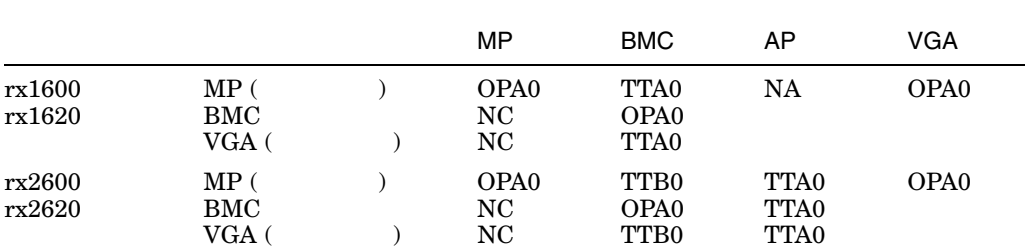

#### OpenVMS Version 8.3-1H1  $3.27$

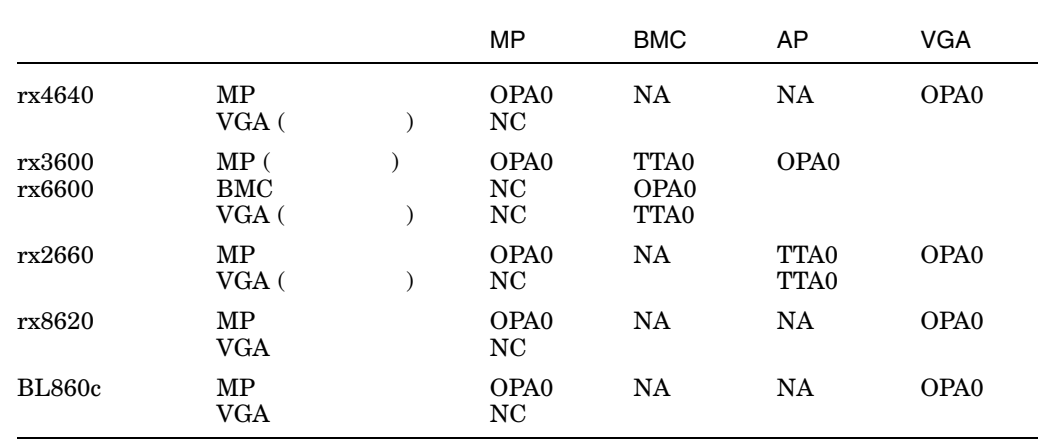

3.28 VMS V8.3-1H1

# $V8.3-1H1$  $\tilde{C}$  $\mathbf{M}$  MP  $(\mathbf{SL}:\mathbb{C})$ Show Event Logs) "OS\_OPENVMS\_BUGCHECK" "OS\_OPENVMS\_SHUTDOWN"の代わりに, "IPMI Type-E0 Event"と変換されま OS\_OPENVMS\_  $\text{BUGCHECK}$   $(*5 - )$ 291 0 \*5 0xB4801C9700E01B50 000000000019000C IPMI Type-E0 Event 30 Jul 2007 14:03:41 OS\_OPENVMS\_  $SHUTDOWN$  (  $2 -$  ) 296 0 2 0x54801C9900E01BD0 00000000001A000C IPMI Type-E0 Event 30 Jul 2007 14:22:06 "IPMI Type-E0 Event" "OS\_OPENVMS\_ BUGCHECK" "OS\_OPENVMS\_SHUTDOWN" 3  $\text{''OS\_BOOT\_COMPLETE}$ OpenVMS

301 OS 0 2 0x548016E100E01B80 0000000000000001 OS\_BOOT\_COMPLETE 23 Aug 2007 14:25:44

 $2$ 

OpenVMS Version 8.3-1H1 3–29

#### "T - View Mode Configuration Text"

 $MP:SL$  (+,-,CR,D, F, L, J, H, K, T, A, U, ? for Help, Q or Ctrl-B to Quit) >t. . . Log Entry 301: 23 Aug 2007 14:25:44 Alert Level 2: Informational Keyword: OS\_BOOT\_COMPLETE OS Boot Complete Logged by: O/S Kernel (Generic) 0 Data: Major change in system state - Boot Complete 0x548016E100E01B80 0000000000000001

3.29 POSIX AST **Guide to the** POSIX Threads Library B.12.5  $($  $\overline{\text{AST}}$  $\rm AST \phantom{\star} AST \phantom{\star} AST$  ${\rm AST}$  $($  ID  $)$ B.12.5 OpenVMS  $"per$ thread" スピッド AST にっぽん AST OpenVMS AST 3.30 CRTL TZ TZ DCL TZ C  $\rm C$   $\rm C$   $\rm (TZ)$  $\bf C$  $\text{tzset}(\ ) \qquad \qquad \text{)}$ TZ DCL TZ OpenVMS Version 7.3 C Version 8.3
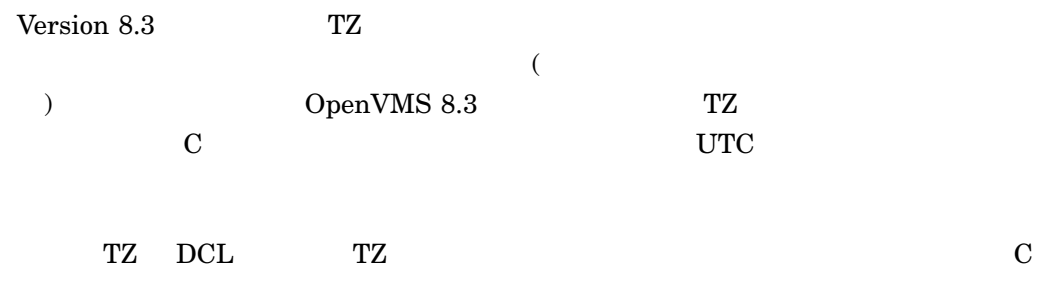

## 3.31 HP TCP/IP Services for OpenVMS OpenVMS Version 8.3-1H1 TCP/IP Services for OpenVMS Version 5.6 Engineering Change Order (ECO) HP TCP/IP Services for OpenVMS V5.6  $3.31.1$  getnameinfo() NI\_\*  $getnameinfo()$   $NI_*^*$  V5.6  $\text{NI\_*}$   $\text{V5.6}$  TCP/IP TCP/IP V5.6  $V5.6$  $\text{NI\_*}$   $\text{V5.6}$  $V5.6$  ECO1 TCP/IP V5.6 ECO1 sys\$common:[syslib]decc\$rtldef.tlb netdb.h  $NI$ <sup>\*</sup>  $\text{TCP/IP}\qquad \qquad \text{decc$} \text{trldef.tlb}\quad \text{netdb.h}\qquad \text{NI\_*}$  $C$  RTL  $V5.6$  $ECO1 \qquad NI_{\cdot}^*$ #define NI\_DGRAM 0x00000001 #define NI\_NAMEREQD 0x00000002 #define NI\_NOFQDN 0x00000004 #define NI\_NUMERICHOST 0x00000008 #define NI\_NUMERICSERV 0x00000010 #define NI\_NUMERICSCOPE 0x00000020 #define NI\_WITHSCOPEID 0x00000040

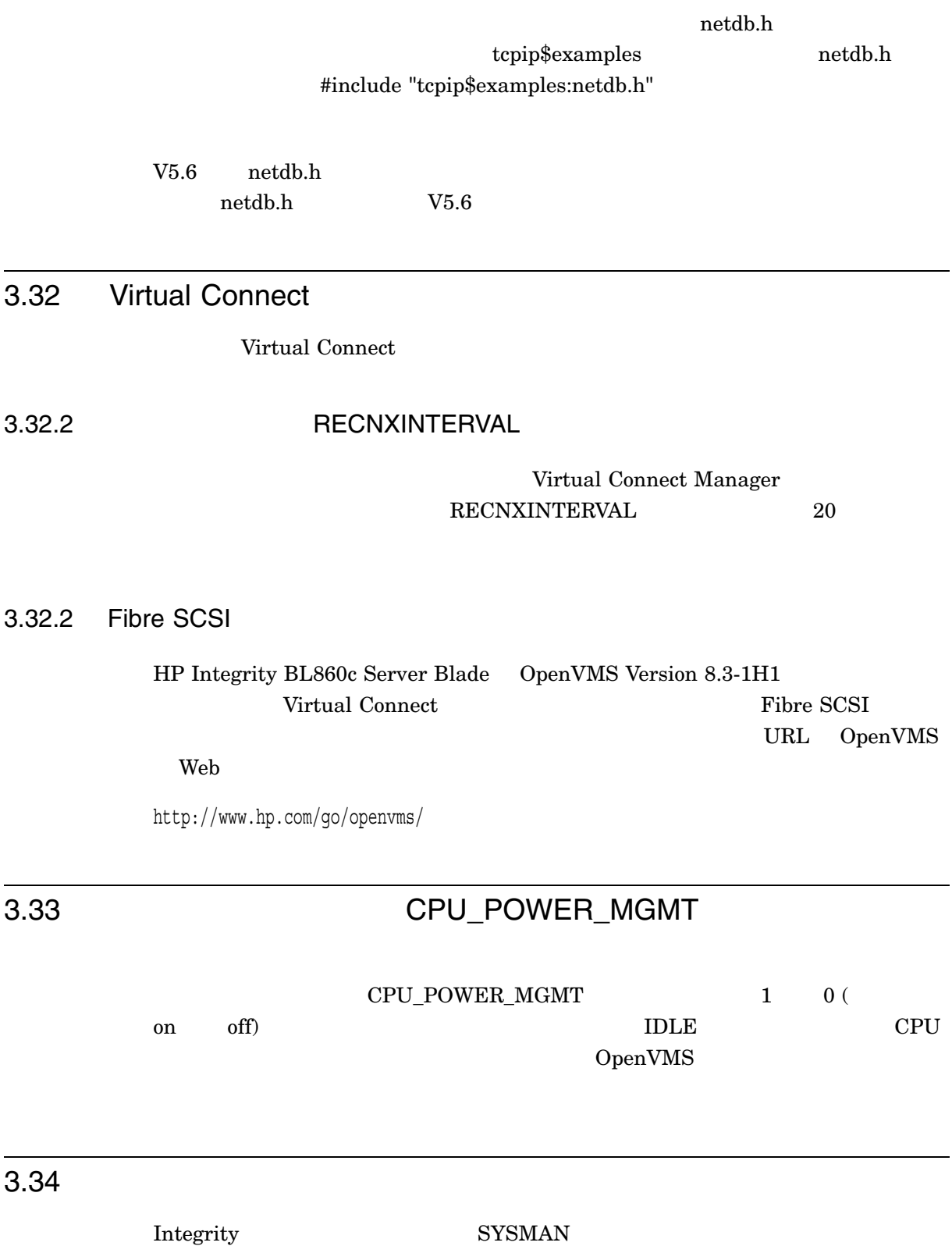

## ${\bf SYS\$S} {\bf Y} {\bf S} {\bf T} {\bf E} {\bf M} : {\bf V} {\bf M} {\bf S} \$ {\bf R} {\bf E} {\bf S} {\bf E} {\bf R} {\bf V} {\bf E} {\bf D}_- {\bf M} {\bf E} {\bf M} {\bf O} {\bf R} {\bf Y} . {\bf D} {\bf A} {\bf T} {\bf A}$ READ+EXECUTE

%VMS\_LOADER-W-Warning: Unable to load file SYS\$SYSTEM:VMS\$RESERVED\_MEMORY.DATA

#### SYSMAN

### $SYS\$MANAGER:CLUSTER\_CONFIG\_LAN.COM$  ${\bf VMS\$ RESERVED\_MEMORY.DATA}$

3. CHANGE a cluster member's characteristics.

#### **CHANGE**

13. Reset an IA64 satellite node's boot environment file protections. What is the satellite name (leave blank to use a specific device and root)?

#### ート root ということには SYSMAN ぶんしょう SYSMAN

# 4

## **MSA** この章では MSA ユーティリティについて説明します。 4.1 MSA  $MSA$ OpenVMS • HP StorageWorks Smart Array  $(5300$   $6400$   $P400)$ • HP StorageWorks Modular Smart Array  $(MSA1000$   $MSA1500)$ HP StorageWorks Modular Smart Array Integrity Server SCSI SAS  $MSA$ NETMBX TMPMBX SYSPRV DIAGNOSE PHY\_IO  $MSA$  DCL  $(*)$  (\$)

\$ RUN SYS\$SYSTEM:MSA\$UTIL

 $MSA$ 

 $4.1.1$ 

MSA>

 $MSA$   $MSA$ 

**MSA** 4.1 MSA

 $4.1.2$ 

## $MSA$ • MSA\_UTIL SHOW CONNECTIONS HP StorageWorks Smart Array • Smart Array  $\qquad \qquad$  EXTEND MIGRATE  $\qquad \qquad$  EXPAND  $75\%$ •  $\bullet$  RAID  $\bullet$  (RAID 1 RAID 5  $\bullet$  RAID 0 **JBOD** •  $\beta$ IZE /SIZE *www.state.com - come - come - come - come - come - come - come - come - come - come - come - come - come -*

4.2 MSA

 $MSA$ 

ACCEPT UNIT

VOLUME\_OK

**ACCEPT UNITS** VOLUME\_OK

ACCEPT UNIT <#>

 $\#$ 

1. MSA> ACCEPT UNIT 2

**MSA** ADD UNIT

## ADD UNIT

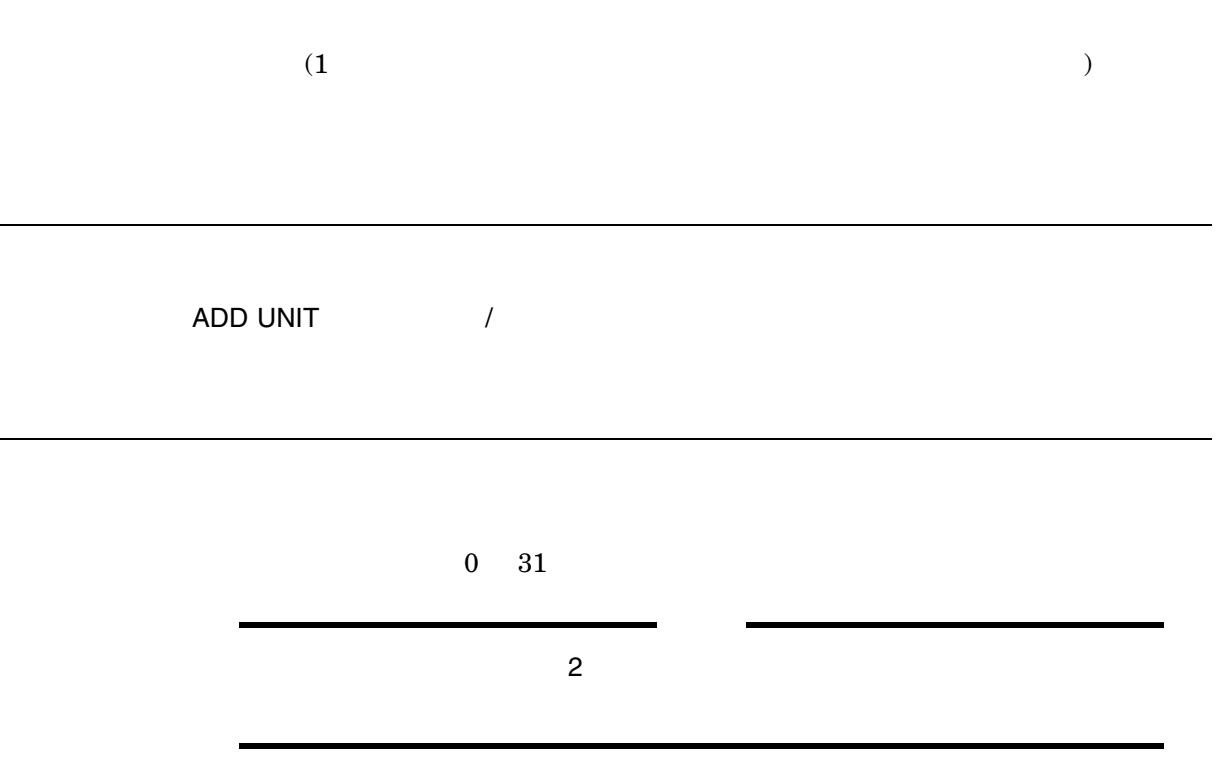

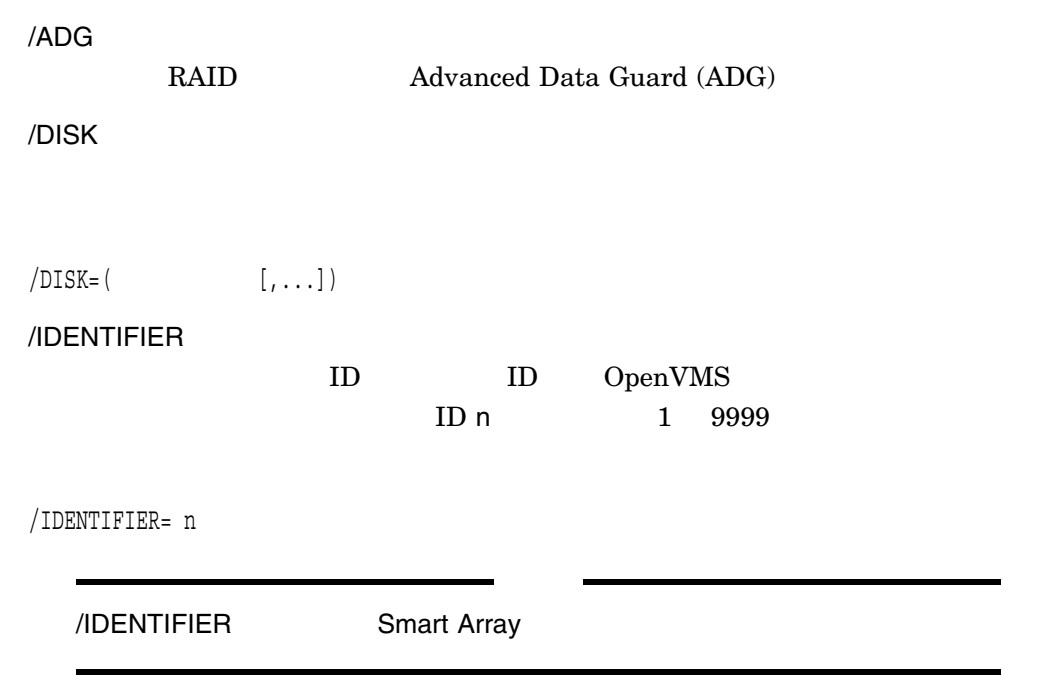

ADD UNIT

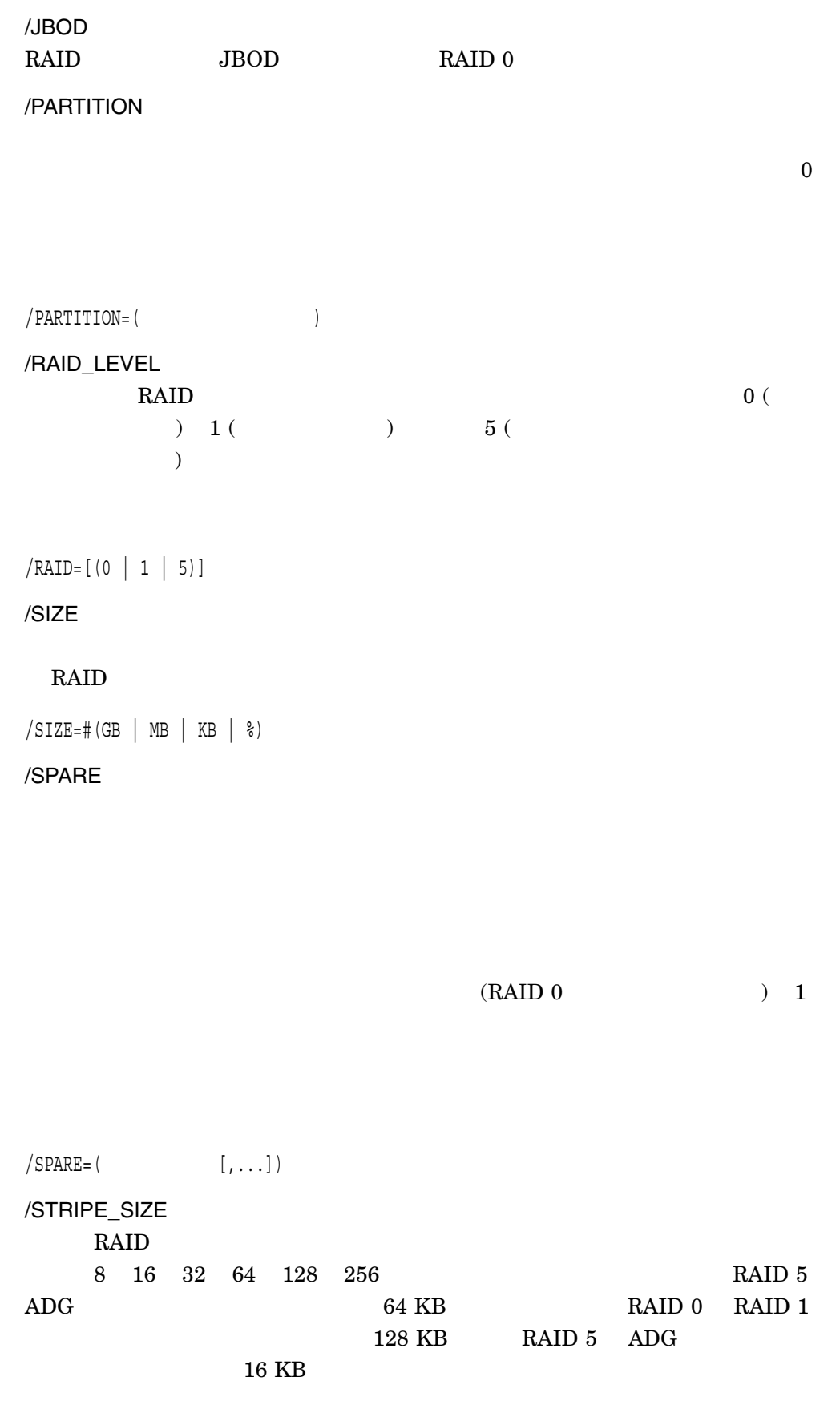

/STRIPE SIZE=(

/VERBOSE

1. MSA> ADD UNIT 2

 $2$ 

2. MSA> ADD UNIT 3/ID=1003/DISK=103/JBOD/PARTITION=0/SIZE=8GB MSA> ADD UNIT 4/ID=1004/DISK=103/JBOD/PARTITION=1/SIZE=10GB MSA> ADD UNIT 5/ID=1005/DISK=103/JBOD/PARTITION=2/SIZE=8GB

 $103 \t 3$ 

3. MSA> ADD UNIT 3/ID=1003/DISK=103/JBOD/PARTITION=0/SIZE=8GB MSA> ADD UNIT 4/ID=1004/DISK=103/JBOD/PARTITION=2/SIZE=10GB

 $\overline{4}$ 

 $\mathbf 1$ 

 $\overline{2}$ 

DELETE UNIT

OpenVMS

OpenVMS

DELETE UNIT

 $0\quad 31$ 

/VERBOSE

1. MSA> DELETE UNIT 4

4 ADD UNIT

EXIT

EXIT

 $MSA$UTIL$ 

## FLASH FIRMWARE

FLASH FIRMWARE  $/$ 

/VERBOSE

4–10 MSA

**MSA** 

## HELP

MSA\$UTIL

 $\vee$ erb $\vee$ c $\vee$ rb $\vee$ erb

HELP <verb>

verb

1. MSA> Help ADD

ADD

UNIT

ADD UNIT is used to create UNITs (logical storage units comprising one or more hard drives).

Format: ADD UNIT <unit\_n> <qualifiers>

Parameters Qualifiers Examples

#### $ADD$

#### $MSA$ LOCATE

## LOCATE

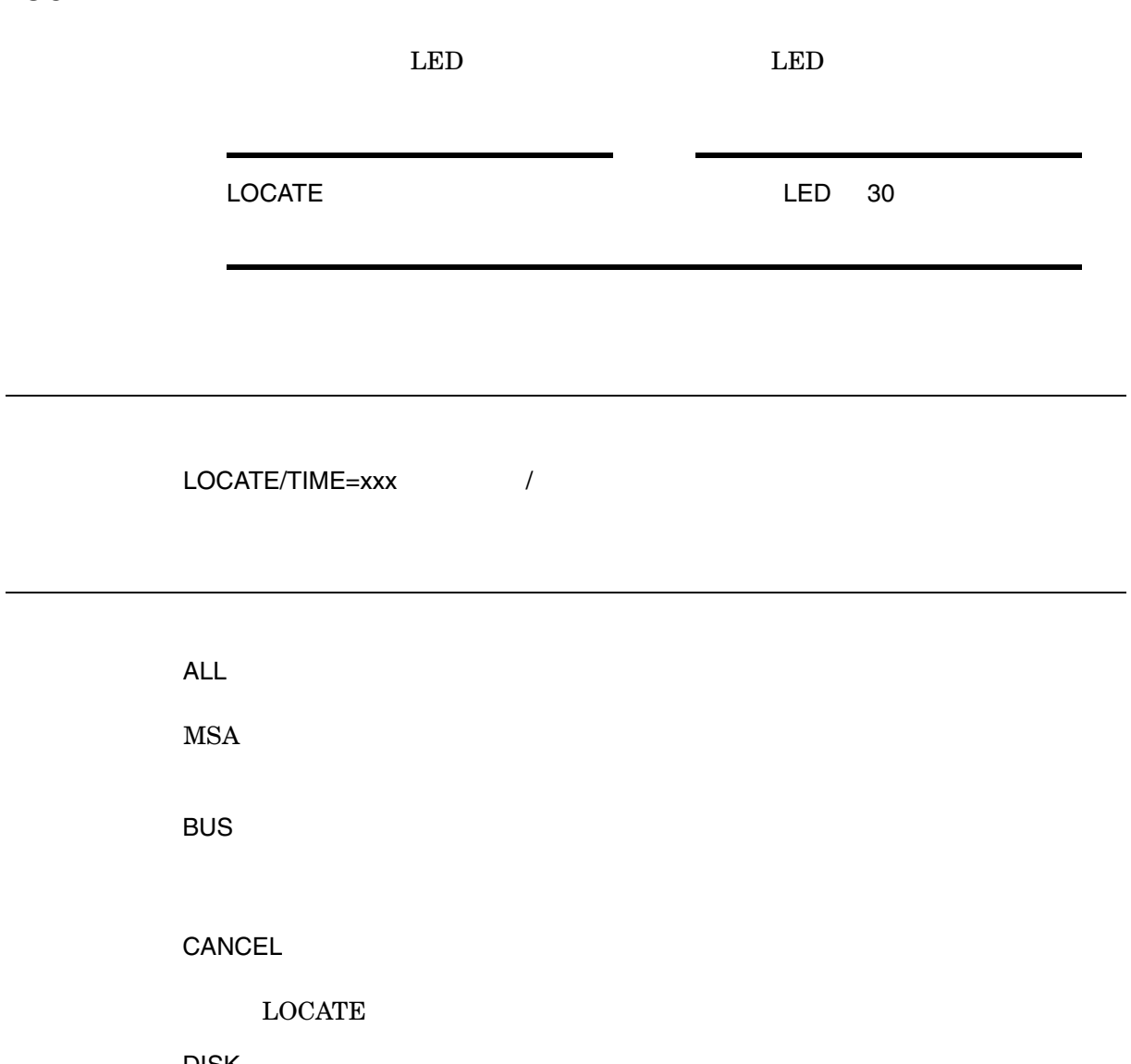

DISK

UNIT

 $/TIME=$  $\rm LED$  example  $\rm EDD$  and  $\rm EDD$  and  $\rm EDD$  and  $\rm EDD$  and  $\rm EDD$  and  $\rm EDD$  and  $\rm EDD$  and  $\rm EDD$  and  $\rm EDD$  and  $\rm EDD$  and  $\rm EDD$  and  $\rm EDD$  and  $\rm EDD$  and  $\rm EDD$  and  $\rm EDD$  and  $\rm EDD$  and  $\rm EDD$  and  $\rm EDD$  and  $\rm EDD$  an  $30\,$ 

#### /VERBOSE

1. MSA> LOCATE ALL

2. MSA> LOCATE BUS 1

 $SCSI$  1

3. MSA> LOCATE UNIT 1

 $1$ 

4. MSA> LOCATE DISK 102

 $102$ 

## READ FIRMWARE

 $\sim$  100  $\mu$ 

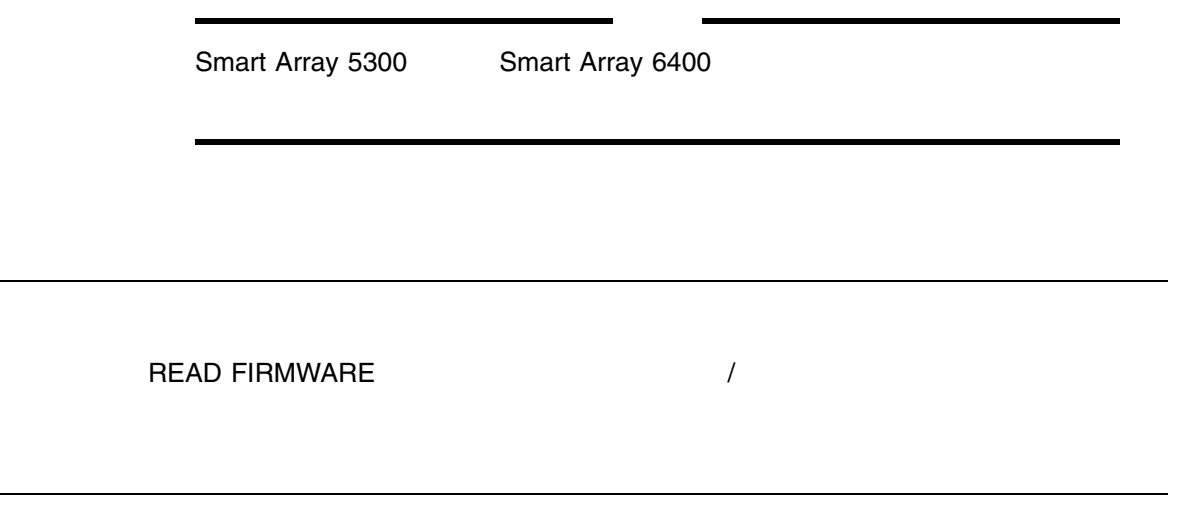

/VERBOSE

RESET THIS\_CONTROLLER

RESET THIS\_CONTROLLER

CONTROLLER\_TYPE

MSA1000/1500

/VERBOSE

1. MSA> RESET THIS\_CONTROLLER

**MSA** RESET OTHER\_CONTROLLER

RESET OTHER\_CONTROLLER

**STANDBY** 

 $\rm ACTIVE$ 

RESET OTHER\_CONTROLLER /

CONTROLLER\_TYPE

MSA1000/1500

-

 $\blacksquare$ 

/VERBOSE

1. MSA> RESET OTHER\_CONTROLLER

MSA SCAN ALL

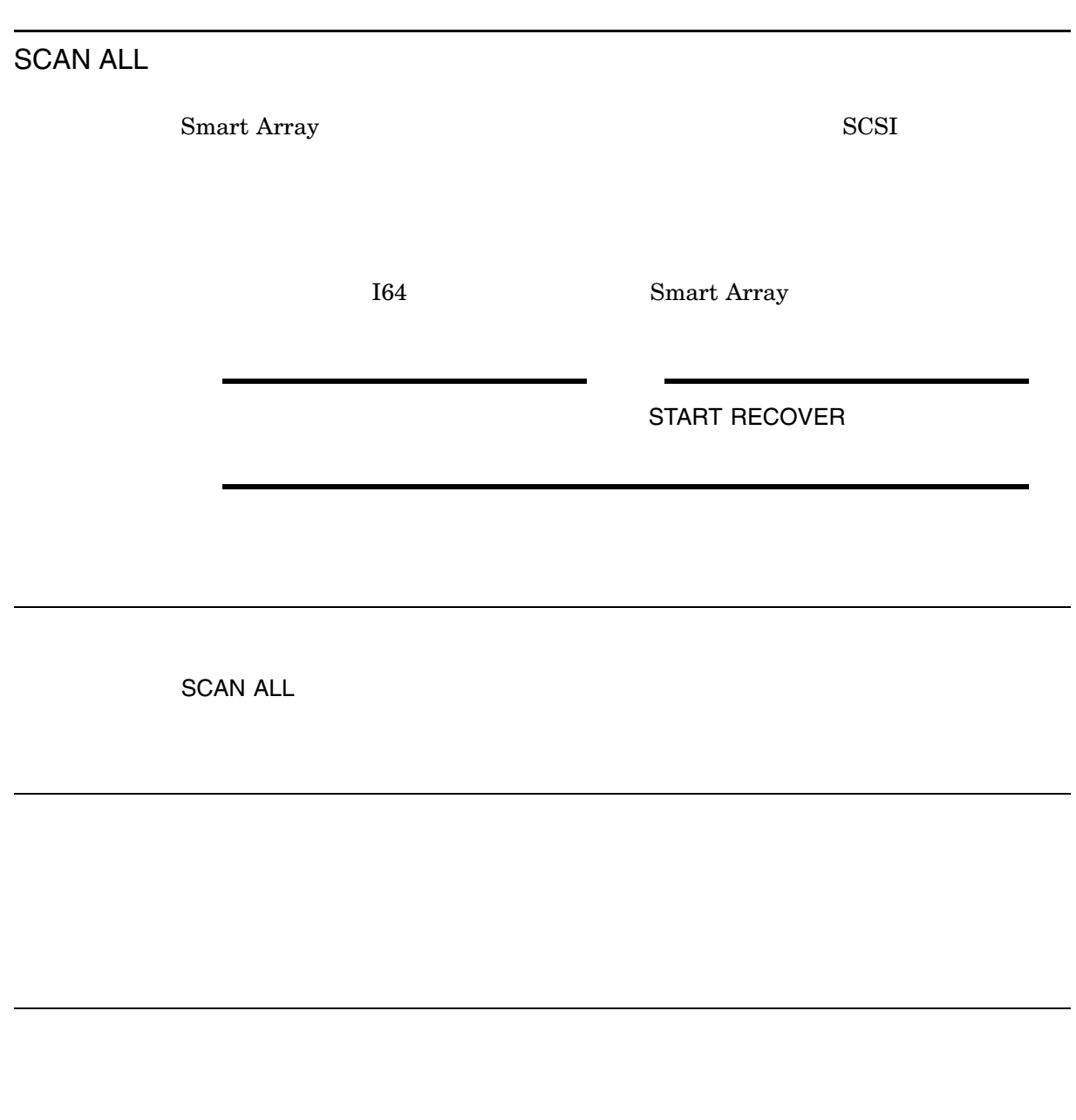

1. MSA> SCAN ALL

## SET CONTROLLER

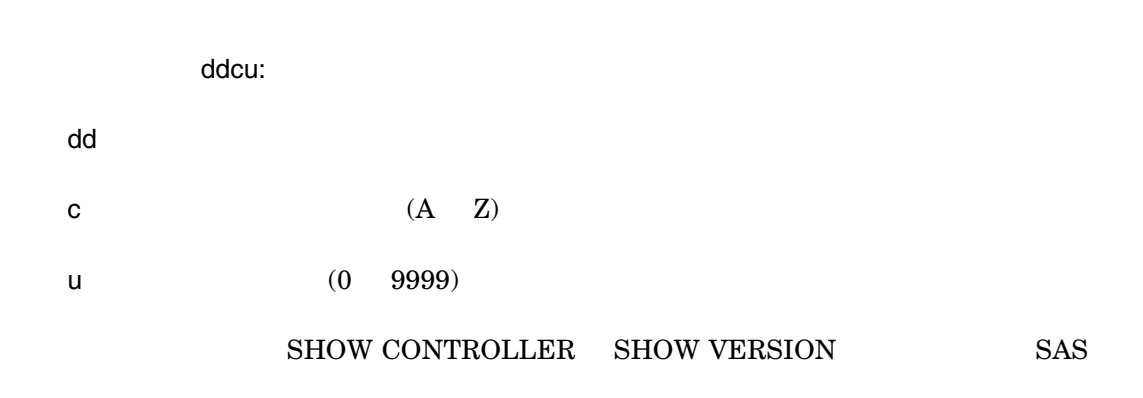

SET CONTROLLER SET ADAPTER

SET CONTROLLER [ddcu:] /

/DEFAULT

/VERBOSE

1. MSA> SET CONTROLLER \$1\$GGA105:

#### $$1$GGA105$

## SET GLOBALS

SET GLOBALS /

/EXPAND\_PRIORITY=(LOW | MEDIUM | HIGH)

 $(IO)$ 

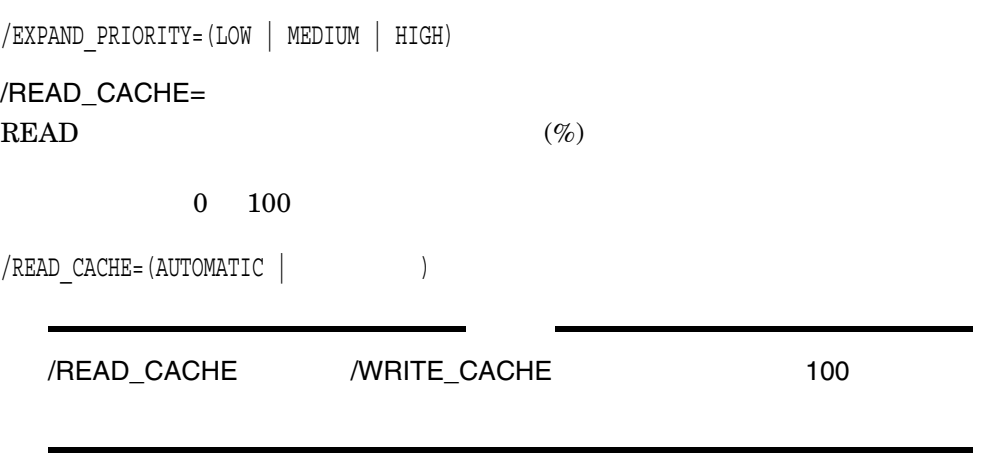

/REBUILD\_PRIORITY=(LOW | MEDIUM | HIGH)  $RAID$ 

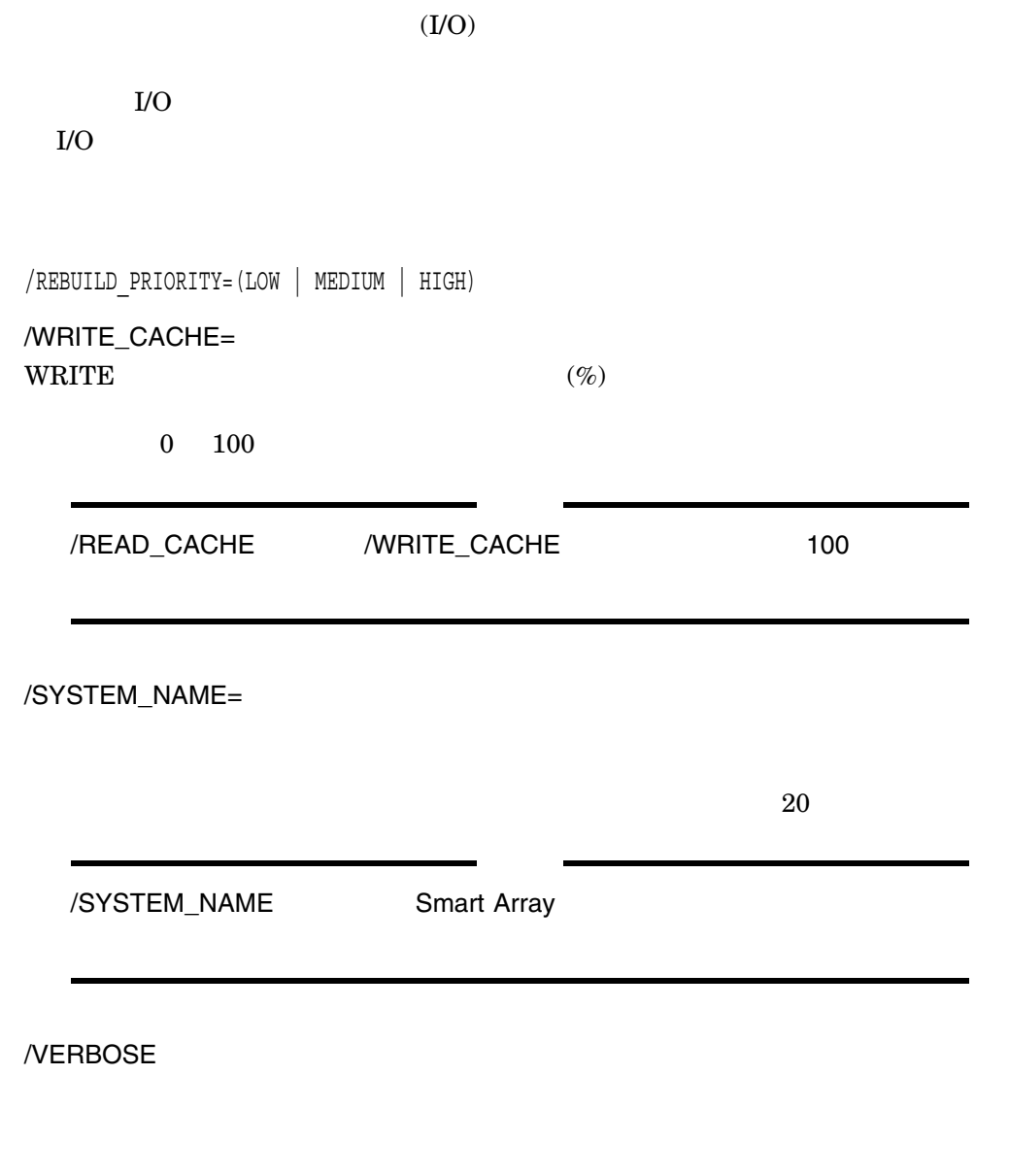

1. MSA> SET GLOBALS/EXPAND\_PRIORITY=HIGH/REBUILD\_ PRIORITY=HIGH/SYSTEM\_NAME="XXX"/READ\_CACHE=50/ WRITE\_CACHE=50 Example MSA\$UTIL response for SHOW GLOBALS:

**MSA** SET GLOBALS

> Controller: \_\$1\$GGA1002: (DEFAULT) Global Parameters: System Name: ITA8.2-1 Rebuild Priority: high Expand Priority: low Total Cache: 256MB 25% Read Cache: 64MB 75% Write Cache: 192MB

## SET UNIT

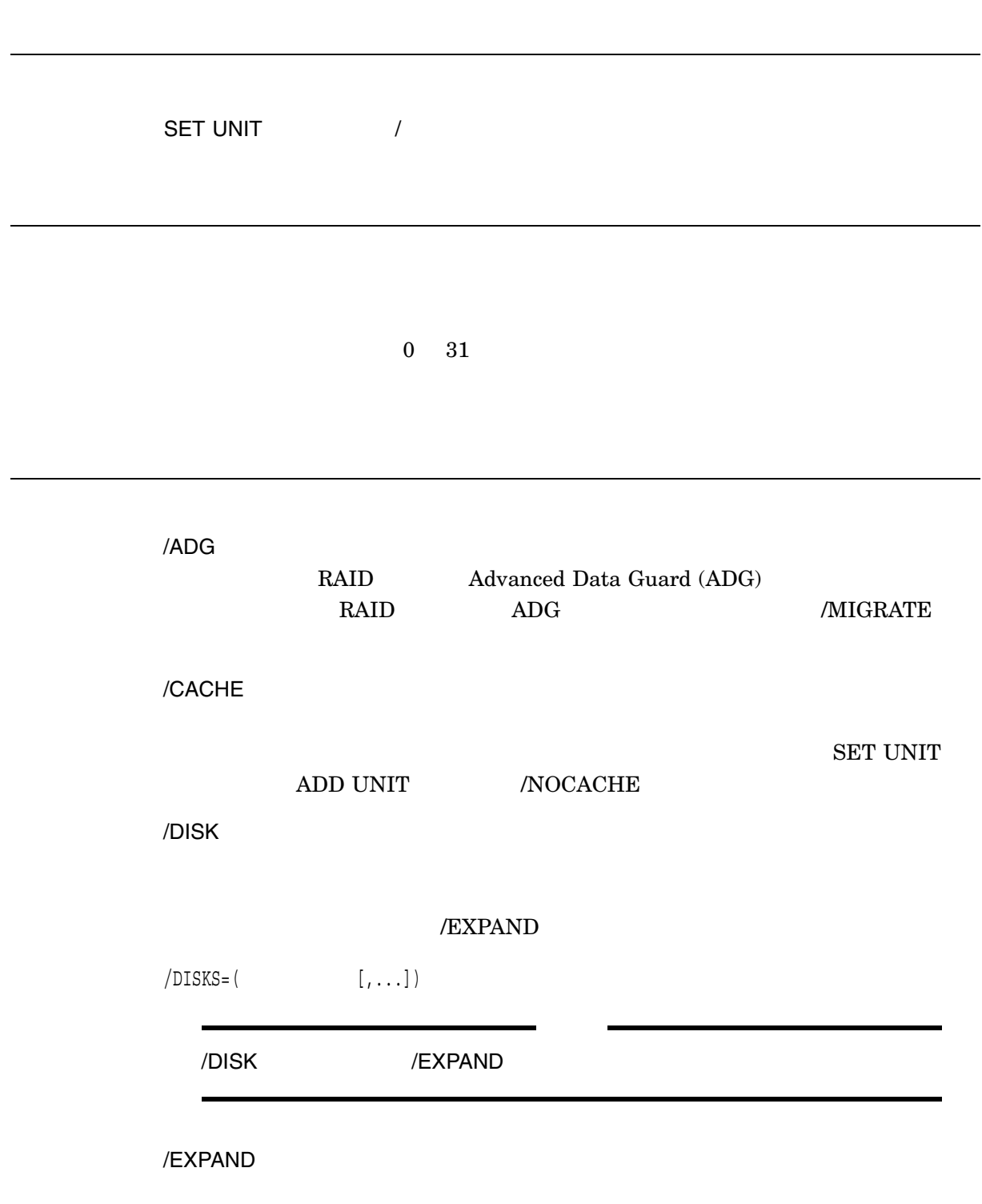

/EXPAND

/EXTEND

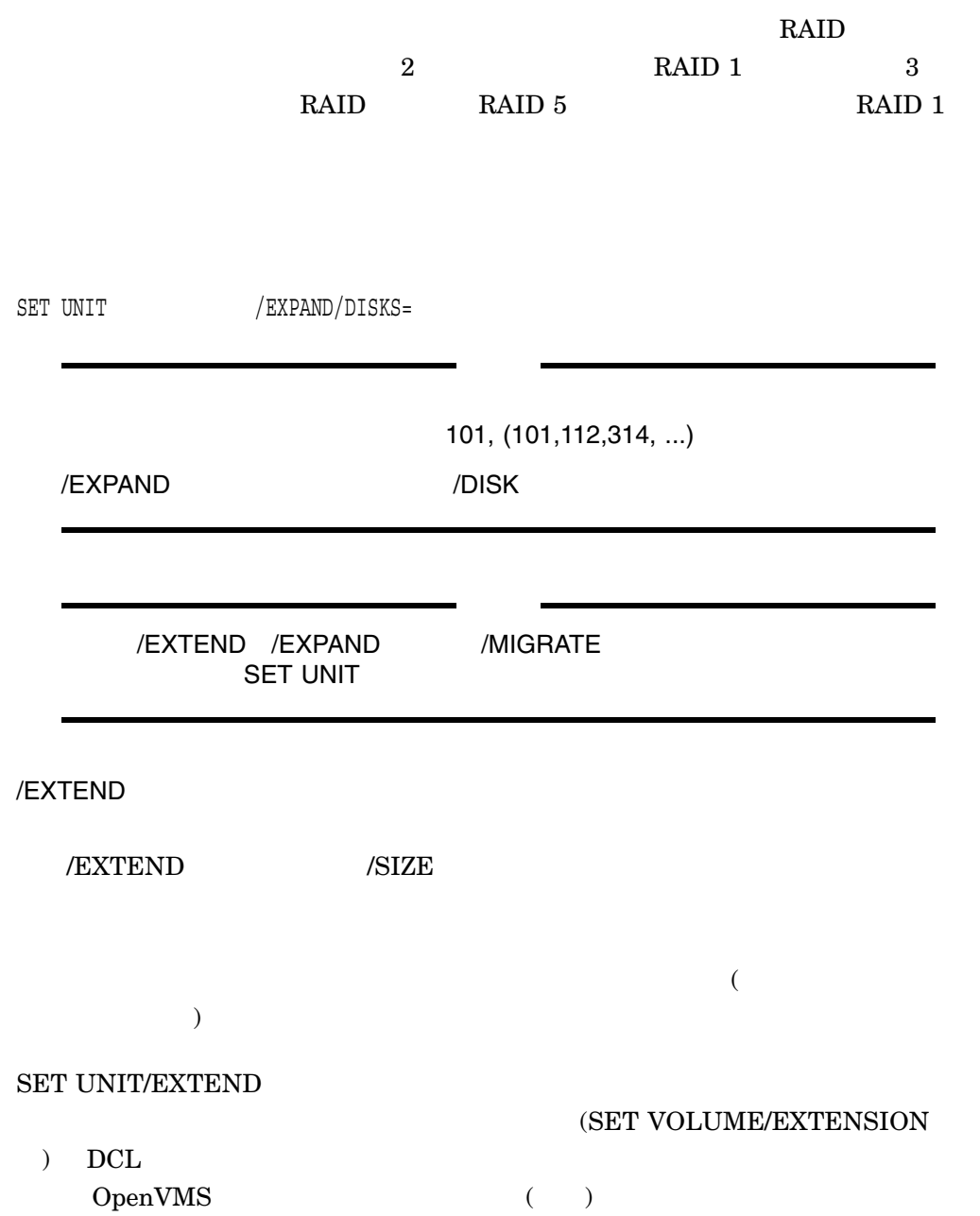

**MSA** SET UNIT

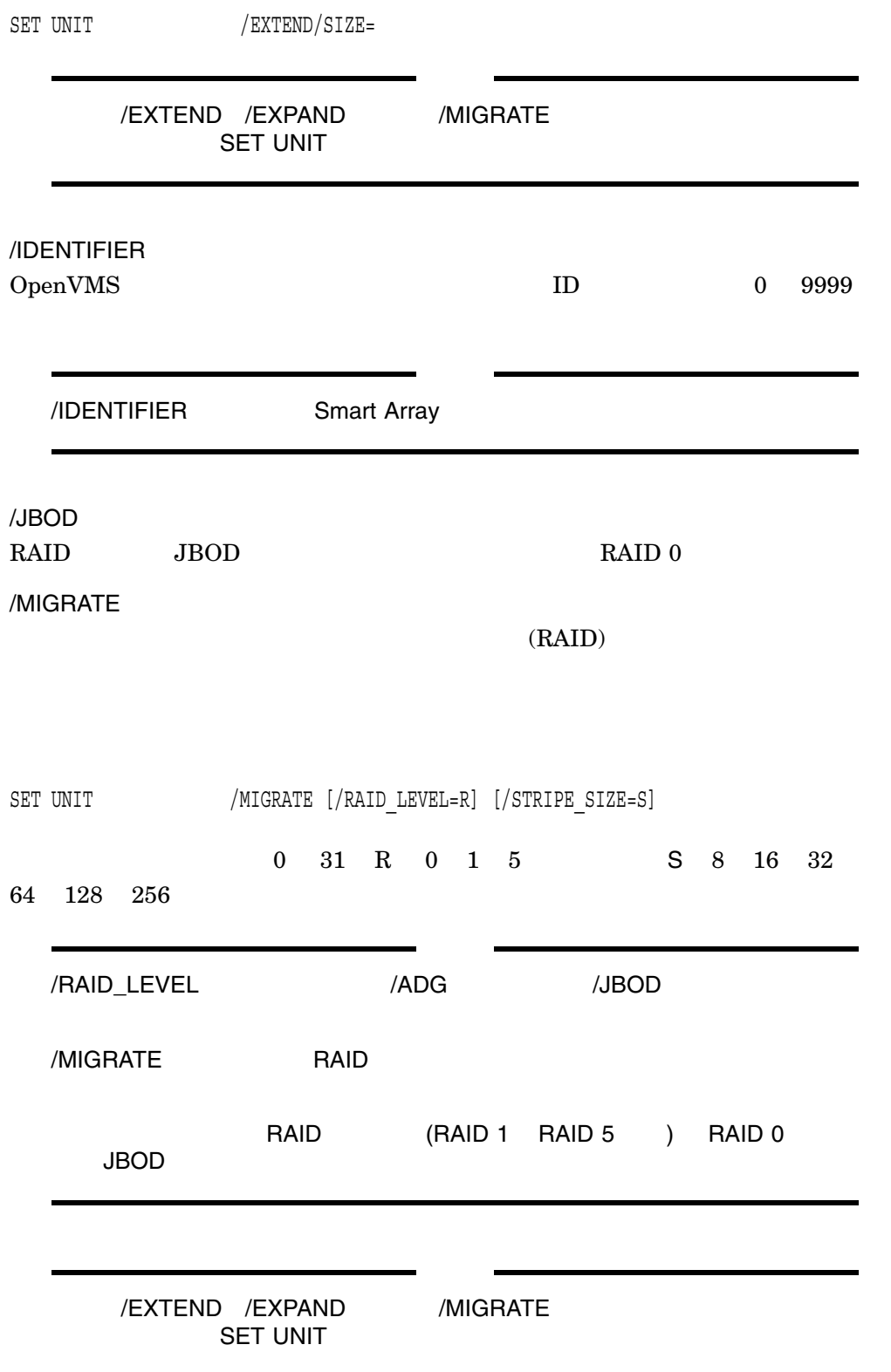

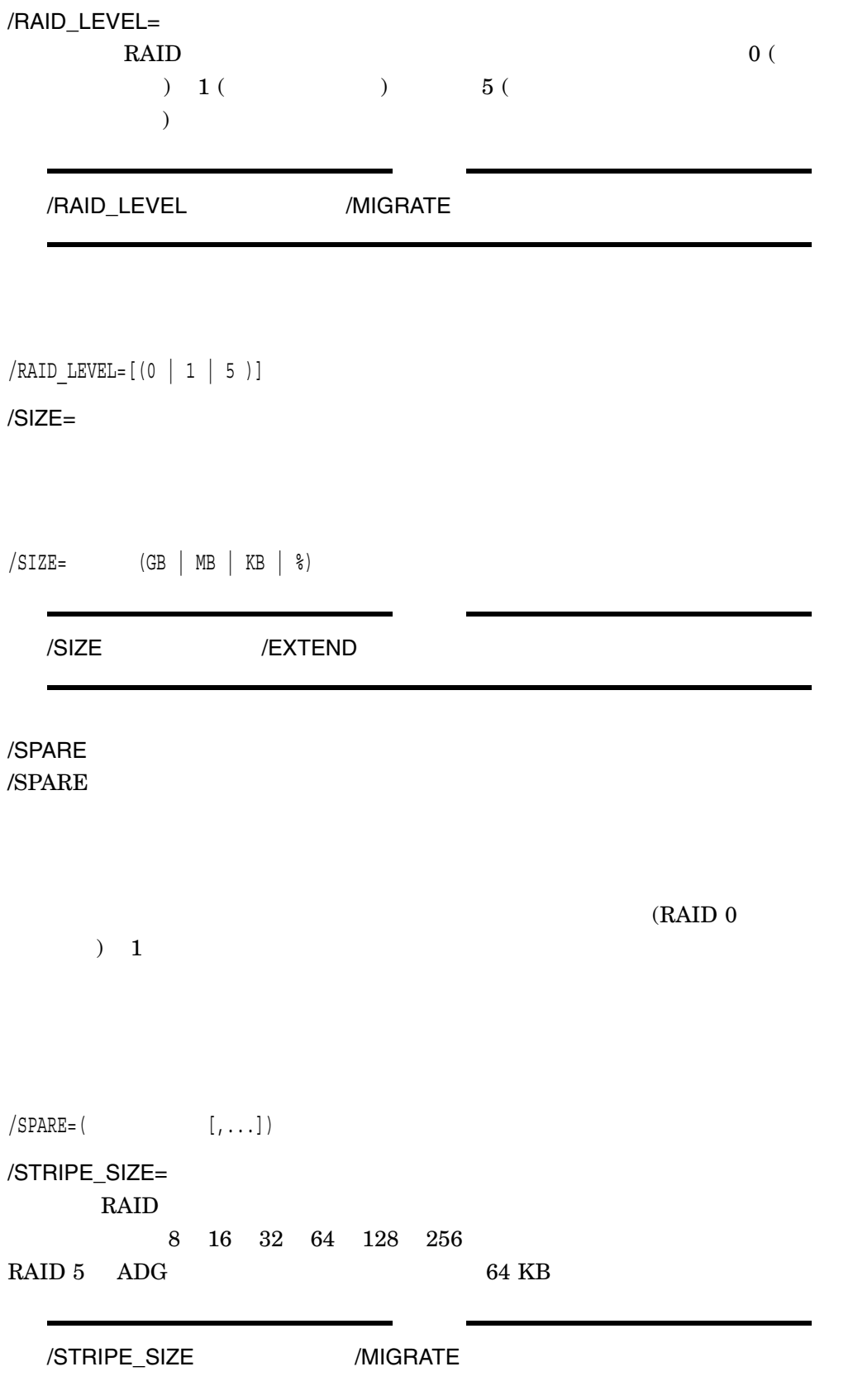

**MSA** 

#### /VERBOSE

1. MSA> SET UNIT 0/CACHE

 $\begin{array}{ccc} 0 & 0 & 0 \end{array}$ 

2. SET UNIT 0/EXPAND/DISK=(0,1,2,3)

#### $\overline{\phantom{a}}$

3. MSA> SET UNIT 0/SPARE=(100,101)

#### $\overline{\phantom{a}}$

4. MSA> SET UNIT 0/MIGRATE/RAID\_LEVEL=1/STRIPE\_SIZE=64

#### $\rm RAID$  64 KB

5. MSA> SET UNIT 0/EXTEND/SIZE=6GB

 $0$  0 0 0  $6$  GB

- 6. MSA> SET UNIT 0/ID=100
	- $0$  ID 100

### SHOW CONNECTIONS

SHOW CONNECTIONS /

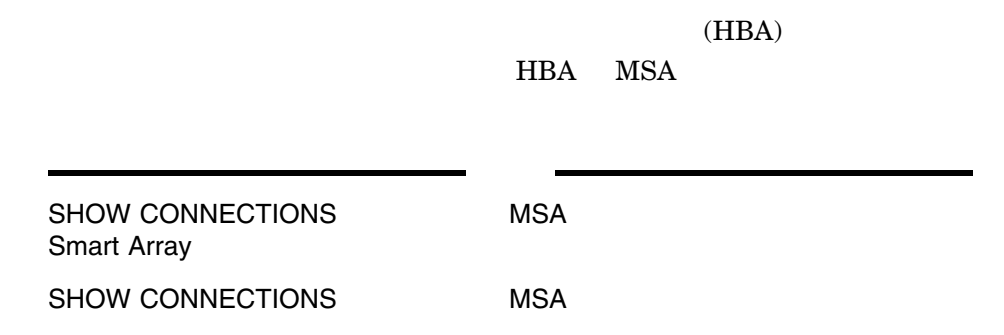

/VERBOSE

1. MSA> SHOW CONNECTIONS

Connection Name: abc Host WWNN = 50060b00-001d25b5 Host WWPN = 50060b00-001d25b4 Profile Name = Default Unit Offset = 0 Controller 1 Port 1 Status = Online Controller 2 Port 1 Status = Online

#### MSA **New York Structure** SHOW CONNECTIONS

SHOW CONTROLLER

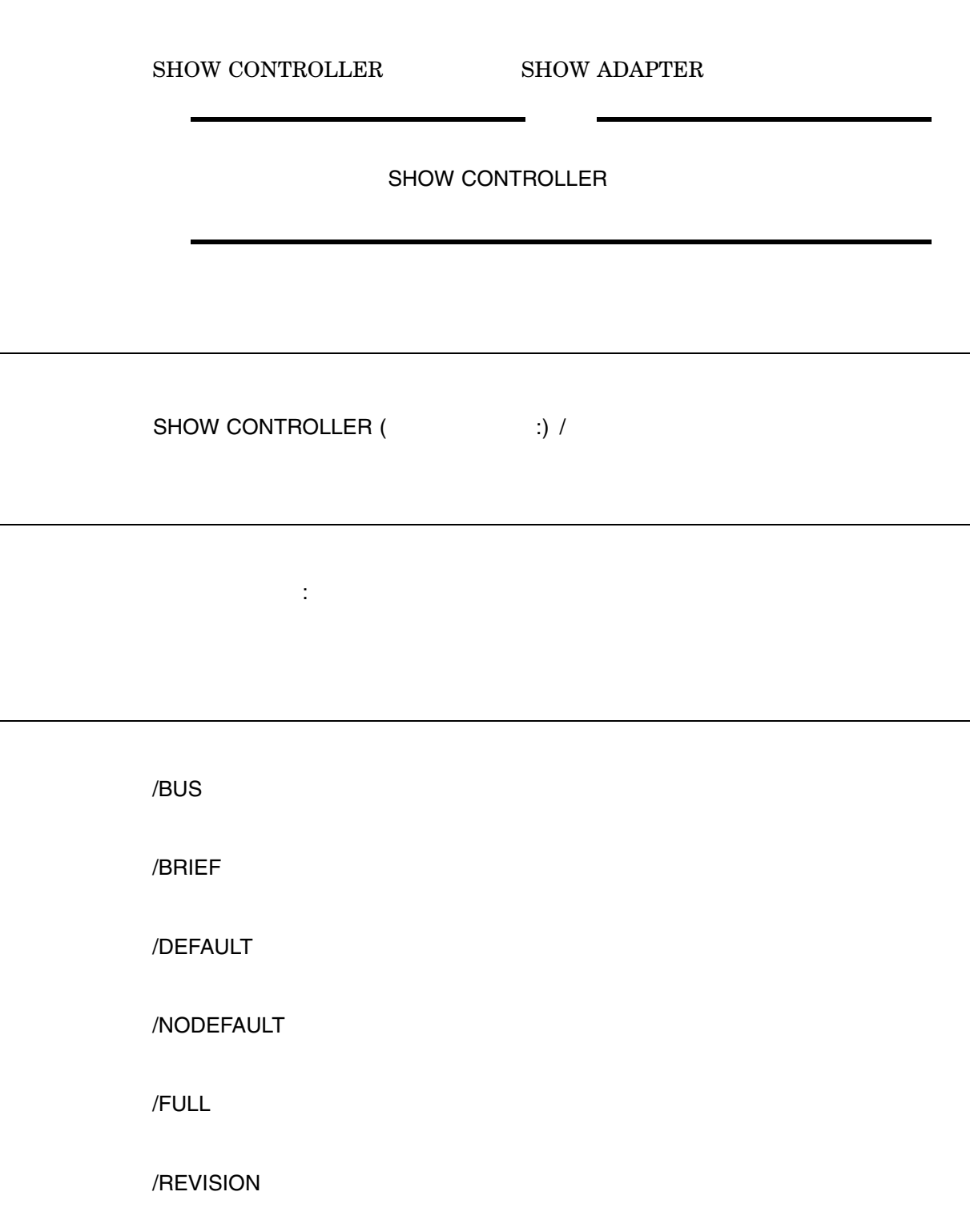

#### /SUBSYSTEM

 $ID$ 

/VERBOSE

## 1. MSA> SHOW CONTROLLER

A default controller is not set. All matching controllers displayed Controller: \$1\$GGA201: MSA1000 (c) COMPAQ P56350B9IN2021 Software 4.42 Controller Identifer: 201 NODE\_ID = 500805f3-0001b660 SCSI\_VERSION = SCSI-3 Supported Redundancy Mode: Active/Standby Current Redundancy mode: Active/Standby Current Role: Standby Device Port SCSI address 6 Host Port\_1: REPORTED PORT ID = 500805f3-0001b669 PORT 1 TOPOLOGY = Not available to this program Cache: 102 megabyte read cache 154 megabyte write cache Cache is GOOD, and Cache is enabled. No unflushed data in cache. Battery: Battery is fully charged. Controller: \$1\$GGA300: MSA CONTROLLER (c) HP P56350GX3QN152 Software 6.72 Controller Identifier: 300 NODE\_ID = 500508b3-00905ed0 SCSI\_VERSION = SCSI-3 Supported Redundancy Mode: Asym Active/Active Active/Standby Current Redundancy mode: Asymmetrical Active/Active Current Role: Active Device Port SCSI address 7 Host Port\_1:  $REPORTED$  PORT ID = 500508b3-00905ed1 PORT 1 TOPOLOGY = Not available to this program Cache: 128 megabyte read cache 128 megabyte write cache Cache is GOOD, and Cache is enabled. No unflushed data in cache. Battery: Battery is fully charged.

```
Controller: $1$GGA301:
MSA CONTROLLER (c) HP P56350GX3QN0FS Software 6.72
Controller Identifier: 301
NODE_ID = 500508b3-00905ed0
SCSI_VERSION = SCSI-3
Supported Redundancy Mode: Asym Active/Active Active/Standby
  Current Redundancy mode: Asymmetrical Active/Active
  Current Role: Active
  Device Port SCSI address 6
Host Port_1:
  REPORTED PORT ID = 500508b3-00905ed9
  PORT 1 TOPOLOGY = Not available to this program
Cache:
   128 megabyte read cache 128 megabyte write cache
  Cache is GOOD, and Cache is enabled.
  No unflushed data in cache.
Battery:
  Battery is fully charged.
Controller: $1$GGA1002:
MSA1000 (c) COMPAQ P56350A9IMN06M Software 4.42
Controller Identifier: 1002
NODE_ID = 500805f3-0001b660
SCSI_VERSION = SCSI-3
Supported Redundancy Mode: Active/Standby
  Current Redundancy mode: Active/Standby
  Current Role: Active
  Device Port SCSI address 7
Host Port_1:
  REPORTED PORT_ID = 500805f3-0001b661
  PORT 1 TOPOLOGY = Not available to this program
Cache:
   102 megabyte read cache 154 megabyte write cache
  Cache is GOOD, and Cache is enabled.
  No unflushed data in cache.
Battery:
  Battery is fully charged.
Adapter: PKD0:
SA6400 (c) HP P57820FDAPHJE7 Software 1.92
SCSI_VERSION = X3.131:1994 (SCSI-2)
Not currently Redundant
Current Role: Active
(No redundant controller installed)
Cache:
  128 megabyte read/write cache
  Cache is not configured, and Cache is disabled.
  No unflushed data in cache.
Battery:
   Battery is not fully charged.
```
#### **MSA** SHOW CONTROLLER

Adapter: PKE0: SA6400 EM (c) HP P577C0EDAPH3JK Software 1.92 SCSI\_VERSION = X3.131:1994 (SCSI-2) Not currently Redundant Current Role: Active (No redundant controller installed) Cache: 128 megabyte read/write cache Cache is not configured, and Cache is disabled. No unflushed data in cache. Battery: Battery is not fully charged.

**MSA** SHOW DISKS

### SHOW DISKS

 $ID$ 

Smart Array P400 300 VID UD

SHOW DISKS /

/AVAILABLE

/FULL

Smart Array P400

Connector Location Connector Enclosure Bay WWID Device Type Disk Capacity Device Status Device Vendor ID Device Product ID Device Serial Number Device Firmware Version Reserved Area (cfg/status information) Block Size (bytes/sector) M&P Data Stamped Last Failure Reason Physical Disk Flags

#### /MEMBER

/SPARE

/VERBOSE

- 1. MSA> SHOW DISKS
- 2. MSA> SHOW DISK/SPARE MSA> SHOW DISK/AVAILABLE

### SHOW GLOBALS

SHOW GLOBALS /

/BRIEF

/FULL

WWID

/VERBOSE

1. MSA> SHOW GLOBALS Global Parameters: System Name: ABC Rebuild Priority: high Expand Priority: high Total Cache: 256MB 50% Read Cache: 128 MB 50% Write Cache: 128 MB 2. MSA> SHOW GLOBALS/FULL MSA> SHOW GLOBALS/BRIEF

WWID 200

### SHOW PROFILE

SHOW PROFILE [The contract of the contract of the contract of the contract of the contract of the contract of the contract of the contract of the contract of the contract of the contract of the contract of the contract of

/VERBOSE

1. MSA> SHOW PROFILE

## SHOW OTHER\_CONTROLLER

ACTIVE

**STANDBY** 

Smart Array

SHOW OTHER\_CONTROLLER

## SHOW THIS\_CONTROLLER

 $\begin{array}{lll} {\bf ACTIVE} & {\bf STANDBY} \end{array}$ 

Smart Array MSA1000/MSA1500

SHOW THIS\_CONTROLLER

### SHOW UNIT

- $ID($
- $\bullet$
- $\bullet$   $\bullet$   $\bullet$
- 
- ユニットに対して予備として割り当てられているディスクの一覧
- RAID
- $\bullet$

SHOW UNIT

### SHOW UNITS

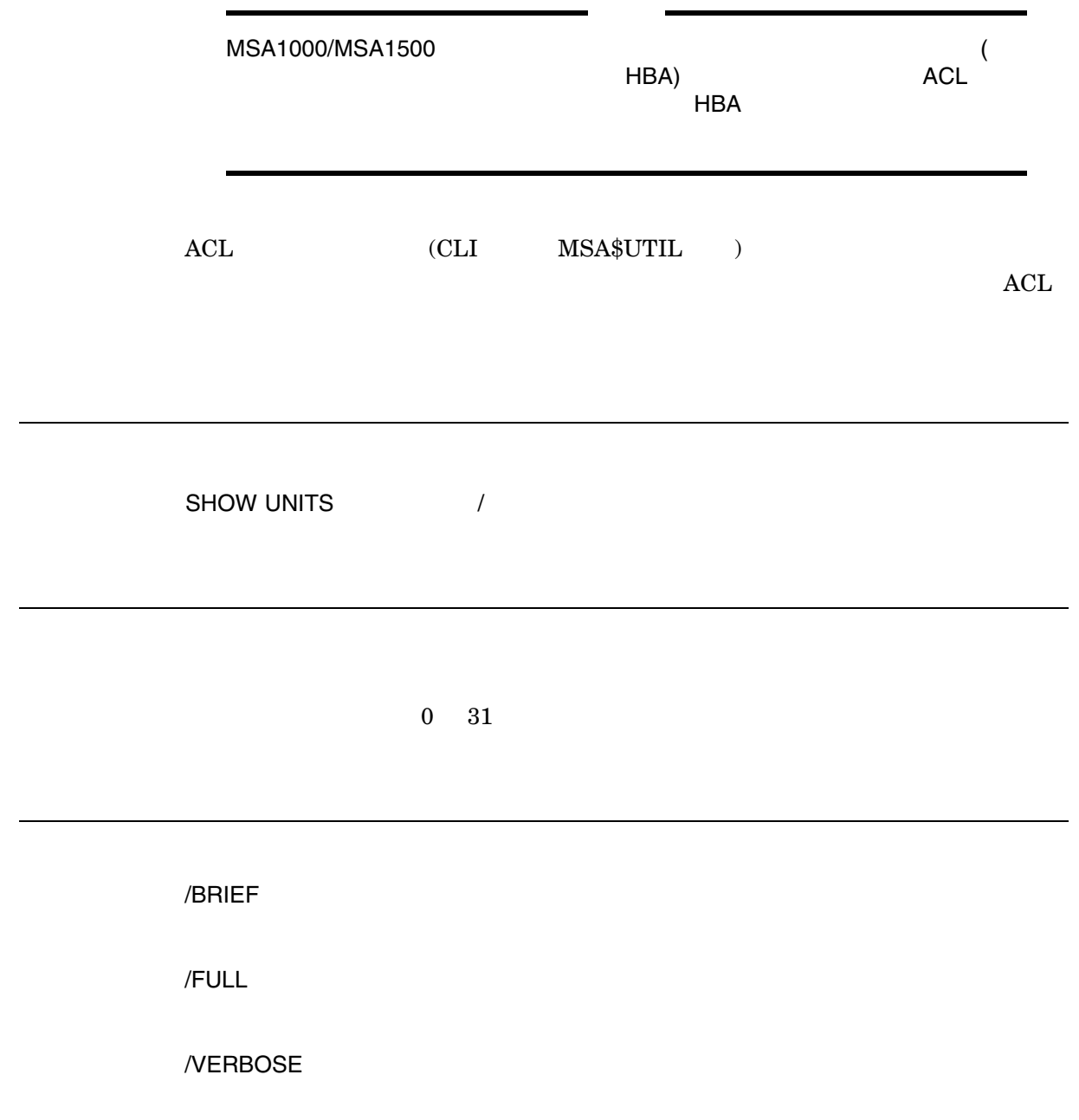

1. MSA> SHOW UNIT 0/FULL MSA> SHOW UNIT 1/BRIEF  $MSA$ SHOW VERSION

### SHOW VERSION

 $MSA$UTIL$ 

SHOW VERSION /

/FULL MSA\$UTIL WWID

/VERBOSE

1. MSA> SHOW VERSION/FULL

WWID, WWID, 2007, 2008, 2007, 2008, 2007, 2008, 2007, 2008, 2007, 2008, 2007, 2008, 2007, 2008, 2007, 2008, 20 MSA\$UTIL

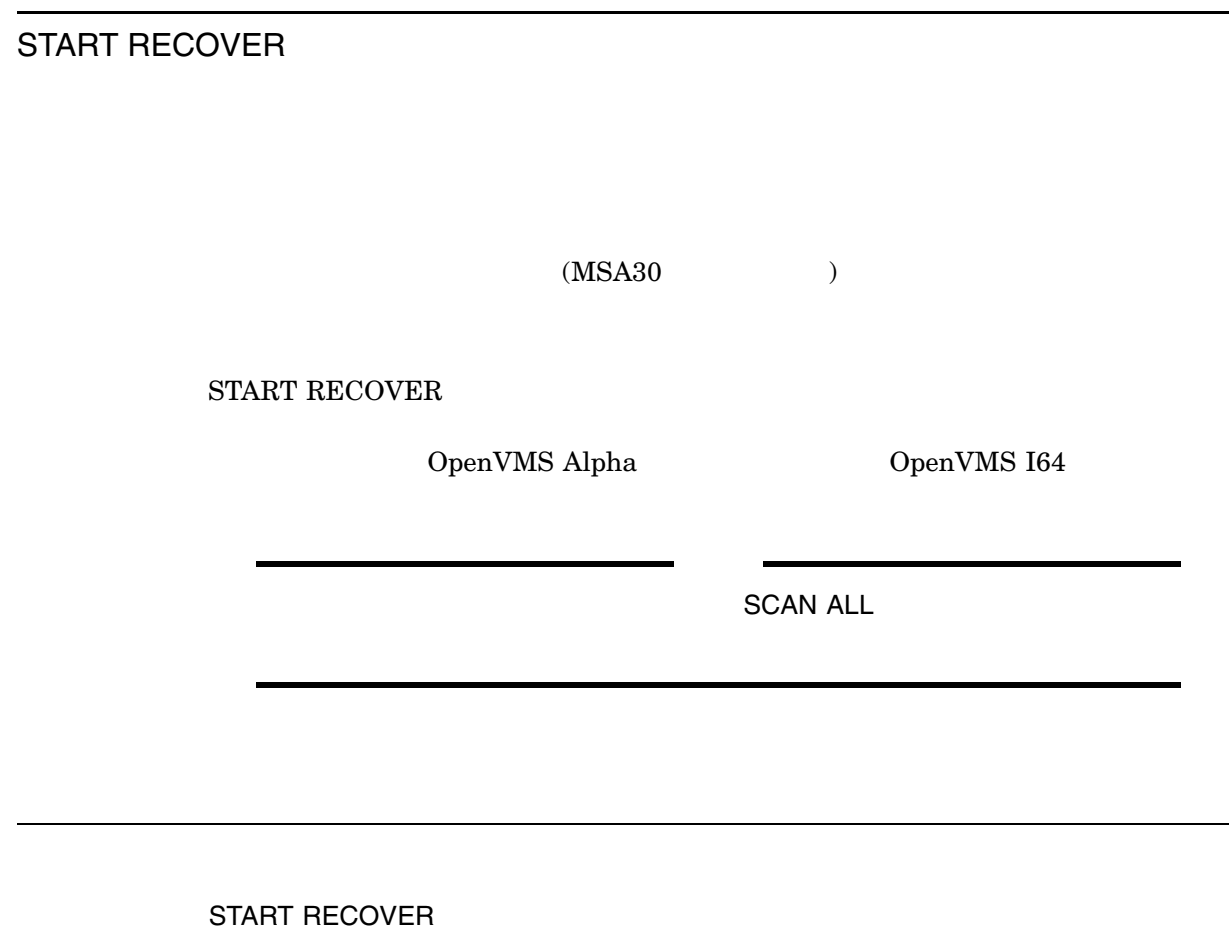

#### OpenVMS Version 8.3-1H1

- OpenVMS Version 8.3-1H1 Operating Environment DVD
- OpenVMS Freeware CD

• インストール情報の参照先

• OpenVMS

OpenVMS OpenVMS Open Source

Tools CD

- $\bullet$
- $\bullet$

## 5.1 OpenVMS I64

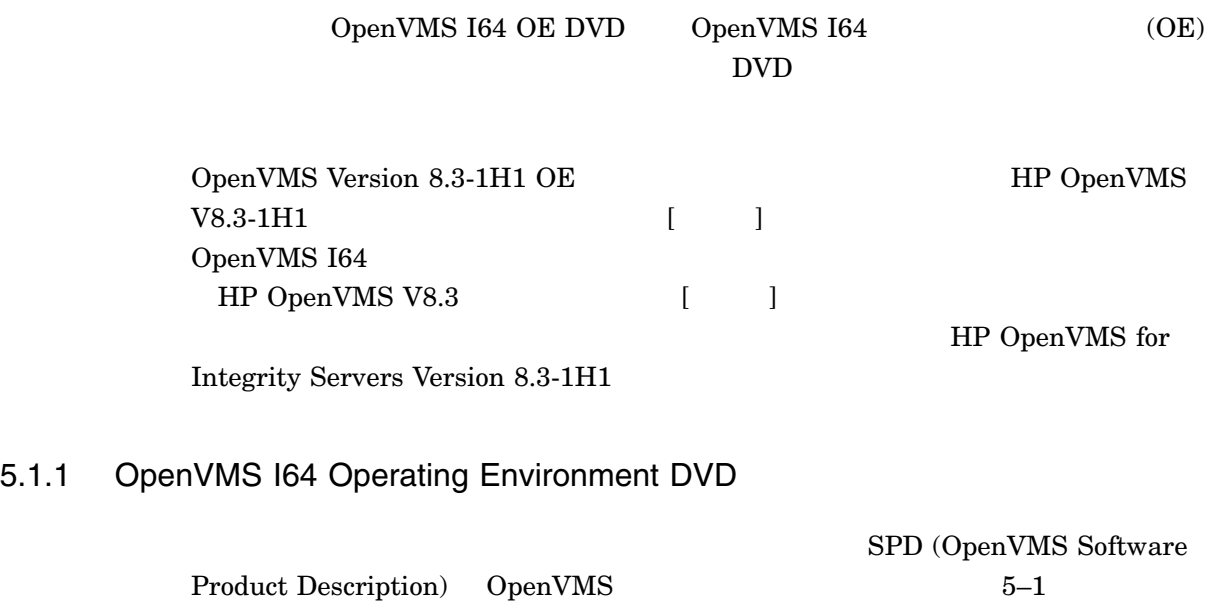

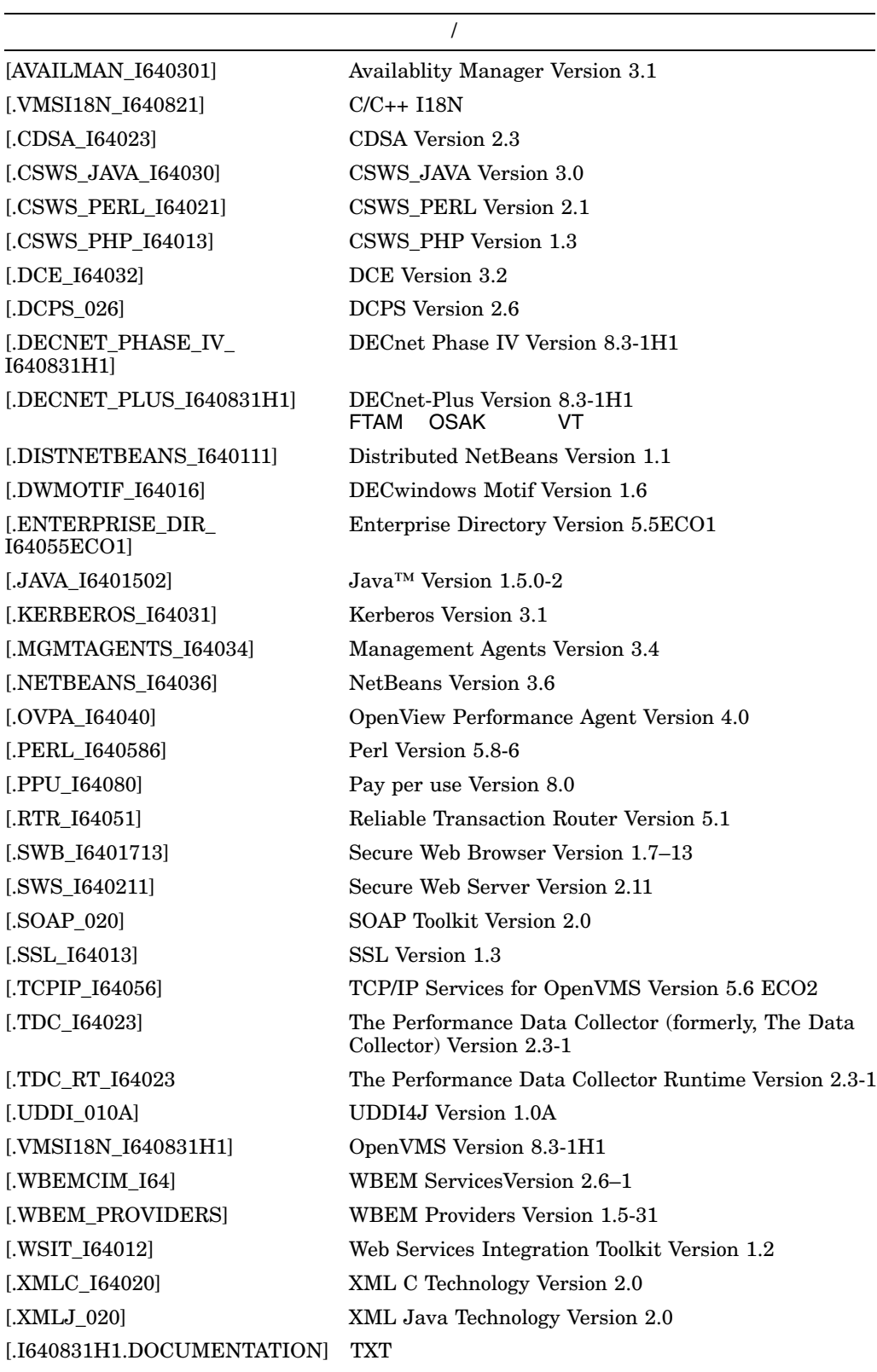

### 5–1 OpenVMS I64 Operating Environment DVD

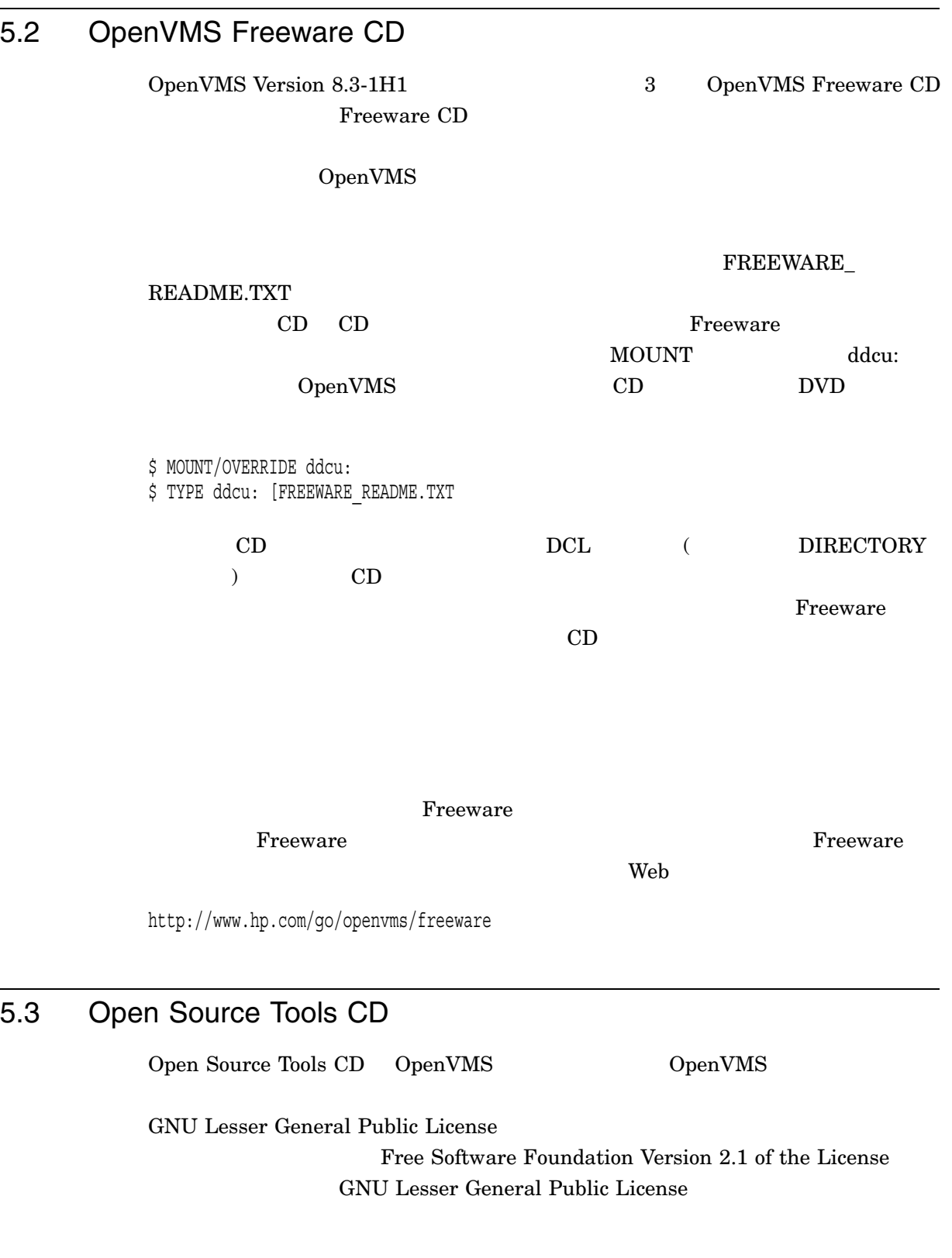

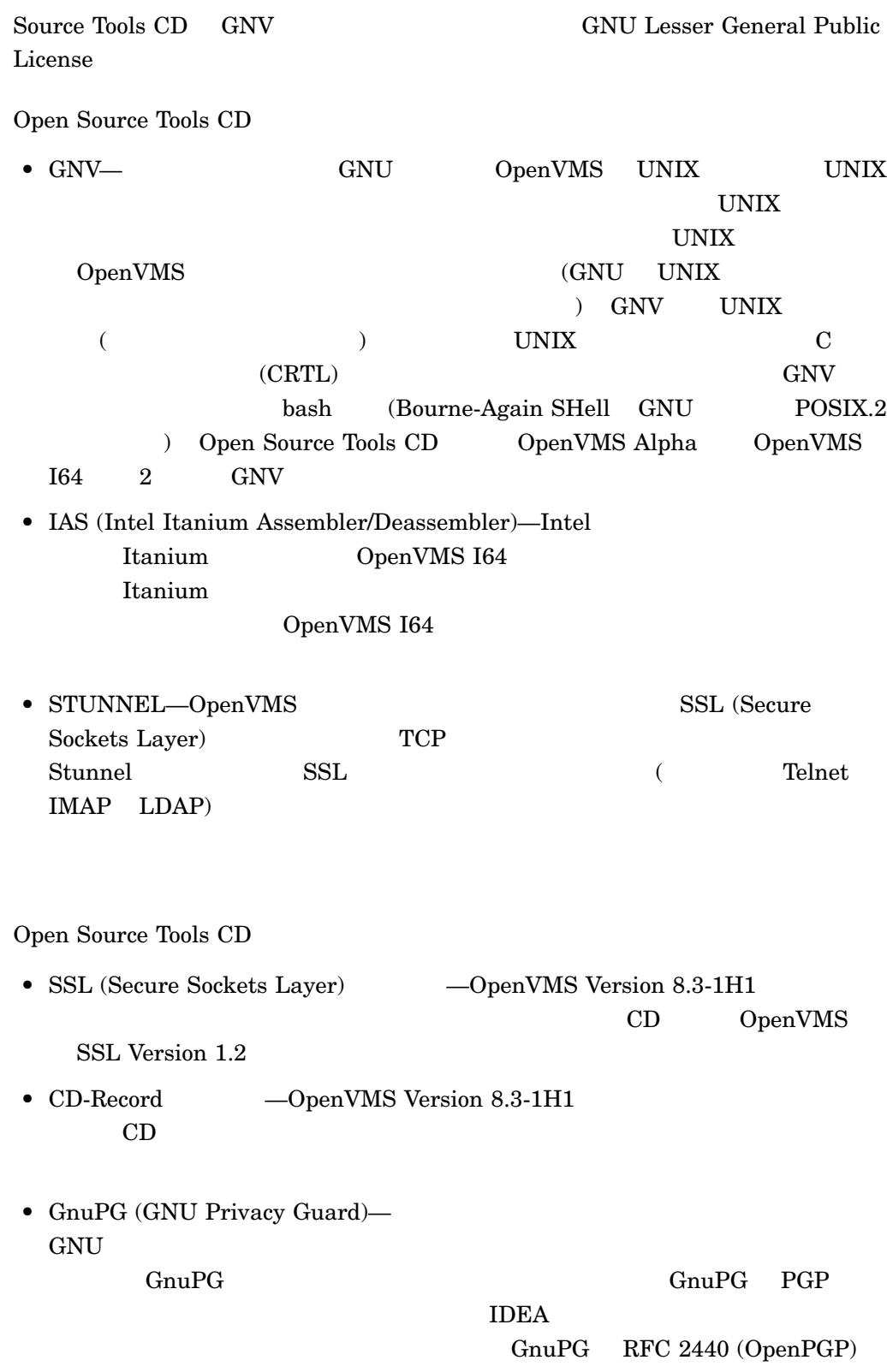

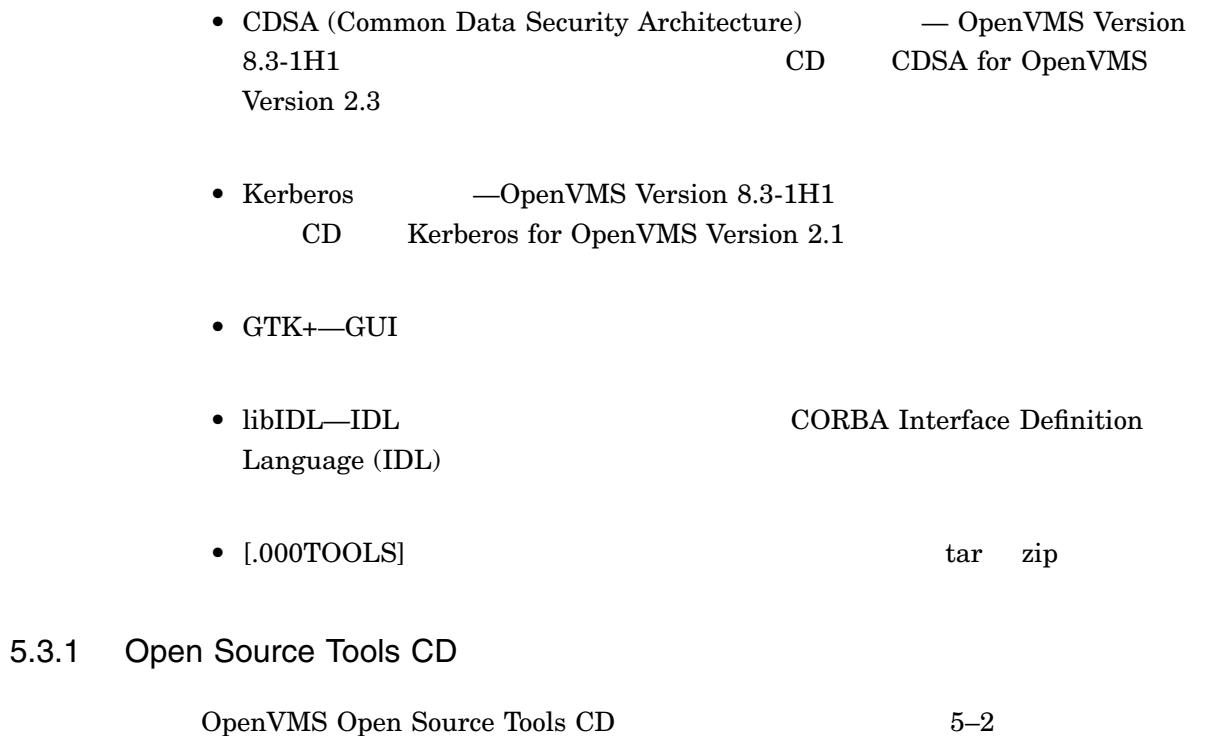

#### 5–2 OpenVMS Open Source Tools CD

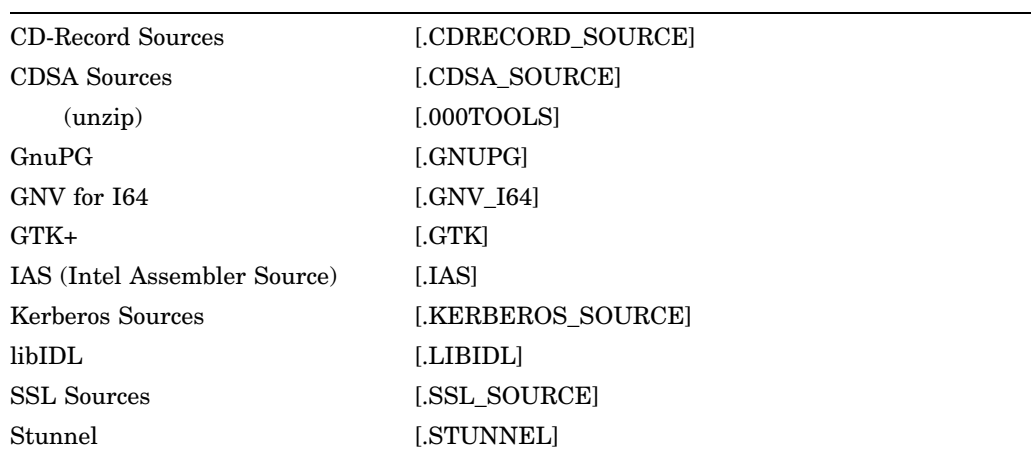

OpenVMS Open Source Tools Web

http://h71000.www7.hp.com/opensource/opensource.html

### $5.4$

OpenVMS I64

LMF (License Management Facility) PAK (Product Authorization Key)  $CD$  $PAK$  example  $PAK$  $\frac{1}{\sqrt{2\pi}}$ OpenVMS I64 OpenVMS OpenVMS Alpha Foundation Operating Environment (FOE) Enterprise Operating Environment (EOE), Mission Critical Operating Environment (MCOE) BOE FOE かしています。 MCOE EOE OpenVMS Cluster Reliable Transaction Router (RTR)

 $\rm FOE$ 

 $\textrm{EOE}$  MCOE

Web **HP Operating Environments for OpenVMS Industry Standard 64** Version 8.3-1H1 for Integrity Servers SPD

http://www.hp.com/go/spd

### 5.5 OpenVMS Version 8.3-1H1

OpenVMS Version 8.3-1H1 OpenVMS Version 8.3

Version 8.3-1H1 Version 8.3-1H1

OpenVMS Version 8.3-1H1

• <sub>1</sub>  $\sim$  1  $\sim$  1

 $HP$  OpenVMS V8.3-1H1  $[$ 

- HP OpenVMS V8.3-1H1
- HP OpenVMS Version 8.3-1H1 Integrity Server
- **HP OpenVMS Version 8.3-1H1**
- **HP OpenVMS Version 8.3-1H1**
- **IP OpenVMS Version 8.3-1H1 CD/DVD**
- OpenVMS License Management Utility Manual
- Online Documentation Library for HP OpenVMS I64 and Microsoft Windows Platforms CD
- HP OpenVMS V8.3-1H1 CD

OpenVMS Version 8.3-1H1

#### HP OpenVMS Systems Documentation Web

http://www.hp.com/jp/openvms/ http://www.hp.com/go/openvms/doc/

•  $\bullet$ 

## $\underline{A}$

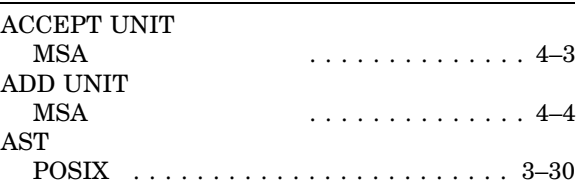

## B

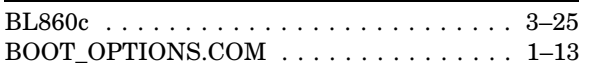

## $\overline{C}$

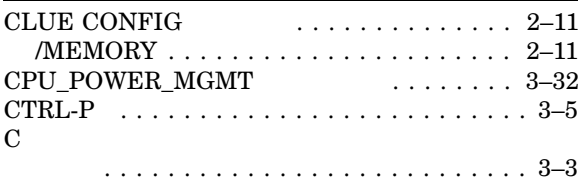

## $D$

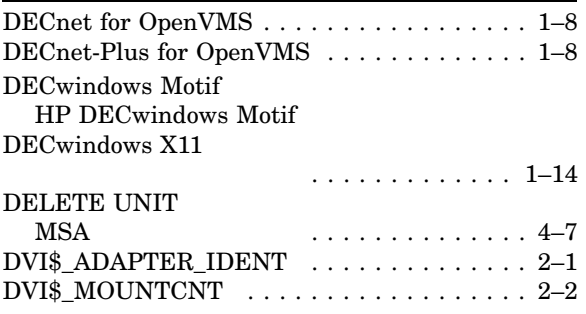

#### E

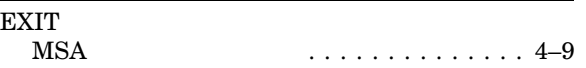

# F

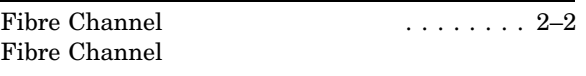

ブート要件 ................... 1–13

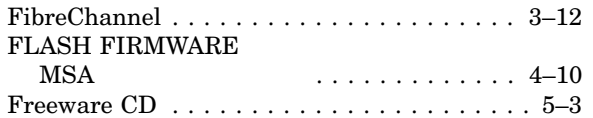

## $\overline{G}$

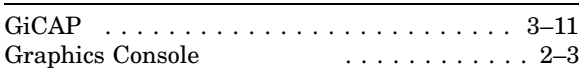

# $\overline{H}$

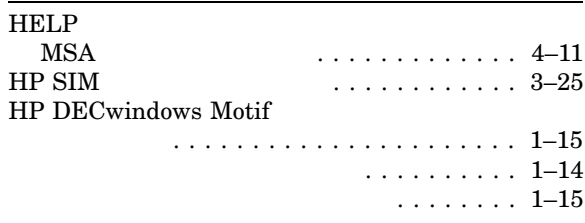

## I

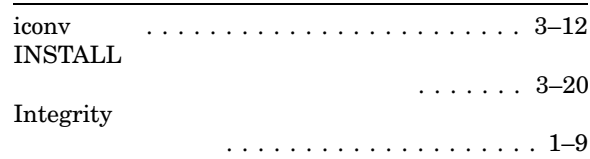

### L

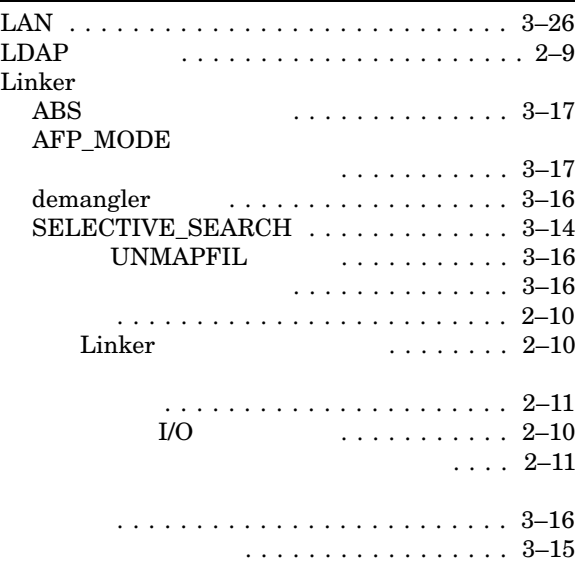

#### $\text{Linker} \qquad \qquad (\qquad)$ 識別子の最大長の変更 .............. 3–17 修正された問題 ................... 3–13 ......................... 3–13  $\ldots$  . . . . 3–16  $\ldots \ldots \ldots \, 3-17$  $\begin{array}{ll} \text{LOCATE} \\ \text{MSA} \end{array}$ ............. 4–12

<u> 1980 - Johann Barbara, martx</u>

#### M

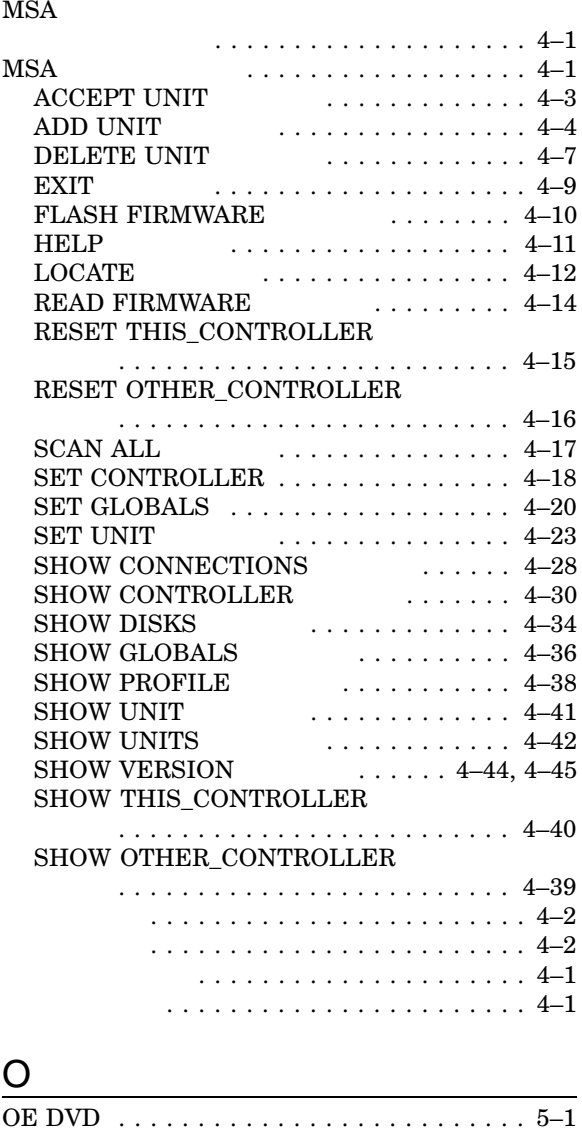

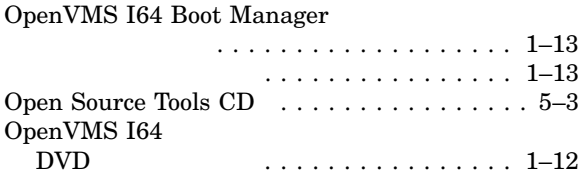

### R

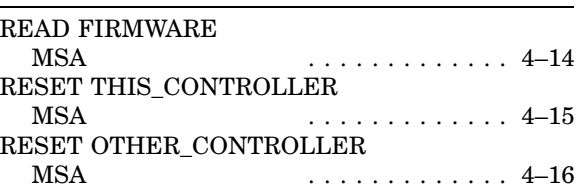

### S

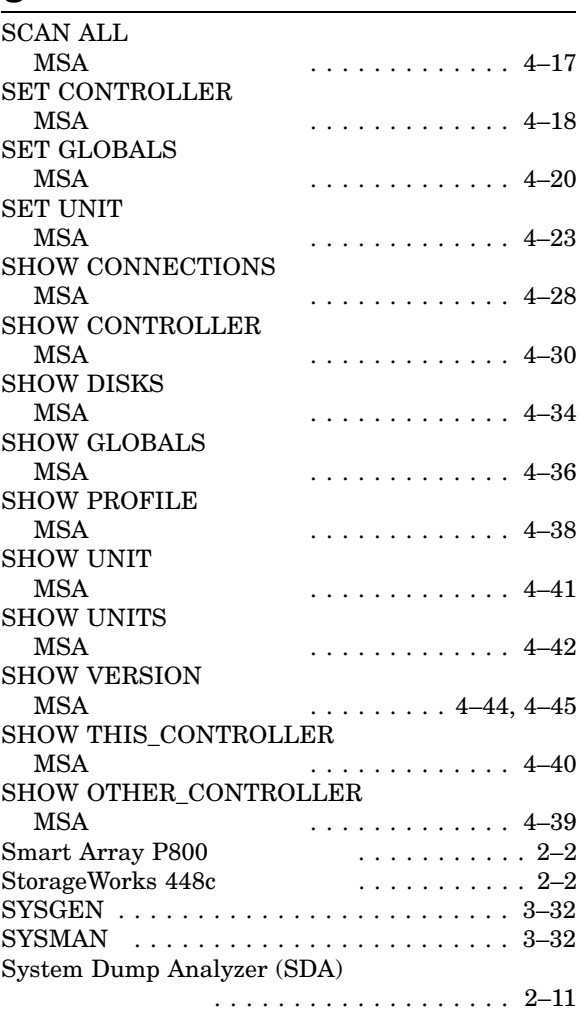

### T

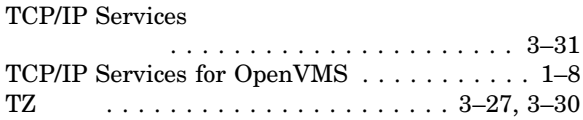

# $\frac{V}{V}$

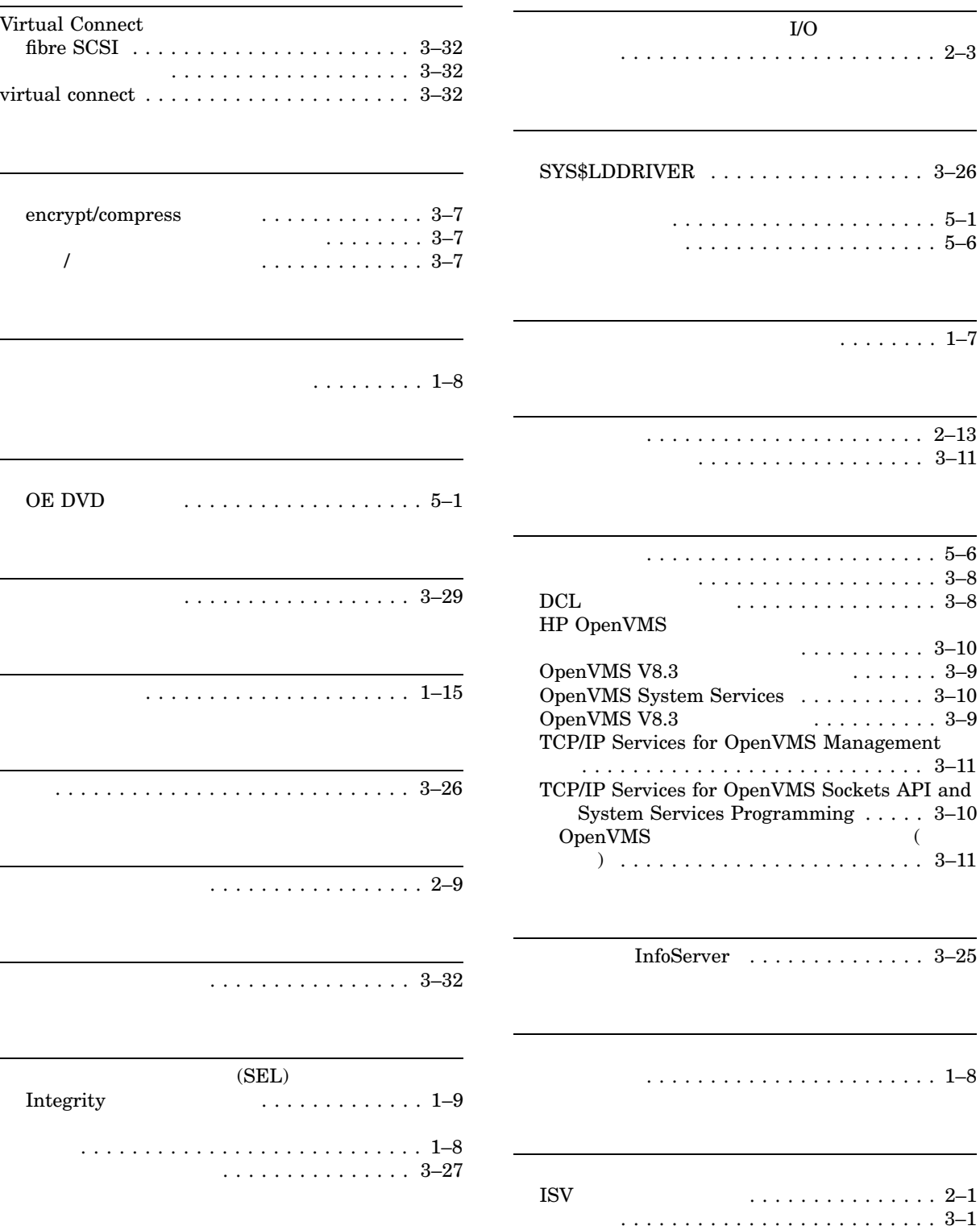

 $\ldots$ ..... 1–13

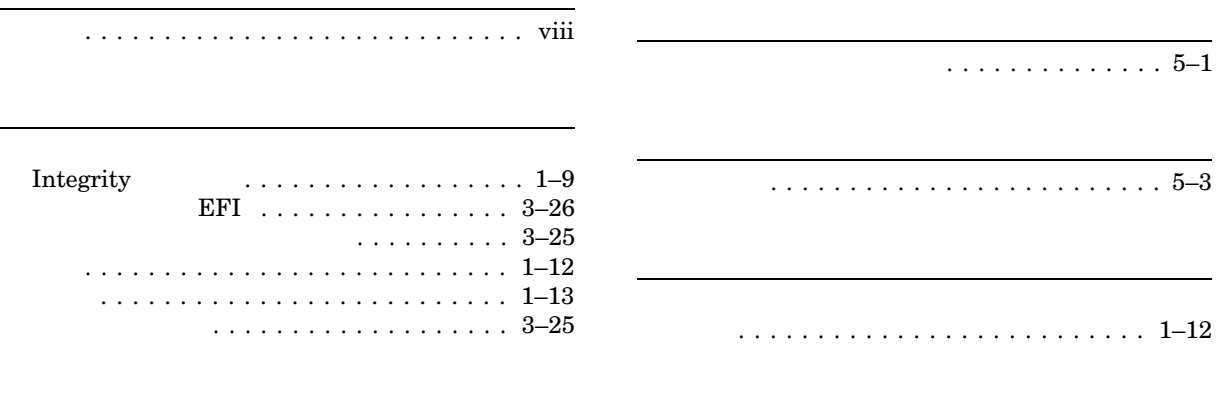

Fibre Channel

レイヤード・プロダクト . . . . . . . . . . . . . . . . 5–1

 $\begin{array}{cc} 2007 & 12 \end{array}$ 102-0076 7  $(03)3512-5700$  ( )

HP OpenVMS V8.3-1H1